การพัฒนาระบบจัดการข้อมูลและค้นหาลายปักร้านเจียมเจริญ

Development of a Data Management and Embroidery Pattern Search System for Jiam Charoen

Embroidery Shop

นายธนากร เจียมเจริญ 6204800003 นายทวีศักดิ์ ดิษฐี 6204800011

ปริญญานิพนธ์นี้เป็ นส่วนหนึ่งของการศึกษาตามหลักสูตรปริญญาวิทยาศาสตรบัณฑิต ภาควิชาวิทยาการคอมพิวเตอร์คณะวิทยาศาสตร์

มหาวิทยาลัยสยาม ปี การศึกษา 2565

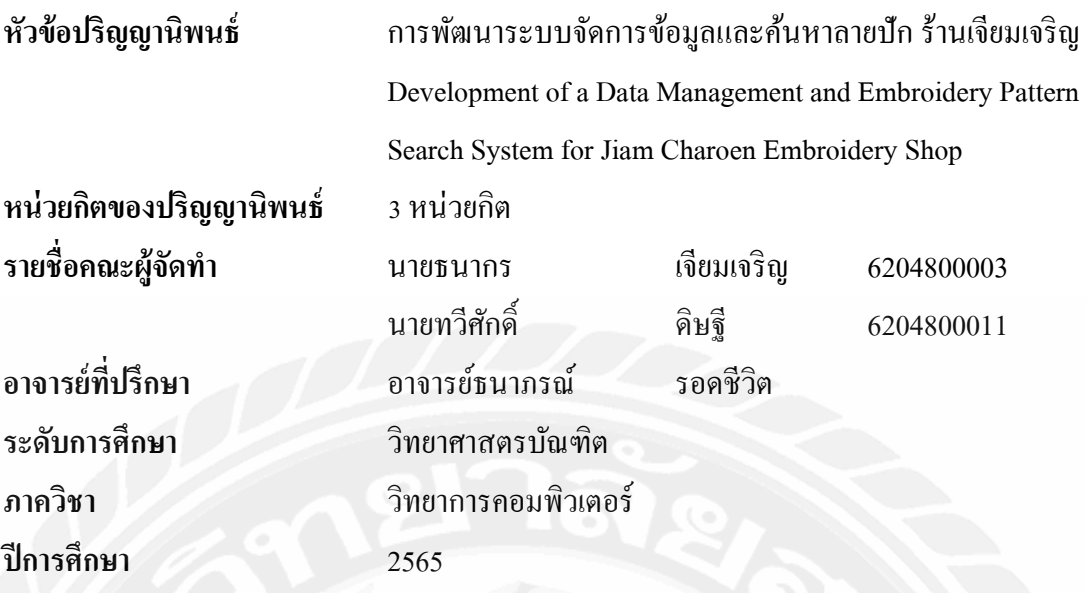

ือนุมัติให้ปริญญานิพนธ์นี้เป็นส่วนหนึ่งของการศึกษาตามหลักสูตรวิทยาศาสตรบัณฑิต สาขาวิชาวิทยาการคอมพิวเตอร์

³¦¦¤µ¦°¦·µ·¡r

 $\mathscr{D}_k$ lez kons montre diservant

( พล.อ.ท.ผศ.คร. พาห์รณ สงวนโภคัย )

A22M 114 N 21A 1 05331075

 $($  อาจารย์จรรยา แหยมเจริญ )

อาจารย์ที่ปรึกษา

 $($  อาจารย์ธนาภรณ์ รอคชีวิต )

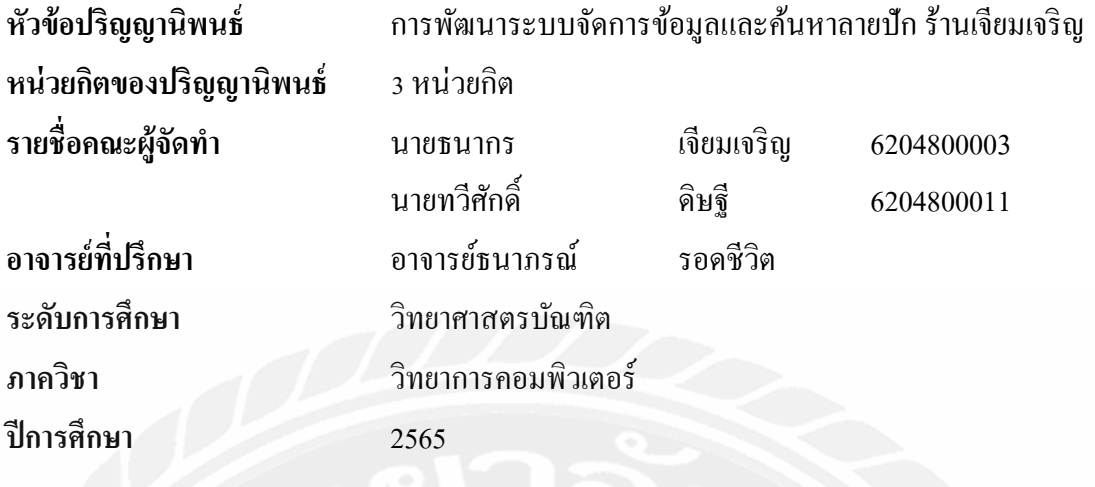

### **บทคัดย่อ**

้วัตถุประสงค์ในการจัดทำปริญญานิพนธ์นี้เพื่อพัฒนาระบบจัดการข้อมูลและค้นหาลายปัก ร้านเจียมเจริญ ใช้ส าหรับการค้นหาลายปัก และเก็บข้อมูลลายปัก เพื่อแก้ไขปัญหาในการค้นหาลาย ปักรูปแบบเดิมที่ทำการจัดเก็บในรูปแบบกระดาษ และจัดเก็บไว้ในแฟ้มต่างๆ เป็นจำนวนมาก เพื่อ ้ เพิ่มความสะดวกในการทำงานมากยิ่งขึ้น และช่วยแก้ไขปัญหาการชำรุดหรือสูญหายของเอกสาร ลายปัก ดังนั้นทางคณะผู้จัดท าจึงได้พัฒนาระบบจัดการข้อมูลและค้นหาลายปัก ร้านเจียมเจริญ โดย ระบบแบ่งการทำงานออกแบ่งเป็น 2 ส่วนหลักๆ ได้แก่ ส่วนที่ 1 ค้นหาลายปักด้วยชื่อของลายปัก หรื อรู ปภาพของลายปักนั้น และสามารถเพิ่มออเดอร์ในการสั่งปักได้สามารถใช้งานได้ผ่าน ระบบปฏิบัติการแอนดรอยด์ส่วนที่ 2 เว็บแอปพลิเคชันระบบการเก็บข้อมูลใช้งานผ่านทางเว็บแอป พลิเคชัน โดยผู้ใช้สามารถแก้ไขข้อมูลต่างๆของลายปักได้ เช็คข้อมูลออเดอร์เช็คข้อมูลลูกค้ารวม ไปถึงสามารถออกใบเสร็จหรือเรียกดูข้อมูลบใบเสร็จย้อนหลังได้ ในการออกแบบส่วนติดต่อกับ ผู้ใช้ทางคณะผู้จัดท าได้ออกแบบตามหลักการของ UX และ UI เครื่องมือที่ใช้ในการพัฒนา ได้แก่ Virtual Studio Code, Android Studio และเขียนชุดคำสั่งค้วยภาษา JavaScript ระบบจัดการ ฐานข้อมูลแบบ NoSQL จัดการฐานข้อมูลด้วย Firebase โดยระบบจะสามารถเรียกดูหรือแก้ไข ้ข้อมูลต่างๆ รวมไปถึงการค้นหาลายปักได้ช่วยเพิ่มความสะดวกสบายให้แก้ผู้ใช้งานมากยิ่งขึ้น

**ค าส าคัญ:**แอปพลิเคชัน, ลายปัก, ร้านเจียมเจริญ

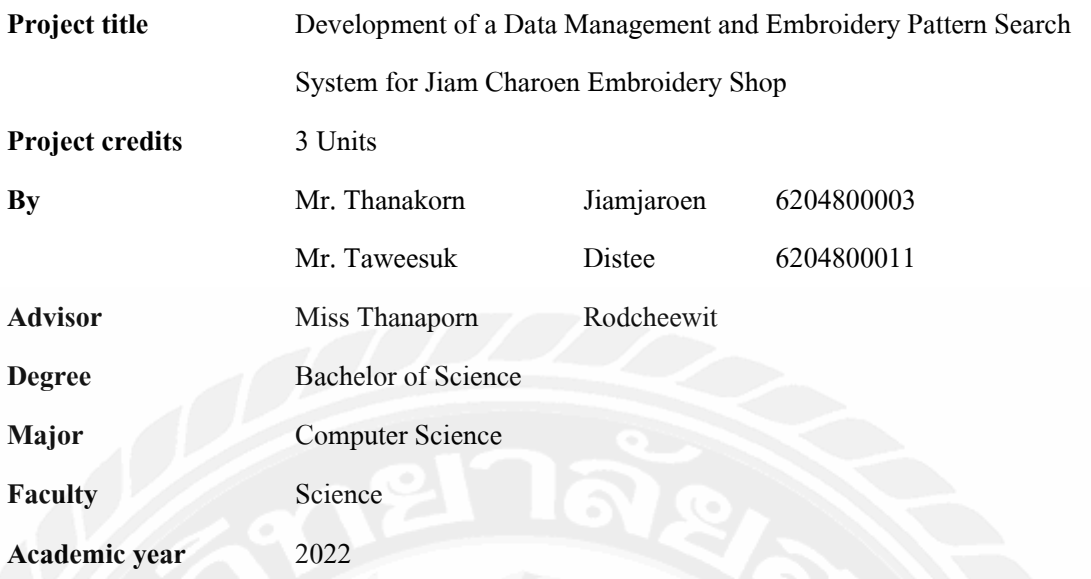

#### **Abstract**

The objective of this thesis was to develop a data management and embroidery pattern search system for Jiam Charoen Embroidery Shop. The system was for searching and storing embroidery patterns to address the problem of traditional embroidery patterns stored in paper format and filed in various places, leading to inconvenience and the risk of damaged or lost patterns. Therefore, the team developed a data management and embroidery pattern search system for Jiam Charoen Embroidery Shop, which consists of two main parts: 1) Embroidery pattern search using the pattern's name or image. Users can also place orders for embroidery through the system, which can be accessed via the Android operating system. 2) Web application for data storage and accessible through the web application. Users can edit various embroidery pattern data, check order information, customer details, and view or print past receipts. The user interface (UI) and user experience (UX) design was implemented, and the system was developed on the Android platform. The development tools used included Virtual Studio Code and Android Studio, with JavaScript as the programming language. The system utilized NoSQL database management with Firebase, to enabling data viewing, editing, and pattern searches, ultimately providing users with added convenience and ease of use.

Keywords: applications, embroidery, Jiam Charoen Shop

Approved by ͙͙͙͙͙͙͙͙͙͘͘

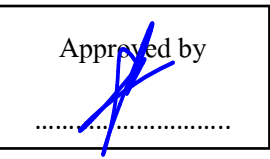

#### **กิตติกรรมประกาศ**

#### **(Acknowledgment)**

การจัดท าปริญญานิพนธ์ฉบับนี้ส าเร็จได้นั้น คณะผู้จัดท าได้รับความกรุณาจาก อาจารย์ ผู้สอนทุกท่านที่ให้ข้อมูลต่าง ๆ ส่งผลให้คณะผู้จัดท าได้รับความรู้และประสบการณ์ต่าง ๆ ที่มีค่า ้มากมายสำหรับปริญญานิพนธ์ฉบับนี้สำเร็จลงได้ด้วยคีจากความร่วมมือและสนับสนุนจากหลาย ฝ่ ายดังนี้

1. อาจารย์ธนาภรณ์ รอดชีวิต อาจารย์ที่ปรึกษา

คณะผู้จัดทำใคร่ขอขอบพระคุณคณะกรรมการสอบปริญญานิพนธ์ ที่ได้ให้คำแนะนำ ส าคัญเพื่อให้การสอบปริญญานิพนธ์ฉบับนี้ และผู้มีส่วนร่วมทุกท่าน รวมทั้งผู้ที่ไม่ได้กล่าวนาม ที่มี ้ส่วนร่วมในการให้ข้อมูลให้ความช่วยเหลือ และเป็นที่ปรึกษาให้คำแนะนำต่าง ๆ จนทำให้งานทุก ้อย่างประสบความสำเร็จไปด้วยดี และทำรายงานฉบับนี้จนเสร็จสมบูรณ์ ซึ่งคณะผู้จัดทำ ขอขอบพระคุณเป็นอย่างสูงไว้ ณ ที่นี้ด้วย

> คณะผู้จัดทำ นาย ธนากร เจียมเจริญ นาย ทวีศักดิ์ ดิษฐี

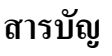

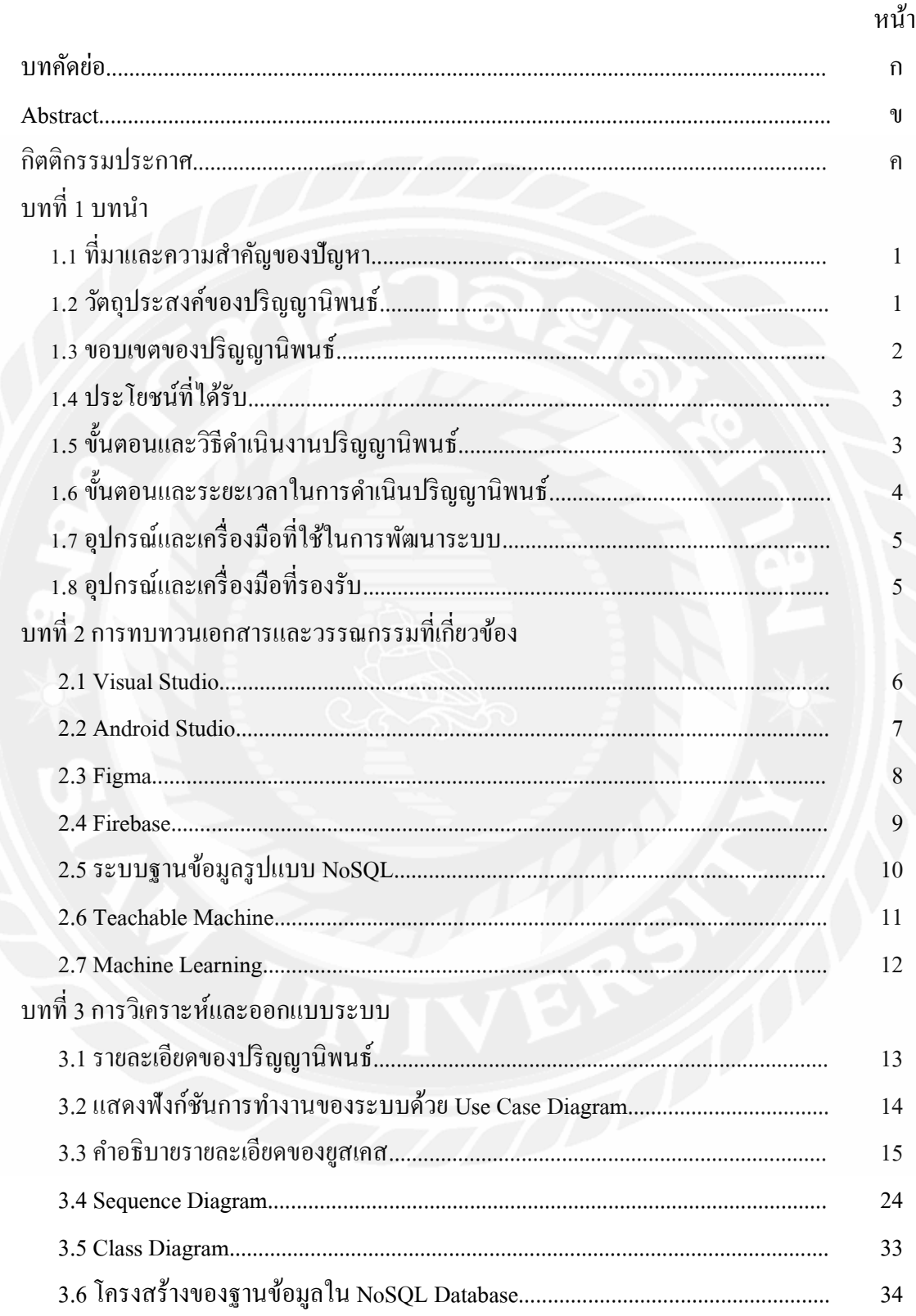

# สารบัญ (ต่อ)

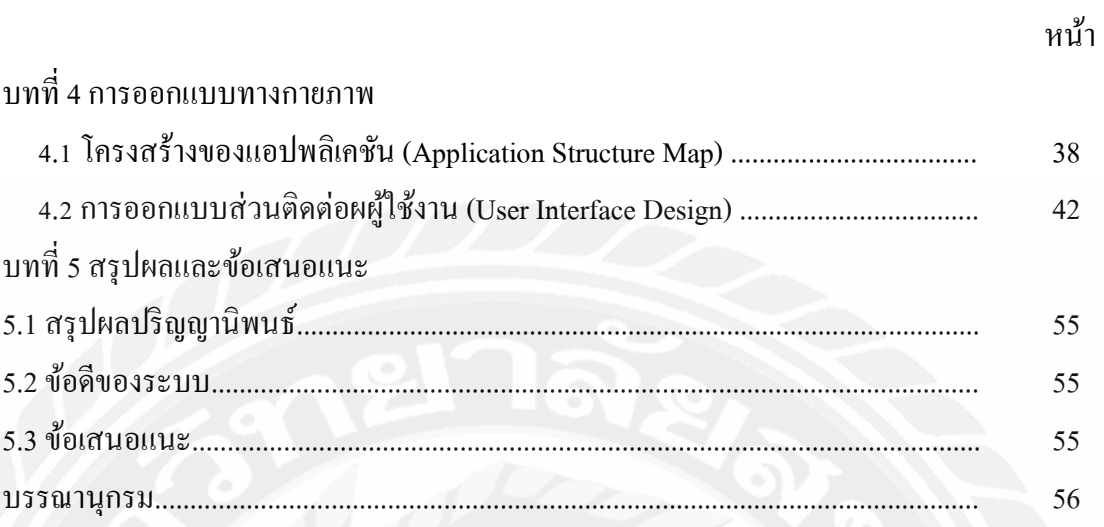

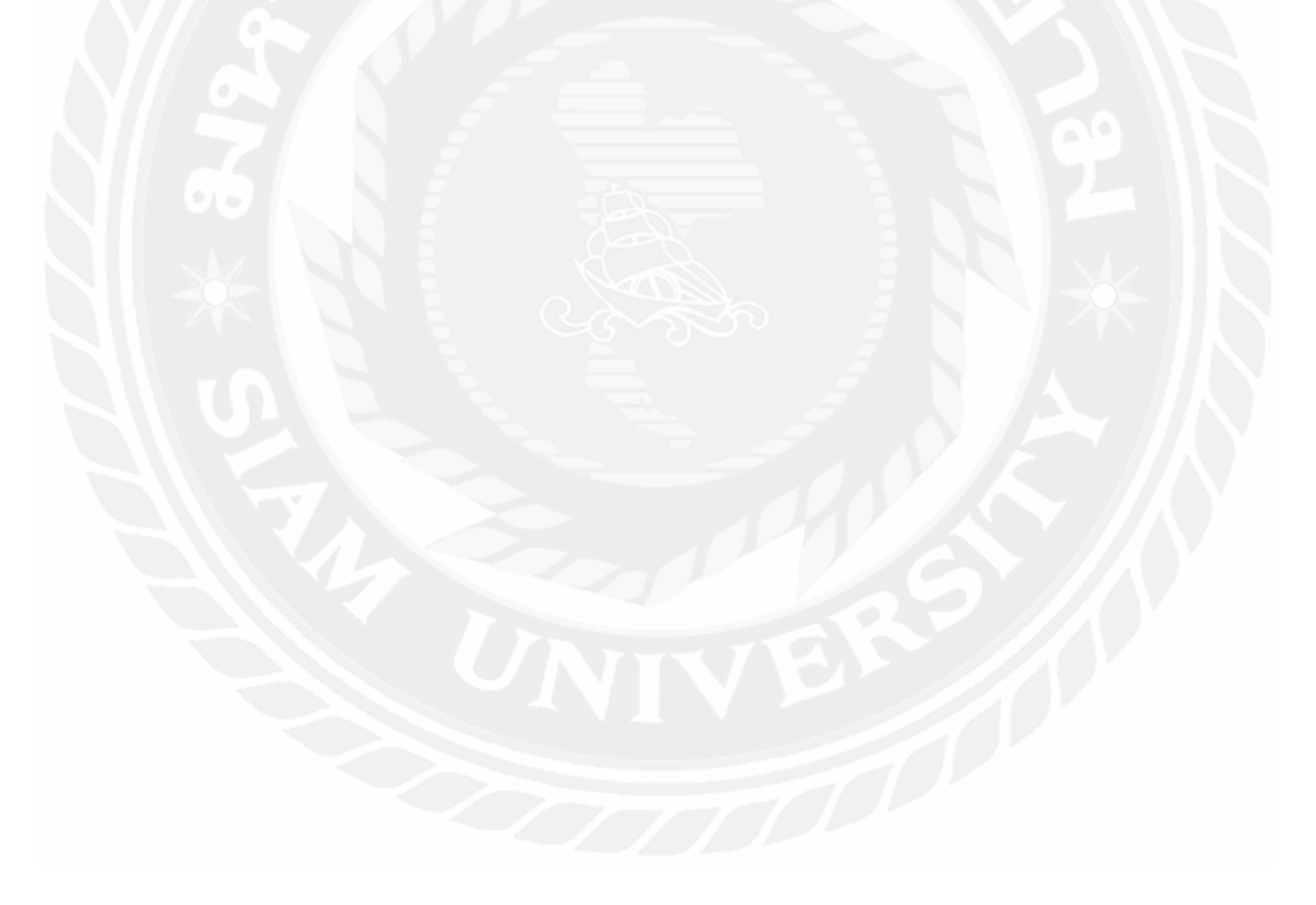

## **สารบัญตาราง**

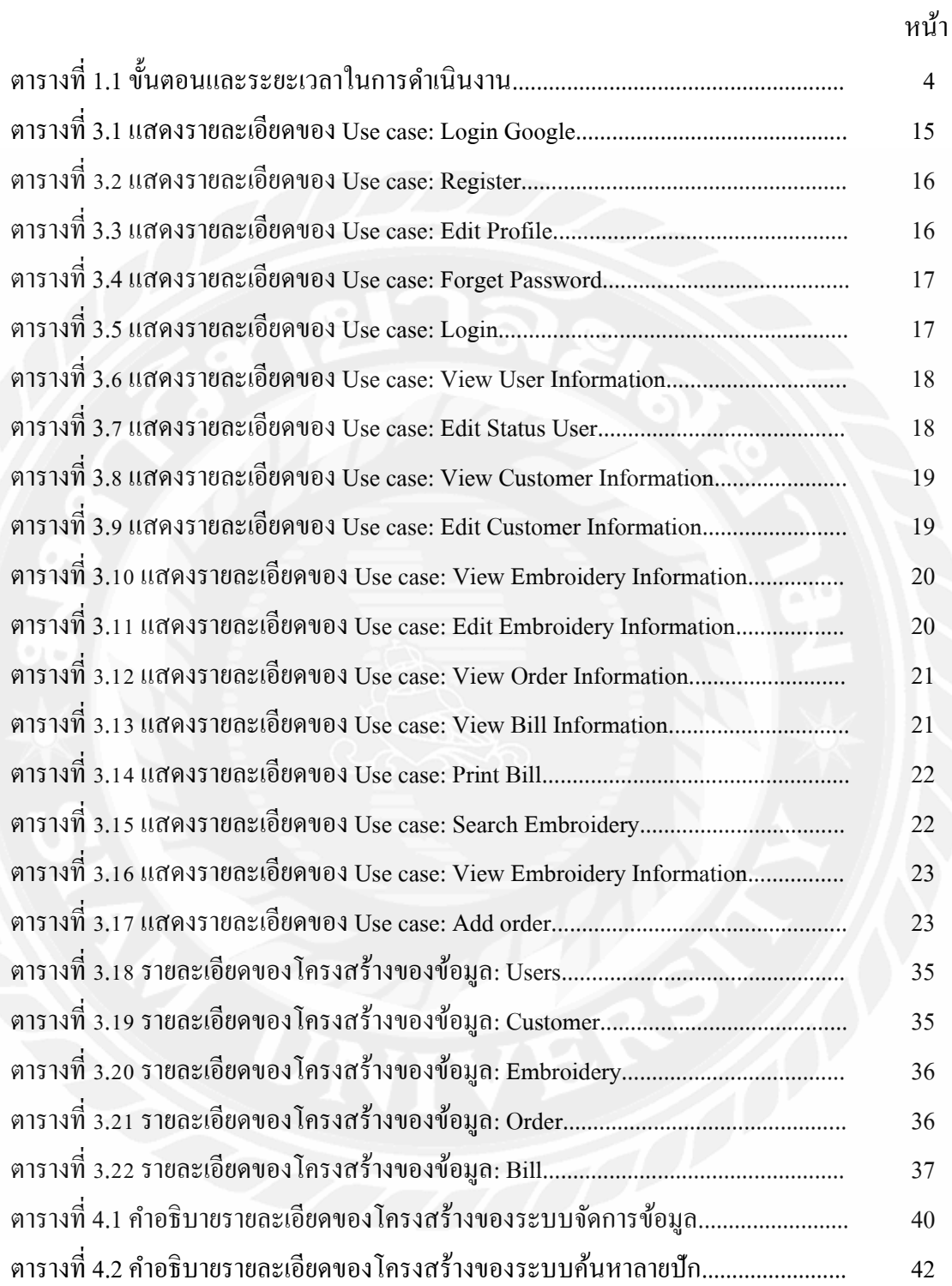

# **สารบัญรูปภาพ**

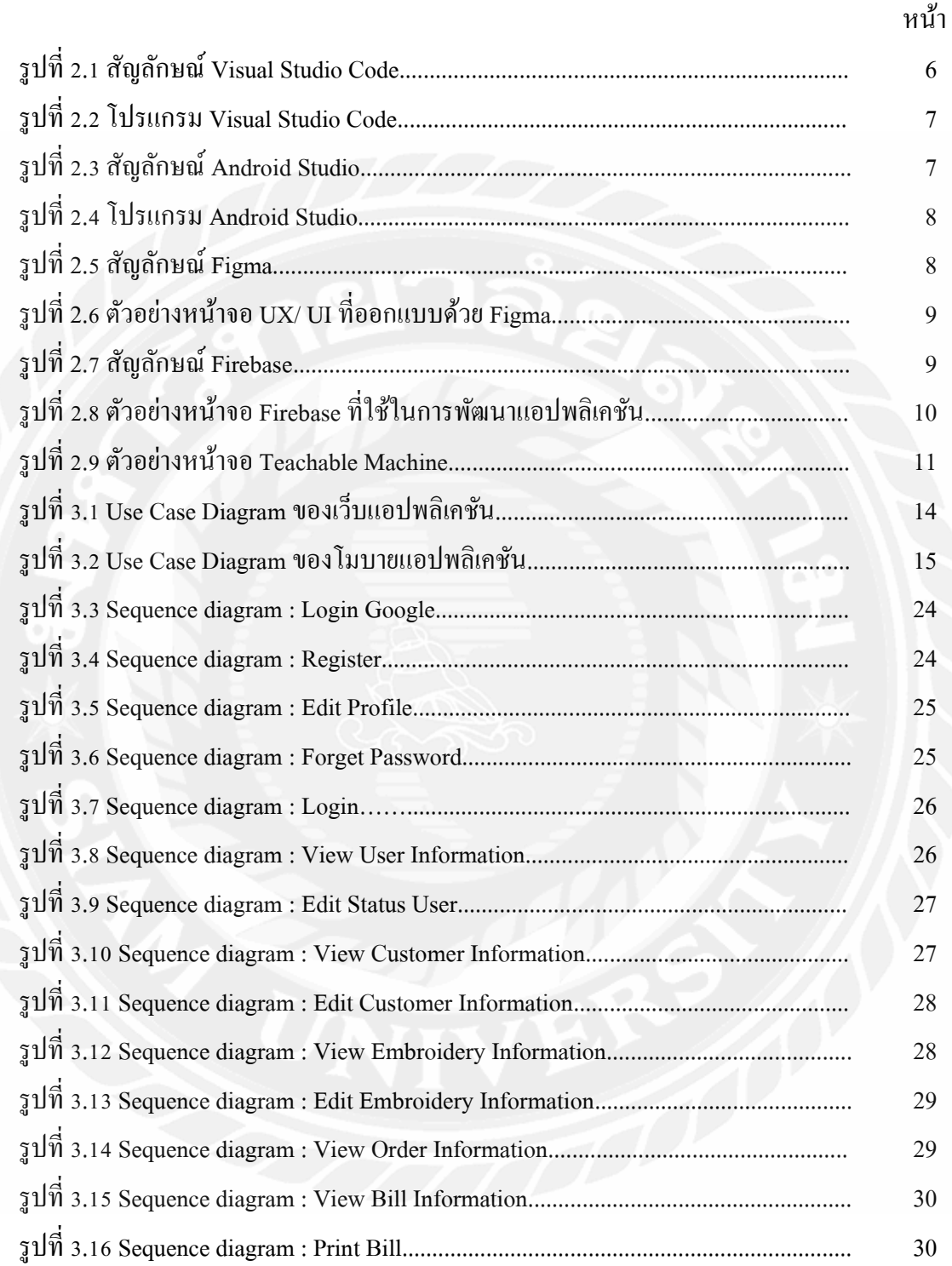

## **สารบัญรูปภาพ (ต่อ)**

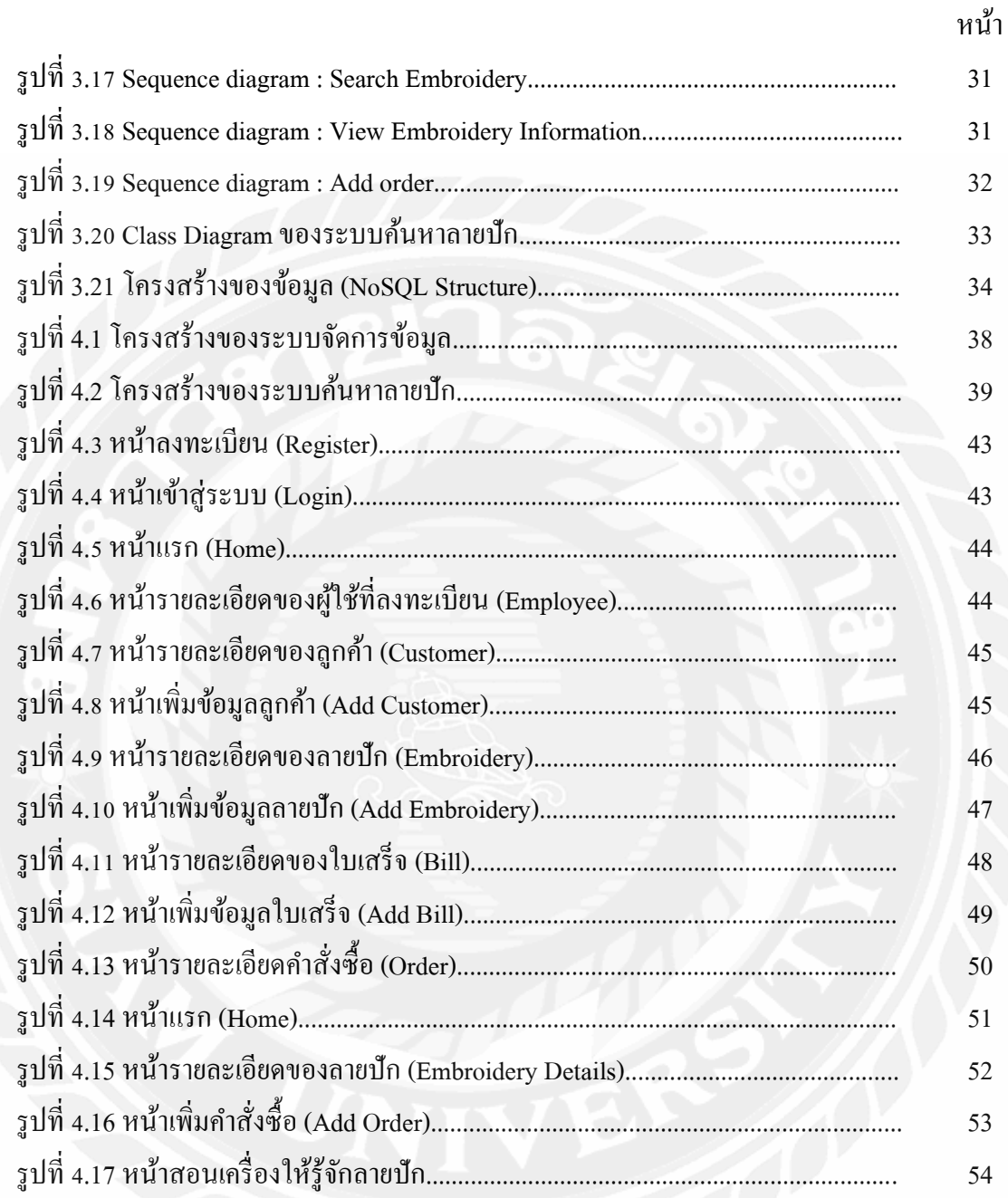

**บทที่ 1 บทน ำ**

### **1.1 ที่มำและควำมส ำคัญของปัญหำ**

ร้านเจียมเจริญประกอบธุรกิจปักผ้าด้วยเครื่องปักคอมพิวเตอร์โดยลูกค้าส่วนใหญ่จะ เกี่ยวกับงานโลโก้ต่างๆ เช่น โลโก้ลูกเสือหรือจะเป็ นโลโก้ตามเสื้อต่างๆ ซึ่งในปัจจุบันมีรูปแบบการ ้ คำเนินงาน ในการทำการปักงานในแต่ละครั้ง ดังนี้ 1) ลูกค้าส่งลายปักมาให้ทางร้านโดยจะเป็นรูป หรือเป็นตัวชิ้นงาน 2) นำตัวอย่างที่ลูกค้าส่งมาให้นำไปหาเอกสารเพื่อมาป้อนลงเครื่องปัก 3) การ เก็บออเดอร์จะทำการเขียนจดไว้ในโทรศัพท์หรือจดไว้ในสมุด 4) การออกบิลใบเสร็จจะเป็นการ ้เขียนทั้งหมด โดยทางร้านเจียมเจริญ พบปัญหาในการคำเนินงาน เช่น เวลาลูกค้านำลายที่จะปักมาที่ ร้านทางร้านต้องค้นหาเอกสารที่ลายปักที่ค่อนข้างมีปริมาณมากท าให้เสียเวลาในการหา และใน บางครั้งก็หาไม่เจอเพราะเอกสารของลายปักถูกเก็บไว้เป็ นลักษณะของกระดาษ A4 ซึ่งพอเวลาผ่าน ไปนานขึ้น ท าให้มีการหายของเอกสารหรือข้อมูลต่างๆ ที่จดไว้ในเอกสารจางหายไปบ้าง และ ้ระบบการทำงานภายในร้านในส่วนของการบันทึกรายการออเดอร์ การเก็บข้อมูลลูกค้าที่มาทำการ ปักงานยังเป็นการจดบันทึกด้วยมือลงกระดาษทำให้ข้อมูลเกิดการสูญหาย และไม่สามาถตรวจสอบ ข้อมูลย้อนหลังได้

จากปัญหาดังกล่าวทางคณะผู้จัดท าจึงมีแนวคิดในการพัฒนาระบบในการจัดการข้อมูลและ การค้นหาลายปัก โดยพัฒนาในรูปแบบของเว็บแอปพลิเคชัน และแอปพลิเคชันบนระบบปฏิบัติการ แอนดรอยด์โดยมีฟังก์ชันการทำงานรองระบบ ดังนี้ 1) ส่วนของแอปพลิเคชันบนระบบปฏิบัติการ ้ แอนดรอยด์ สามารถค้นหาลายปักเพื่อดูรายละเอียดของลายปักโดยสามารถทำการค้นหาได้จากการ ค้นด้วยชื่อรูปภาพหรือตัวอย่างชิ้นงานของลายปัก และสามารถเพิ่มออเดอร์ได้2) ส่วนของเว็บแอป พลิเคชัน สามารถเพิ่ม แก้ไขลบข้อมูลต่างๆ ที่เกี่ยวกับทางร้านได้รวมไปถึงการออกบิลใบเสร็จหรือ การดูประวัติบิลใบเสร็จย้อนหลัง พัฒนาโดยใช้เครื่องมือ Visual Studio Codeและ Android Studio ภาษาที่ใช้ในการพัฒนาคือ JavaScript และระบบจัดการฐานข้อมูลรูปแบบ NoSQL ด้วยโปรแกรม Firebase โดยระบบสามารถช่วยในเรื่องของการค้นหาลายปักให้มีความสะดวกสบายต่อผู้ใช้งาน เพิ่มมากขึ้น ลดระยะเวลาในการค้นหาลายปักและช่วยให้ผู้ใช้งานสามารถจัดการกับข้อมูลต่างๆ ภายในร้านได้สะดวกยิง่ ขึ้น

#### **1.2 วัตถุประสงค์ของปริญญำนิพนธ์**

เพื่อพัฒนาระบบในการจัดการข้อมูลและการค้นหาลายปัก

#### **1.3 ขอบเขตปริญญำนิพนธ์**

- 1.3.1สถาปัตยกรรมที่ใช้ในการพัฒนาโครงงานเป็ นโมบายแอปพลิเคชันบน ระบบปฏิบัติการแอนดรอยด์ และเว็บแอปพลิเคชัน
- $1.3.2$  สถาปัตยกรรมฐานข้อมูลเป็น  $\rm NoSOL$  Database
- 1.3.3 การเริ่มต้นใช้งานแอปพลิเคชันโดยการล็อกอินเข้าสู่ระบบ
	- 1.3.3.1 สามารถล็อกอินผ่าน Google
	- 1.3.3.2 สามารถลงทะเบียนผ่านระบบ
- 1.3.4 ฟังก์ชันของระบบการจัดการข้อมูล
	- 1.3.4.1 สามารถดูข้อมูลผู้ใช้ที่ได้ Register ไว้ได้
	- 1.3.4.2 สามารถแก้ไขสถานะของผู้ใช้งานให้เป็นผู้ดูแลระบบ (Administrator)
		- หรือ Employee ได้
	- 1.3.4.3 สามารถดูข้อมูลของลูกค้าได้
	- 1.3.4.4 สามารถแก้ไขข้อมูลของลูกค้าได้
	- 1.3.4.5 สามารถเพิ่มข้อมูลลูกค้าคนใหม่เข้าไปได้
	- 1.3.4.6 สามารถดูรายละเอียดของลายปักได้
	- 1.3.4.7 สามารถแก้ไขข้อมูลลายปักได้
	- 1.3.4.8 สามารถเพิ่มลายปักใหม่ได้
	- 1.3.4.9 สามารถดูค าสั่งซื้องานปักที่ถูกเพิ่มเข้ามาได้
	- 1.3.4.10 สามารถออกใบเสร็จได้
	- 1.3.4.11 สามารถดูรายละเอียดใบเสร็จย้อนหลังได้
- 1.3.5 ฟังก์ชันของระบบการค้นหาลายปัก 1.3.5.1 สามารถค้นหาลายปักจากชื่อของลายปัก 1.3.5.2 สามารถค้นหาลายปักจากรูปภาพ
	- 1.3.5.3 สามารถเพิ่มคำสั่งซื้อของงานปักได้
- 1.3.6 เกี่ยวกับโปรไฟล์ของผู้ใช้งาน 1.3.6.1 สามารถแก้ไขข้อมูลโปรไฟล์ได้ 1.3.6.2 ถ้าลืมรหัสผ่านสามารถแก้ไขรหัสผ่านได้
- 1.3.7 ขอบเขตของข้อมูล
	- 1.3.7.1 สามารถเก็บข้อมูลของผู้ใช้
	- 1.3.7.2 สามารถเก็บข้อมูลของลูกค้า
	- 1.3.7.3 สามารถเก็บข้อมูลของลายปัก
	- 1.3.7.4 สามารถเก็บข้อมูลของใบเสร็จ

### **1.4 ประโยชน์ที่คำดว่ำจะได้รับ**

1.4.1 เพื่อช่วยให้สะดวกต่อการค้นหาลายปักและช่วยลดระยะเวลาในการค้นหาลายปัก

- 1.4.2 ช่วยให้ข้อมูลไม่สูญหาย และง่ายต่อการจัดการกับข้อมูลต่าง ๆ
- 1.4.3 ช่วยเพิ่มความสะดวกสบายในการออกใบเสร็จและดูใบเสร็จย้อนหลัง

### **1.5 ขั้นตอนและวิธีด ำเนินงำนปริญญำนิพนธ์**

1.5.1 รวบรวมความต้องการและศึกษาข้อมูล(Detailed Study)

คณะผู้จัดท าได้ท าการรวบรวมและศึกษาปัญหาจากร้านทางร้านเจียมเจริญ จึงได้ ้มองเห็นถึงปัญหาในการค้นหาลายปักที่ใช้เวลาค่อนข้างเยอะ การดำเนินงานของร้านที่จัดเก็บอยู่ใน รูปแบบของกระดาษ ปัญหาเอกสารที่ชำรุดหรือสูญหาย จึงนำมาวิเคราะห์ฟังก์ชันการทำงานของ ระบบ รวมถึงศึกษาเทคโนโลยีที่นำมาใช้ในการพัฒนาระบบ

1.5.2 วิเคราะห์ระบบงาน (System Analysis)

นำข้อมูลต่าง ๆ และขอบเขตที่ได้จากการรวบรวมข้อมูลนำมาวิเคราะห์ และ ้วางแผนปฏิบัติงานเพื่อทำการพัฒนาระบบจัดการข้อมูลและค้นหาลายปัก เพื่อให้ตอบสนองความ ต้องการผู้ใช้ได้อย่างสมบูรณ์ โดยวิเคราะห์จากความต้องการ และขอบเขตการทำงานของระบบ จน ได้ฟังก์ชันการทำงานของระบบ เพื่อนำไปพัฒนาให้มีประสิทธิภาพเพิ่มมากขึ้นเมื่อพัฒนาเป็นระบบ โดยจะนำเสนอด้วยภาพต่อไปนี้ Use Case Diagram , Sequence Diagram , Class Diagram และ โครงสร้างของฐานข้อมูล

1.5.3 ออกแบบระบบงาน (System Design)

ในขั้นตอนนี้จะทำการออกแบบแอปพลิเคชันเพื่อให้สามารถนำไปใช้งานได้จริง และเป็ นแนวทางในการพัฒนาระบบต่อไป

- 1.5.3.1 ออกแบบฐานข้อมูล (Database) โดยใช้รู ปแบบ NoSQL ผ่าน Firebase เพื่อจัดเก็บข้อมูลของผู้ใช้งาน, ข้อมูลลูกค้า,ข้อมูลลาย ปัก, ข้อมูลออเดอร์และข้อมูลบิลใบเสร็จ
- 1.5.3.2 ออกแบบหน้าจอส่วนติดต่อผู้ใช้ (User Interface Design) ออกแบบส่วนติดต่อกับผู้ใช้หรือหน้าจอ ให้สามารถกรอกข้อมูล ้ส่งข้อมูล ไปยังระบบฐานข้อมูลได้ถูกต้อง ครบถ้วน มีการทำงาน ที่ชัดเจน ไม่ซับซ้อน เพื่อง่ายต่อความเข้าใจของผู้ใช้งาน
- 1.5.3.3 ก าหนดเครื่องมือในการพัฒนาระบบ

 $1.5.3.3.1$  โปรแกรม Visual Studio Code นำมาใช้ในการรัน Code และทดสอบระบบการจัดการข้อมูล

1.5.3.3.2 โปรแกรม Android Studio นำมาใช้ในการสร้าง

Emulator ส าหรับทดสอบระบบการค้นหาลายปัก

## $1.5.3.3.3$  โปรแกรม Figma นำมาใช้ออกแบบ UX/ UI หน้าตา ของแอปพลิเคชัน

1.5.3.3.4 โปรแกรม Firebase นำมาใช้ในการบริหารจัดการเก็บ ข้อมูลต่าง ๆ

 $1.5.3.3.5$  โปรแกรม Teachable machine นำมาใช้ในการสอน เครื่องให้รู้จักกับลายปัก

1.5.4 พัฒนาระบบ (System Development)

เป็ นขั้นตอนในการพัฒนาระบบเป็ นการน าข้อมูลทั้งหมดที่ได้จากการวิเคราะห์ และออกแบบระบบไว้ มาพัฒนาและเขียนชุดคำสั่ง โดยใช้โปรแกรม Visual Studio Code และ Android Studio ในการพัฒนาแอปพลิเคชันด้วยภาษา JavaScript และใช้ Firebase ในการบริหาร จัดการฐานข้อมูลที่มีความยืดหยุ่นและเน้นความเร็วในการใช้งาน รวมไปถึงการสร้างโมเดลสำหรับ การค้นหาด้วยรูปภาพ และสอนให้เครื่องรู้จักกับลายปักโดยใช้โปรแกรม Teachable machine

1.5.5 ทดสอบระบบ (System Testing)

คณะผู้จัดท าได้ท าการทดสอบและพัฒนาระบบไปพร้อมๆกัน โดยใช้Emulator ของ Android Studio ในการทดสอบการแสดงผลของหน้าจอต่างๆ เมื่อตรวจสอบความผิดพลาดใน การท างานของแต่ละหน้าจอและการแสดงผล รวมทั้งตรวจสอบข้อมูลต่างๆ ว่ามีความผิดพลาดใน ึการทำงานในขั้นตอนใดบ้างและตรวจสอบความแม่นยำของโมเดลที่ใช้ในการค้นหาด้วยรูปภาพว่า มีความแม่นยำพอหรือยัง ถ้าพบข้อผิดพลาดจะทำการแก้ไขให้ถูกต้อง และทำการทดสอบอีกครั้ง หลังจากทำการแก้ไขเสร็จเรียบร้อยแล้ว

 $1.5.6$  จัดทำเอกสารประกอบปริญญานิพนธ์ (Documentation)

เป็ นการจัดท าเอกสารแนวทางประกอบปริญญานิพนธ์ วิธีการและขั้นตอนการ ดำเนินปริญญานิพนธ์ เพื่อนำเสนอรายงานต่ออาจารย์ที่ปรึกษา และคณะกรรมการสอบปริญญา ้นิพนธ์ เพื่อขอรับคำแนะนำ และนำไปใช้เป็นเอกสารอ้างอิงในอนาคต

### **1.6 ขั้นตอนและระยะเวลำในกำรด ำเนินงำนปริญญำนิพนธ์**

| ขั้นตอนการคำเนินงาน |                   | 2566 |             |       |                   |      |         |      |
|---------------------|-------------------|------|-------------|-------|-------------------|------|---------|------|
|                     |                   | ม.ค. | $f(x, w)$ . | มี.ค. | $\mathfrak{g}$ .ប | พ.ค. | ู้มี.ย. | ก.ค. |
| 1.                  | รวบรวมความต้องการ |      |             |       |                   |      |         |      |
| 2.                  | วิเคราะห์ระบบ     |      |             |       |                   |      |         |      |
| 3.                  | ออกแบบระบบ        |      |             |       |                   |      |         |      |
| 4.                  | พัฒนาระบบ         |      |             |       |                   |      |         |      |
| 5.                  | ทคสอบระบบ         |      |             |       |                   |      |         |      |
| 6.                  | จัดทำเอกสาร       |      |             |       |                   |      |         |      |

ิตารางที่ 1.1 ขั้นตอนและระยะเวลาในการคำเนินงาน

## **1.7อุปกรณ์และเครื่องมือที่ใช้ในกำรพัฒนำ**

### **1.7.1 ฮำร์ดแวร์(Hardware)**

- 1.7.1.1 เครื่องคอมพิวเตอร์
	- AMD Ryzen 5 3600
	- NVIDIA GeForce GTX 1660
	- RAM 16 GB
	- 500 GB SSD PCIe M.2

### **1.7.2 ซอฟต์แวร์(Software)**

- 1.7.2.1 โปรแกรม Virtual Studio Code
- 1.7.2.2 โปรแกรม Android Studio
- 1.7.2.3 โปรแกรม Figma
- 1.7.2.4 โปรแกรม Firebase
- 1.7.2.5 เว็บเบราว์เซอร์ Google Chrome
- 1.7.2.6 โปรแกรม Teachable machine

## **1.8 อุปกรณ์และเครื่องมือที่รองรับระบบ**

### **1.8.1 ฮำร์ดแวร์ (Hardware)**

1.8.1.1 Emulator Pixel 6 PRO API 33

### **1.8.2 ซอฟต์แวร์ (Software)**

- 1.8.2.1 Android Version 10 12
- 1.8.2.2 Sdk Versoin 33

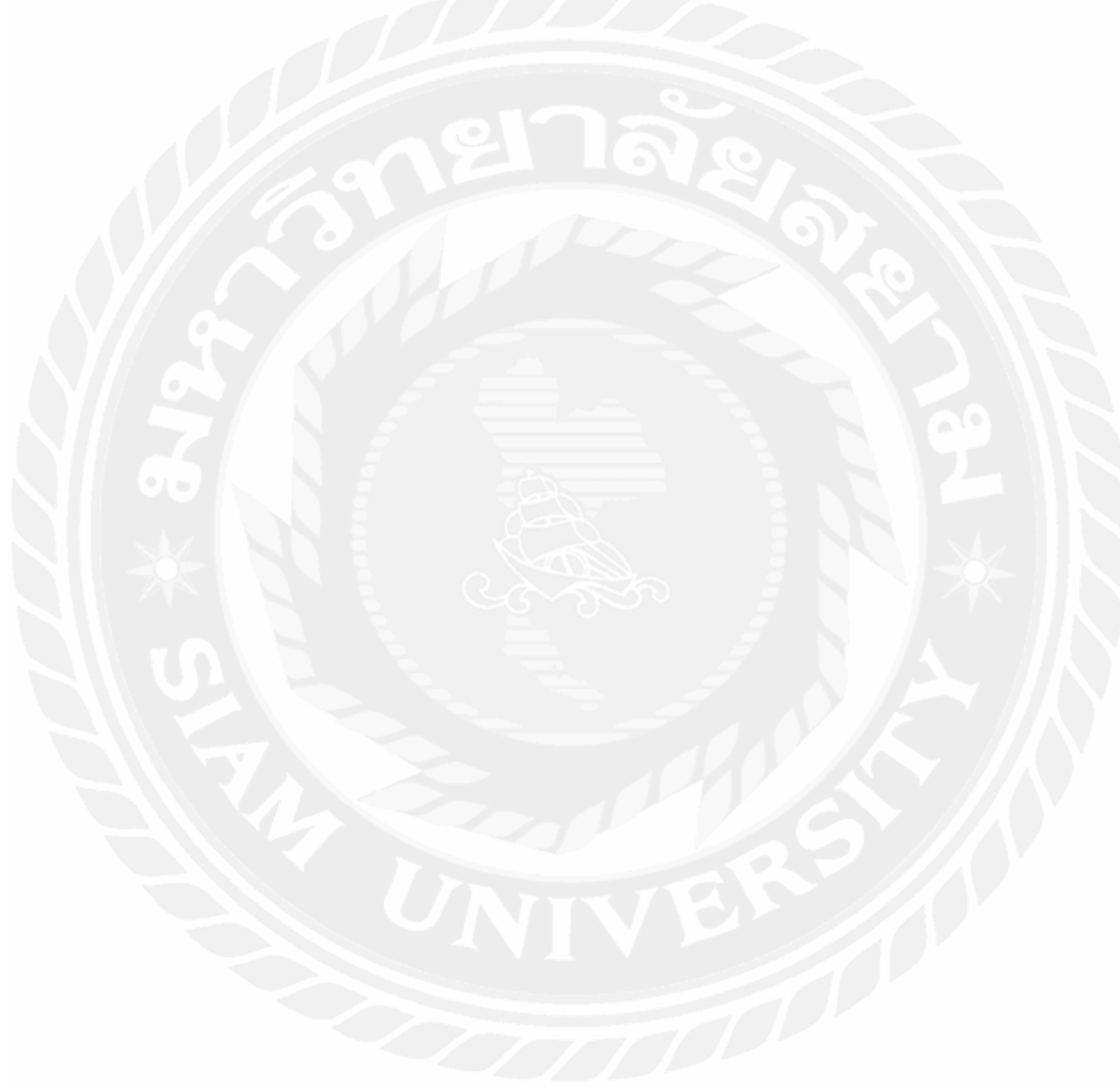

## **บทที่ 2 การทบทวนวรรณกรรมที่เกี่ยวข้อง**

ึ การพัฒนาระบบการจัดการข้อมูลและการค้นหาลายปัก คณะผู้จัดทำได้ทำการการศึกษา ้ข้อมูล แนวคิดและทฤษฎีที่เกี่ยวข้อง เพื่อเป็นกรอบแนวทางในการพัฒนาระบบ ซึ่งสามารถแบ่งเป็น หัวข้อโดยมีรายละเอียดดังต่อไปนี้

### **2.1 Visual Studio Code 1**

 Visual Studio Code หรื อ VsCode เป็ นโปรแกรม Code Editor ที่ใช้ในการแก้ไขและ ี ปรับแต่งโค้ด จากค่ายไมโครซอฟท์ สามารถนำมาใช้งานได้แบบฟรี ซึ่ง Visual Studio Code นั้น เหมาะส าหรับนักพัฒนาโปรแกรมที่ต้องการใช้งานข้ามแพลตฟอร์ม รองรับการใช้งานทั้งบน Windows, macOS และ Linux สนับสนุนทั้งภาษา JavaScript, TypeScript และ Node.js สามารถ ้เชื่อมต่อกับ Git ได้ นำมาใช้งานได้ง่ายไม่ซับซ้อน มีเครื่องมือส่วนขยายต่างๆ ให้เลือกใช้อย่าง ้มากมายไม่ว่าจะเป็น 1.การเปิดใช้งานภาษาอื่น ๆ ทั้ง ภาษา C++, C#, Java, Python, PHP หรือ Go 2.Themes 3.Debugger 4.Commands เป็นต้น โดยคณะผู้จัดทำใด้นำ Visual Studio Code มาใช้ใน การเขียนชุดค าสั่ง (Code)และทดสอบระบบ

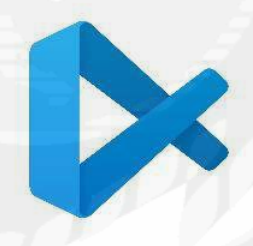

รูปที่ 2.1 สัญลักษณ์โปรแกรม Visual Studio Code

<sup>1</sup> https://www.mindphp.com/บทความ/microsoft/4829-visual-studio-code.html

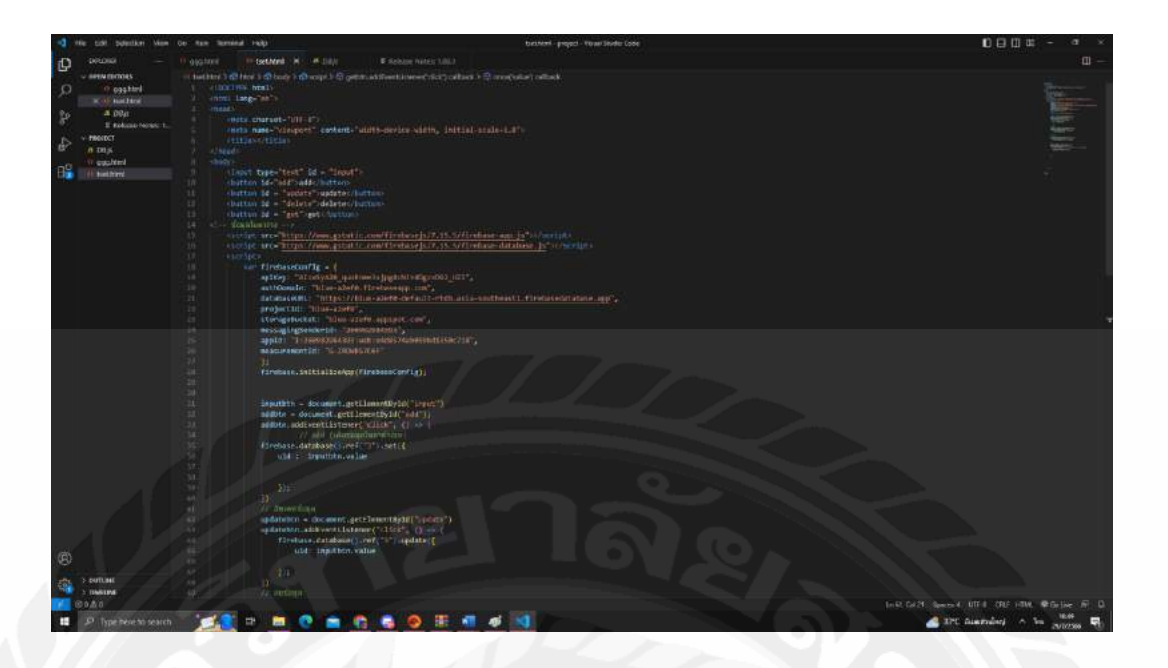

รูปที่ 2.2 ตัวอย่างหน้าจอโปรแกรม Visual Studio Code ที่ใช้ในการพัฒนา

### **2.2 Android Studio 2**

Android Studio เป็ น IDE Tool จาก Google ไว้ใช้ส าหรับการพัฒนา Android โดยพัฒนา จากแนวคิดพื้นฐานมาจาก IntelliJ IDEA คล้าย ๆ กับการทำงานของ Eclipse และ Android ADT Plugin โดยวัตถุประสงค์ของ Android Studio คือต้องการพัฒนาเครื่องมือ IDE ที่สามารถพัฒนา App บน Android ให้มีประสิทธิภาพมากขึ้น ทั้งด้านการออกแบบ GUI ที่ช่วยให้สามารถ Preview ตัว App มุมมองที่แตกต่างกันบน Smart Phone แต่ล่ะรุ่น สามารถแสดงผลบางอย่างได้ทันทีโดยไม่ ต้องท าการรัน App บน Emulator รวมทั้งยังแก้ไขปรับปรุงในเรื่องของความเร็วของ Emulator ที่ยัง เจอปัญหากันอยู่ในปัจจุบัน โดยคณะผู้จัดทำใด้นำ Android Studio มาใช้ในการสร้าง Emulator ส าหรับแสดงและทดสอบระบบ

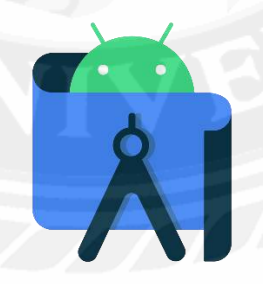

รูปที่ 2.3 สัญลักษณ์ Android Studio

 $^2$  https://medium.com/@palmz/เริ่มต้นสร้าง-android-application-พื้นฐานด้วย-android-studio-lab-3sb04-3fda43b07a1

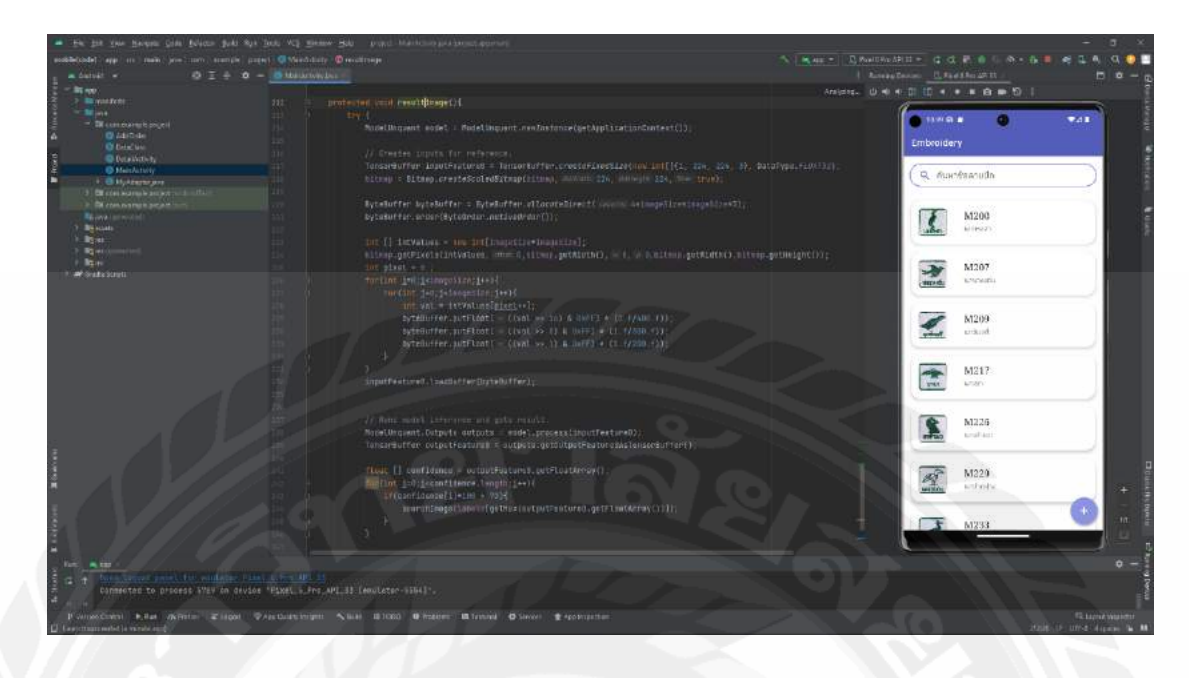

รูปที่ 2.4 ตัวอย่างโปรแกรม Android Studio ที่ใช้ในการพัฒนาส่วนของการค้นหาลายปัก

### **2.3 Figma 3**

FIGMA คือเครื่องมือออกแบบเว็บไซต์ หรือ แอปพลิเคชันต่าง ๆ ที่เกิดมาเพื่อช่วยนัก ออกแบบ UX/ UI โดยสามารถใช้งานได้ผ่านทาง web browser ไม่จำเป็นต้อง install ( แต่ก็มีแอปฯ ่ ให้เราสามารถ install ลงเครื่องด้วย ) ทำให้สะดวกในการใช้งานมาก โดยตัวเครื่องมือออกแบบมา ให้เหมาะกับคนที่จำเป็นจะต้องทำโปรเจกค์ร่วมกันกับทีม หรือต้องการหมดปัญหาเวลาคุยโปรเจกค์ กับลูกค้าและลูกค้าเปิ ดไฟล์งานไม่ได้ อีกทั้งตัวเครื่องมือยังมีฟี เจอร์ที่น่าสนใจ ช่วยให้สามารถ ทำงานได้ง่ายขึ้นอีกด้วย โดยคณะผู้จัดทำได้นำฟิกมาร์มาออกแบบ UX/ UI หน้าตาของ แอปพลิเคชัน

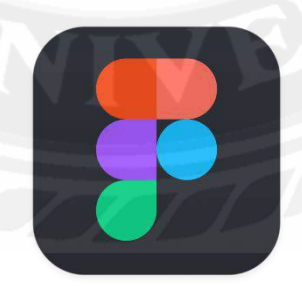

รูปที่ 2.5 สัญลักษณ์ Figma

<sup>3</sup> https://dev.classmethod.jp/articles/whats-about-figma/

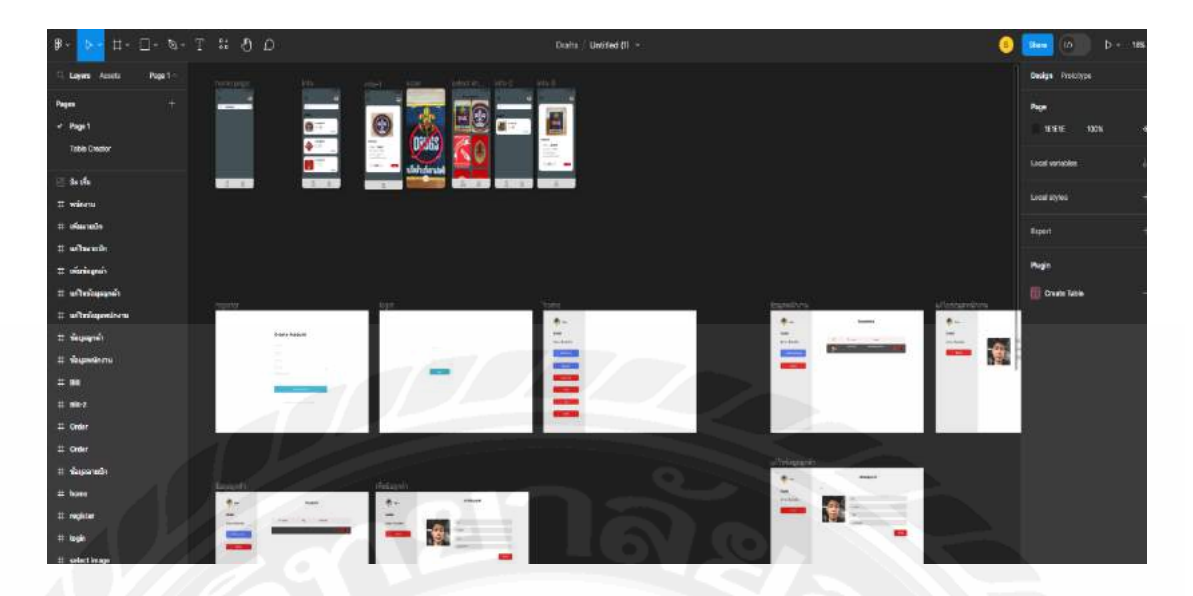

รูปที่ 2.6 ตัวอย่างหน้าจอ UX/ UI ที่ออกแบบด้วย Figma

### **2.4 Firebase 4**

Firebaseคือ บริการ backend และ แพลตฟอร์ม ครบวงจรส าหรับนักพัฒนาแอปพลิเคชัน และโปรแกรมประยุกต์บนเว็บแพลตฟอร์มที่มีเครื่องมือและโครงสร้างพื้นฐานที่ได้รับการออกแบบ มาเพื่อช่วยให้นักพัฒนาสามารถสร้างแอปพลิเคที่มีคุณภาพสูง Firebaseถูกสร้างขึ้นจากคุณสมบัติ เสริมว่านักพัฒนาสามารถผสมและจับคู่เพื่อให้พอดีกับความต้องการของตน บริษัท ก่อตั้งขึ้นในปี 2011 โดยแอนดรูลีและเจมส์เริ่มต้น Firebase เป็ นฐานข้อมูลเรียลไทม์ซึ่ งมี API ที่ช่วยในการ จัดเก็บและซิงค์ข้อมูล หลังจากนั้น Google ได้ซื้อกิจการ Firebaseและมีการพัฒนาจากบริ การ backend เก็บข้อมูลอย่างเดียว มาเป็นแพลตฟอร์มครบวงจรสำหรับนักพัฒนาแอพ (รองรับ IOS, Android, Web) รองรับบริการแทบทกอย่างที่นักพัฒนาแอปพลิเคชันต้องใช้งาน โดยคณะผู้จัดทำได้ นำ Firebase มาใช้ในการบริหารจัดการเก็บข้อมูลต่าง ๆ

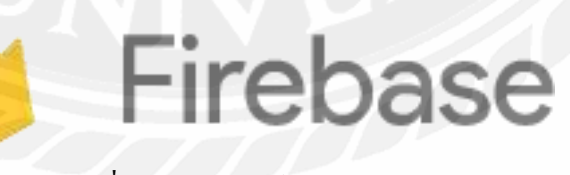

รูปที่ 2.7 สัญลักษณ์ Firebase

<sup>4</sup> https://www.mindphp.com/คู่มือ/73-คืออะไร/3921-what-is-firebase-backend.html

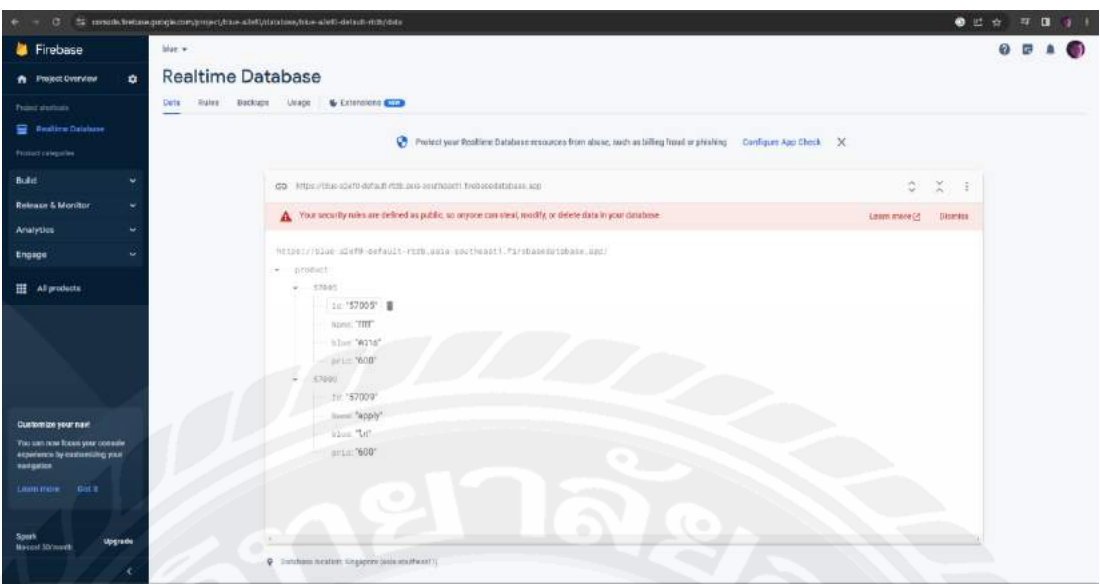

รูปที่ 2.8 ตัวอย่างหน้าจอ Firebase ที่ใช้ในการพัฒนาแอปพลิเคชัน

## **2.5 ระบบฐานข้อมูลรูปแบบ NoSQL<sup>5</sup>**

NoSQL เป็ นค าที่ใช้เรียกรวมเทคโนโลยีฐานข้อมูลที่ไม่ใช่ SQL ทั้งหมด ท าให้ NoSQL มี ความหลากหลายไม่ได้ยึดตัวไหนเป็ นมาตรฐานกลาง NoSQL จะเก็บข้อมูลอยู่ในรูปแบบอื่นๆ ที่ ไม่ใช่ตาราง แต่นันไม่ได้หมายความว่า ่ NoSQL จะเก็บข้อมูลที่มีความสัมพันธ์กันไม่ได้ แต่ NoSQL ้ จะเก็บต่างจาก RDB เพราะข้อมูลที่สัมพันธ์กันจะไม่ถูกเก็บแยกคนละตาราง ทำให้ในบางกรณี NoSQL จัดการกับข้อมูลที่มีความสัมพันธ์กันได้ง่ายกว่า RDB จากความหลากหลายของ NoSQL สามารถจัดประเภทใหญ่ๆ ได้เป็น 4 ประเภท

- Document เป็ นประเภทที่เก็บข้อมูลจาก object ในโปรแกรม
- Key-value จะเก็บข้อมูลด้วย key และ value ท าให้มีความง่ายในการใช้งาน ส่งผลให้เกิด ข้อดีคือความเร็วในการดึงข้อมูลมาใช้งาน
- Wide-column stores ส าหรับประเภทนี้จะเป็ นฐานข้อมูลที่เก็บข้อมูลในรูปแบบตารางแต่ว่า จะยืดหยุ่นกว่า RBD
- Graph ประเภทนี้จะเก็บข้อมูลในรูปแบบของ node และ edge โดย node จะเก็บข้อมูลต่างๆ ในขณะที่ edge จะเก็บความสัมพันธ์ระหว่าง node ต่างๆ

 $^5$ https://www.borntodev.com/2020/04/15/ nosql-คืออิหยังวะ/

### **2.6 Teachable Machine 6**

คือ เครื่องมือสำหรับการเรียนรู้ที่เกี่ยวกับ Machine Learning จาก Google เปิดให้ผู้ที่ ต้องการศึกษา Machine Learning เบื้องต้น เข้าศึกษาได้อย่างง่ายโดยไม่ต้องเขียนโค้ด ด้วยการให้ ผู้ใช้ทดลองเล่น โดยการสอนเครื่องคอมพิวเตอร์ผ่านระบบกล้องเว็บแคมหรืออัปโหลดรูปภาพหรือ จะเป็นการสร้างโมเดลเพื่อให้ผู้ใช้สามารถนำไปใช้งานต่อได้ ผู้ใช้สามารถใช้งานผ่านเบราว์เซอร์ได้ เลย ไม่จำเป็นต้องติดตั้งโปรแกรมก่อนใช้งาน โดยคณะผู้จัดทำได้นำมาใช้เป็นเครื่องมือในการสอน ให้เครื่องเรียนรู้ลายปักต่างๆ ของทางร้านเจียมเจริญ

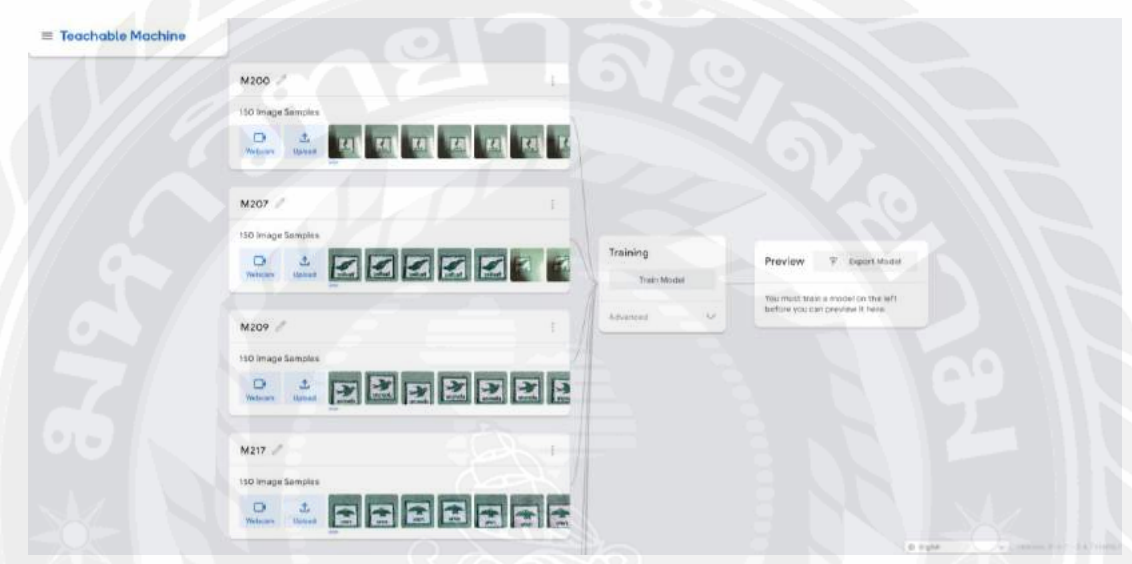

รูปที่ 2.9 ตัวอย่างหน้าจอ Teachable Machine

 $^6$  https://www.thailibrary.in.th/2021/03/31/เรียนรู้-ai-เบื้องต้นด้วย-teacha/

#### **2.7 Machine Learning<sup>7</sup>**

Machine Learning คือ ส่วนการเรียนรู้ของเครื่อง ถูกใช้งานเสมือนเป็นสมองของ AI (Artificial Intelligence) อาจพูดได้ว่า AI ใช้ Machine Learning ในการสร้างความฉลาด มักจะใช้ เรียกโมเดลที่เกิดจากการเรียนร้ของปัญญาประดิษฐ์ ไม่ได้เกิดจากการเขียนโดยใช้มนุษย์ มนุษย์มี หน้าที่เขียนโปรแกรมให้ AI (เครื่อง) เรียนรู้จากข้อมูลเท่านั้น หลักการทำงานของ Machine Learning การเรียนรู้ของ Machine Learning นั้นจะมีหลักการคล้ายๆ กับของมนุษย์ที่จำเป็นต้อง เรียนรู้จากประสบการณ์ โดยให้นึกภาพถึงการสอนเด็กคนหนึ่งให้แยกความแตกต่างระหว่าง ดินสอ และปากกา เราจำเป็นต้องสอนเด็กคนนั้นก่อน ว่าดินสอเป็นอย่างไร และปากกาเป็นอย่างไร เพื่อให้ เด็กเรียนรู้และแยกแยะความแตกต่างระหว่างของสองสิ่งได้ Machine Learning เองก็ท างานใน ลักษณะเดียวกัน ด้วยการป้อนชุดข้อมูลพื้นฐานและชุดคำสั่งต่างๆ เพื่อให้คอมพิวเตอร์ "เรียนรู้" และจำแนกแยกแยะวัตถุต่างๆ รวมถึงบุคคล สิ่งของ เป็นต้น และเพื่อให้ได้ผลลัพธ์ที่แม่นยำมากขึ้น โปรแกรมเมอร์จึงมีการป้อนชุดข้อมูลใหม่ๆ และต้องฝึกฝนระบบอย่างสม่ำเสมอ เพื่อให้เกิด วิวัฒนาการของระบบ ทำให้ระบบคิดได้ด้วยตัวเองในเวลาต่อมา โดยทางคณะผู้จัดทำได้นำ Machine Learning มาประยุกต์ใช้กับระบบการค้นหาด้วยรูปภาพโดยการนำรูปภาพของลายปักใน หลายๆ มุมเพื่อนำมาสร้างโมเดลด้วยโปรแกรม Teachable Machine และนำโมเดลที่ได้มาสร้างเป็น ระบบการค้นหาลายปัก

 $^7$  https://www.aware.co.th/machine-learning -คืออะไร/

## **บทที่ 3 การวิเคราะห์ระบบ**

### **3.1 รายละเอียดของปริญญานิพนธ์**

้ ระบบจัดการข้อมูลและค้นหาลายปัก ร้านเจียมเจริญ เป็นระบบที่ถูกพัฒนามาเพื่อเก็บข้อมูล และค้นหาลายปัก ระบบแบ่งออกเป็น 2 ส่วนคือ 1) เว็บแอปพลิเคชัน และโมบายแอปพลิเคชัน โดย เว็บแอปพลิเคชันจะแสดงข้อมูลในส่วนของข้อมูลลายปัก ข้อมูลผู้ใช้ ข้อมูลบิลใบเสร็จ เป็นต้น 2) โมบายแอปพลิเคชันจะสามารถเพิ่มออเดอร์ของลายปักและค้นหาลายปักที่ผู้ใช้งานต้องการ

ในการพัฒนาระบบ จะประกอบด้วยผู้ใช้งานที่เป็นได้ทั้งพนักงานและผู้ดูแลระบบ โดย ี่ ส่วนของเว็บแอปพลิเคชันผู้ใช้งานจะต้องลงทะเบียน (Register) ผ่านระบบ หรือทำการล็อกอินผ่าน กูเกิ้ล (Google) เพื่อเข้าใช้งานระบบ เมื่อผู้ดูแลระบบเข้าใช้งานระบบจะแสดงข้อมูลลายปัก ข้อมูล ผู้ใช้ข้อมูลลูกค้าข้อมูลบิลใบเสร็จและข้อมูลออเดอร์ ผู้ดูแลระบบสามารถแก้ไขหรือเพิ่มข้อมูลใน ส่วนต่างๆ ได้ตามความต้องการ ในส่วนของพนักงานระบบจะแสดงข้อมูลออเดอร์ที่ถูกเพิ่มเข้ามา เพื่อให้พนักงานได้ท าตามออเดอร์นั้นๆ ในส่วนของโมบายแอปพลิเคชันสามารถเข้าใช้งานได้โดย ไม่ต้องล็อกอินเข้าสู่ระบบจะแสดงข้อมูลของลายปักทั้งหมดที่มีอยู่ในฐานข้อมูล และผู้ใช้งาน ี่ สามารถที่จะค้นหาลายปักจากการใส่ชื่อของลายปักหรือเลือกรูปภาพของลายปักนั้นเพื่อทำการ ค้นหาลายปักที่ผู้ใช้ต้องการ หลังจากที่ได้ข้อมูลของลายปักแล้ว ผู้ใช้สามารถเพิ่มออเดอร์โดยใส่ จ านวนชิ้นที่ต้องการปักเพื่อบันทึกลงฐานข้อมูลเพื่อแสดงข้อมูลให้พนักงานสามารถดูรายละเอียด ได้ เครื่องมือที่ใช้ในการพัฒนา ประกอบด้วย Visual Studio Code, Android Studio เขียนชุดคำสั่ง ด้วยภาษา JavaScriptและใช้ภาษา HTML, CSS, Bootstrap ในการสร้าง UI ข้อมูลของผู้ใช้งาน และ ข้อมูลต่างๆ ระบบจัดการฐานข้อมูลรูปแบบ NoSQL ด้วย Firebase

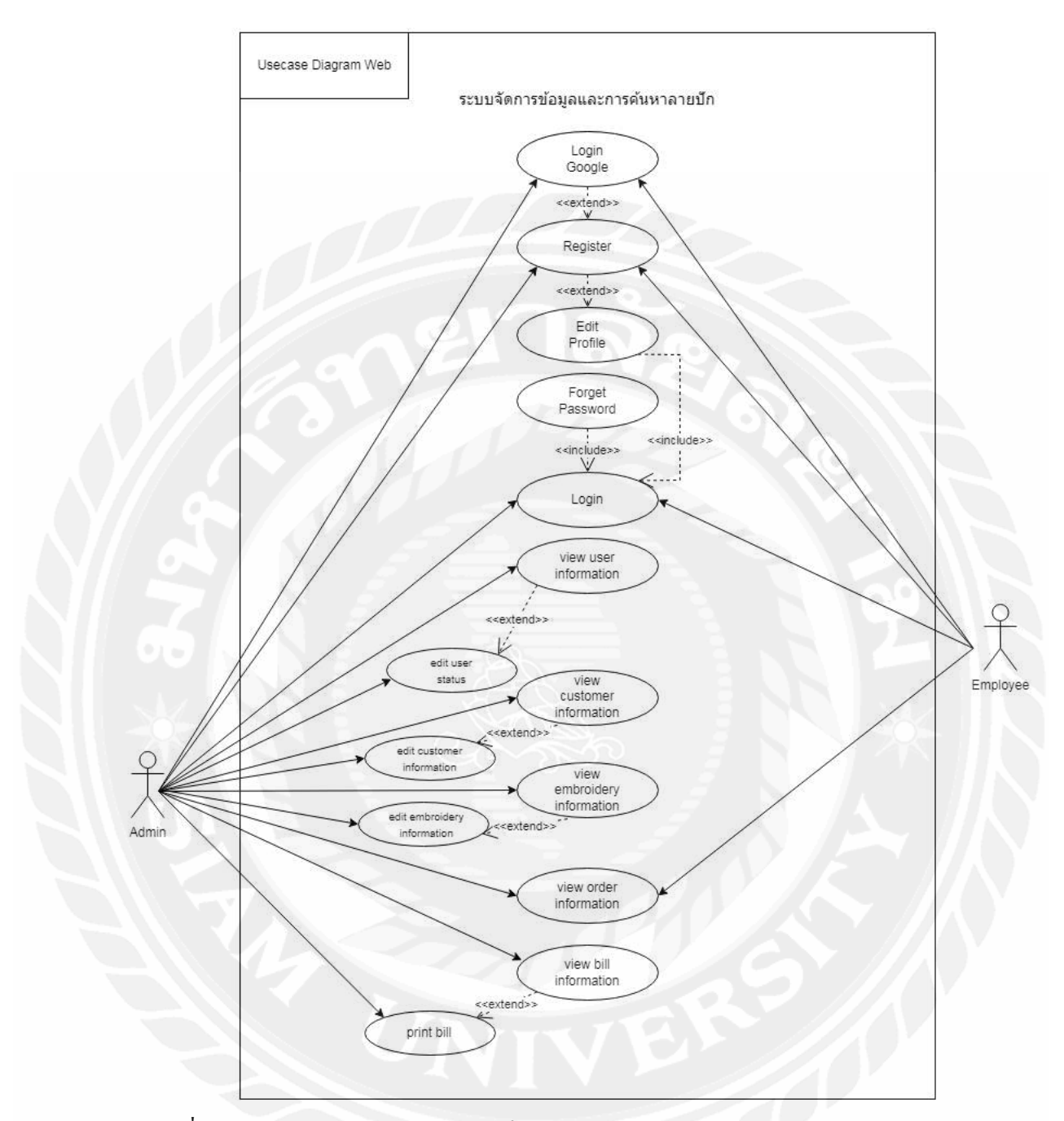

## **3.2 แสดงฟังก์ชันการท างานของระบบ (Use Case Diagram)**

รูปที่ 3.1 Use Case Diagram ของส่วนเว็บแอปพลิเคชันระบบจัดการข้อมูลและค้นหาลายปัก ร้านเจียมเจริญ

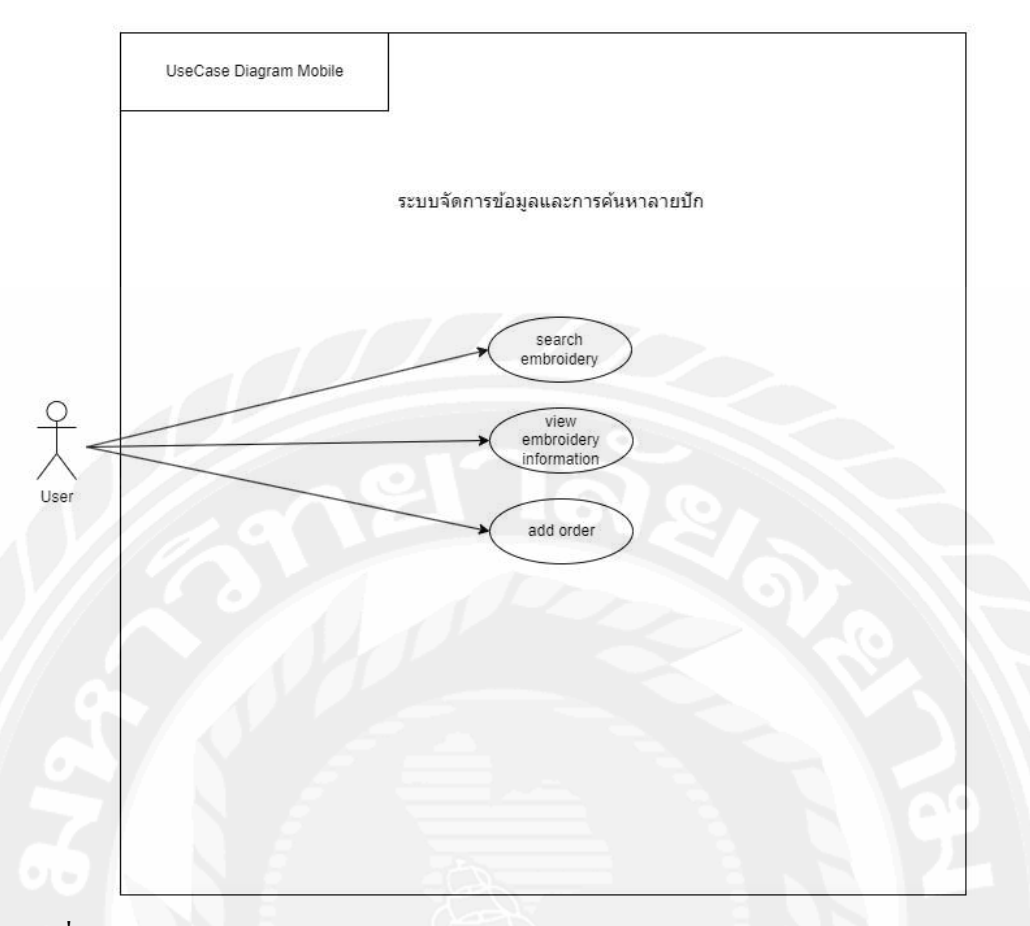

รูปที่ 3.2 Use Case Diagram ของส่วนโมบายแอปพลิเคชันระบบจัดการข้อมูลและค้นหาลายปัก ร้านเจียมเจริญ

## **3.3 ค าอธิบายรายละเอียดของยูสเคส ( Use Case Description )**

3.3.1 User Case ส่วนของเว็บแอปพลิเคชัน

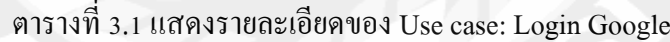

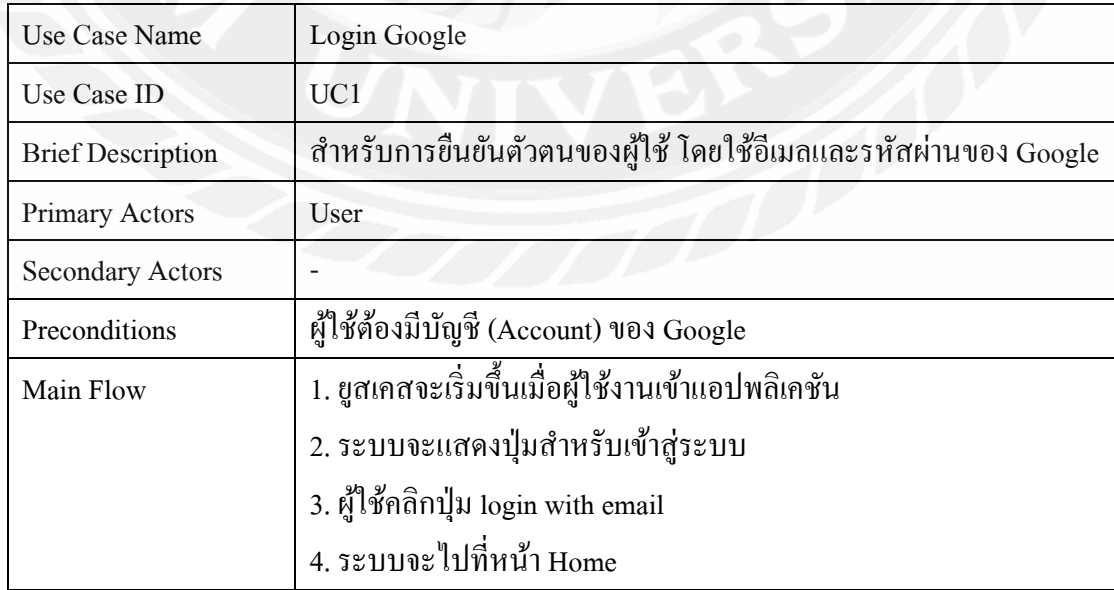

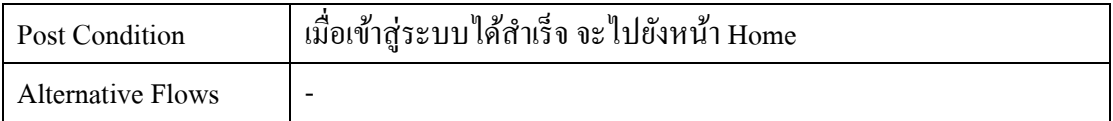

## ตารางที่ 3.2แสดงรายละเอียดของ Use case: Register

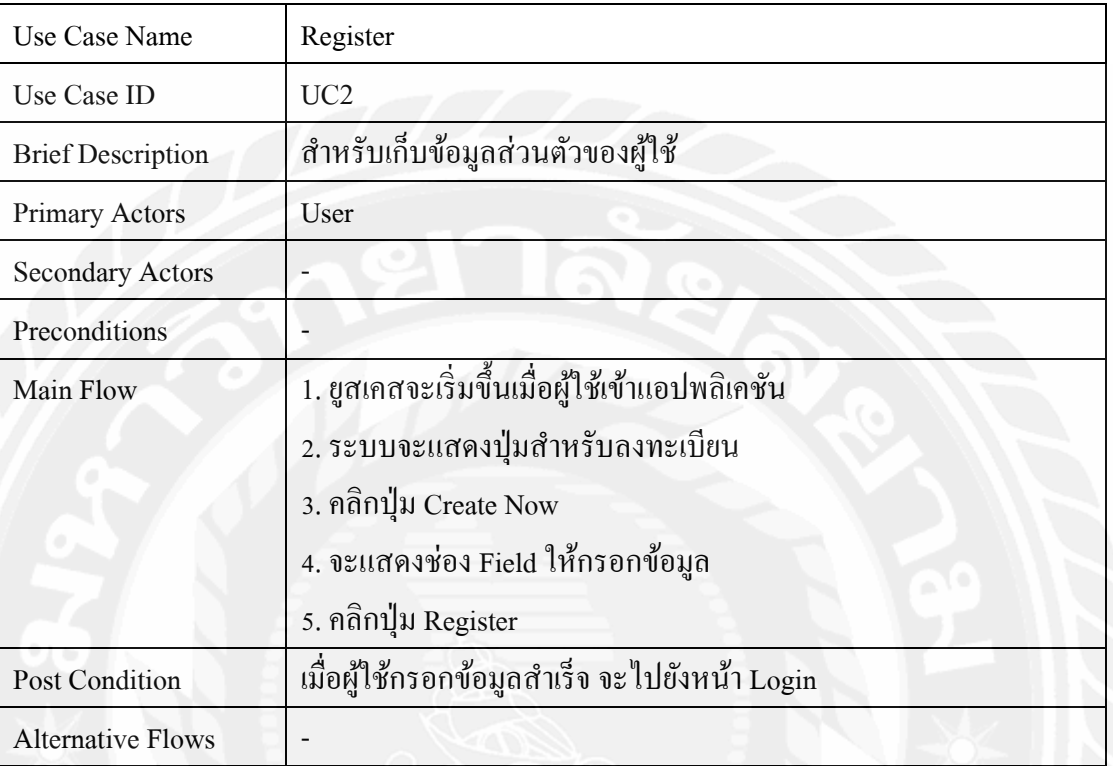

# ตารางที่ 3.3แสดงรายละเอียดของ Use case: Edit Profile

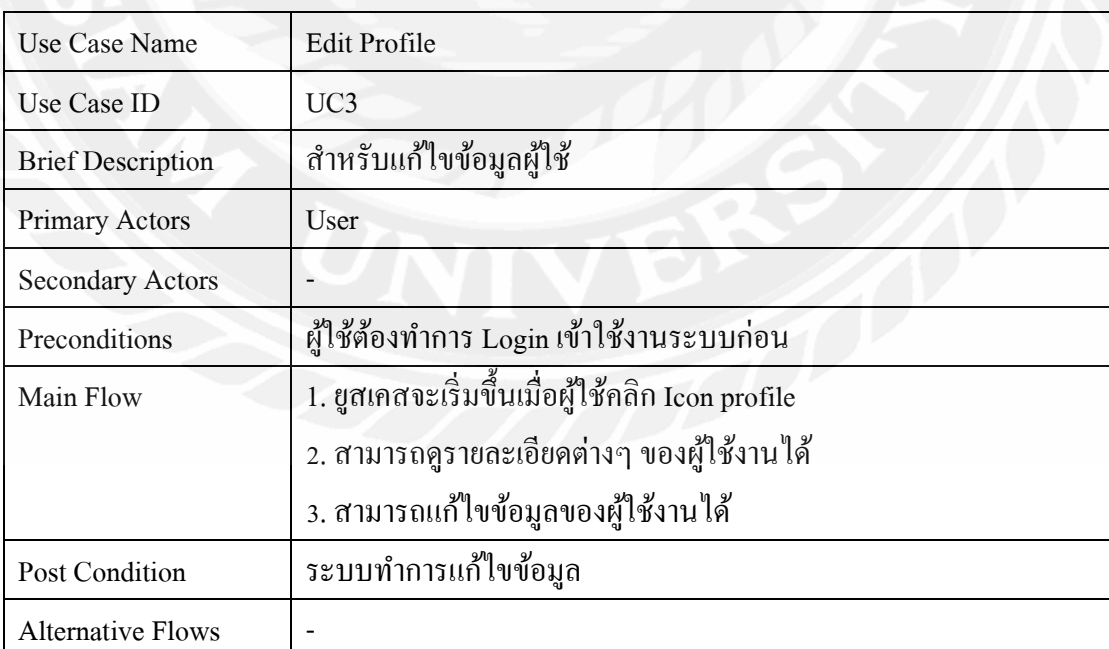

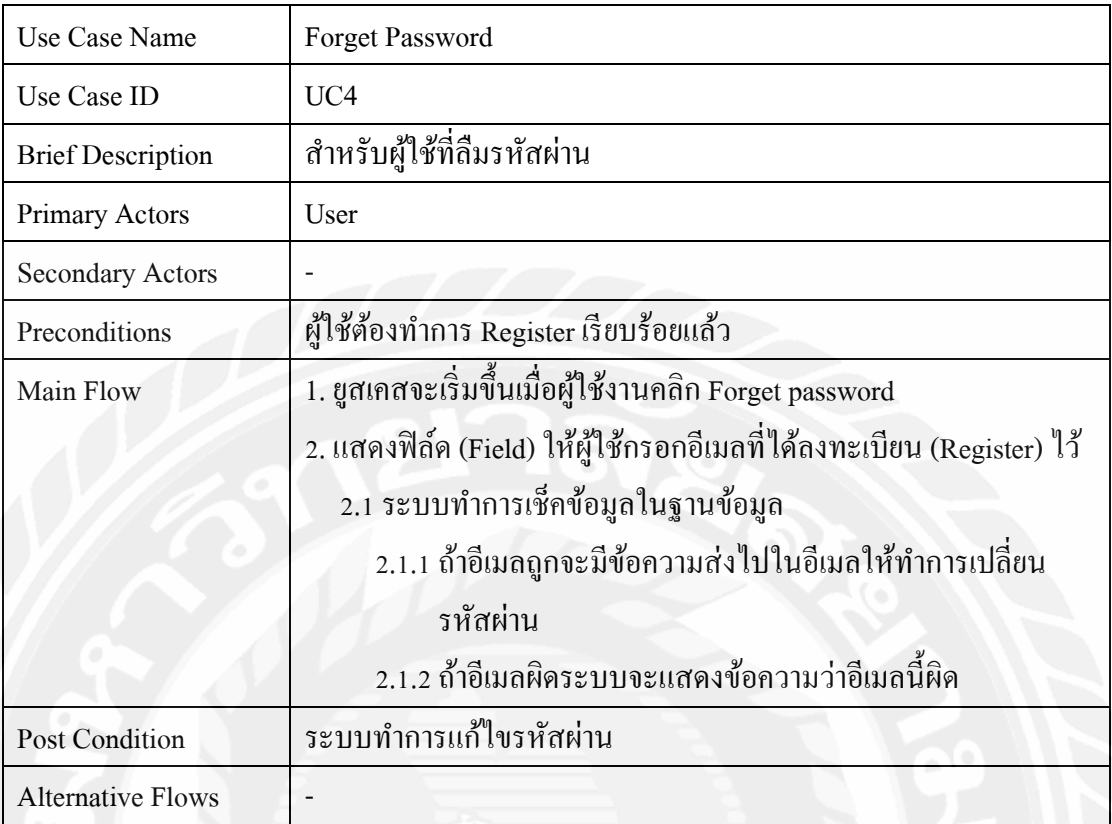

## ตารางที่ 3.4แสดงรายละเอียดของ Use case:Forget Password

## ตารางที่ 3.5แสดงรายละเอียดของ Use case: Login

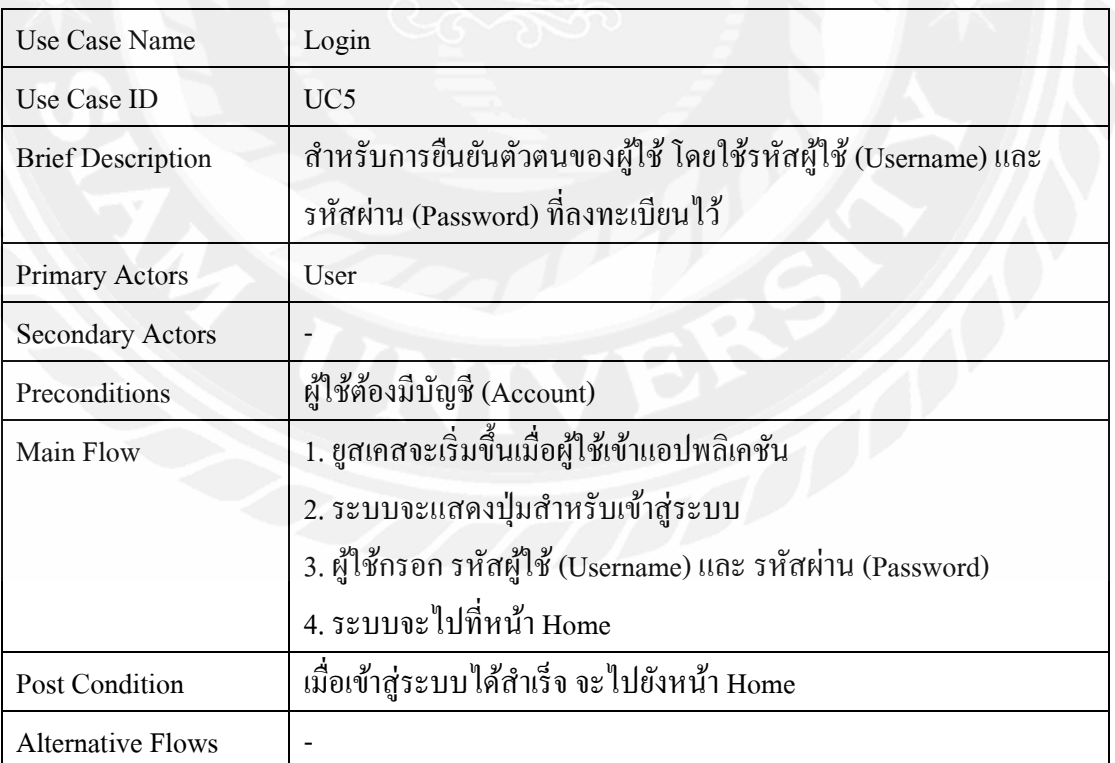

| Use Case Name            | View User Information                                          |
|--------------------------|----------------------------------------------------------------|
| Use Case ID              | UC <sub>6</sub>                                                |
| <b>Brief Description</b> | หน้าแสดงข้อมูลผู้ใช้ที่ได้ลงทะเบียนเอาไว้                      |
| Primary Actors           | User                                                           |
| <b>Secondary Actors</b>  |                                                                |
| Preconditions            | ผู้ใช้งานต้องล็อกอินเข้าสู่ระบบด้วยสถานะผู้ดูแลระบบ            |
|                          | (Administrator)                                                |
| Main Flow                | 1. ยูสเคสจะเริ่มขึ้นเมื่อผู้ใช้คลิกหน้า Employee               |
|                          | 2. แสดงข้อมูลของผู้ใช้งานที่ได้ลงทะเบียน (Register) ไว้        |
|                          | 3. แสดงสถานะของผู้ใช้งานนั้นว่าเป็นผู้ดูแลระบบ (Administrator) |
|                          | หรือพนักงาน (Employee)                                         |
| <b>Post Condition</b>    | ระบบจะแสดงข้อมูลผู้ใช้ที่ได้ลงทะเบียนเอาไว้                    |
| <b>Alternative Flows</b> |                                                                |

ตารางที่ 3.6แสดงรายละเอียดของ Use case: View User Information

## ตารางที่ 3.7แสดงรายละเอียดของ Use case: Edit Status User

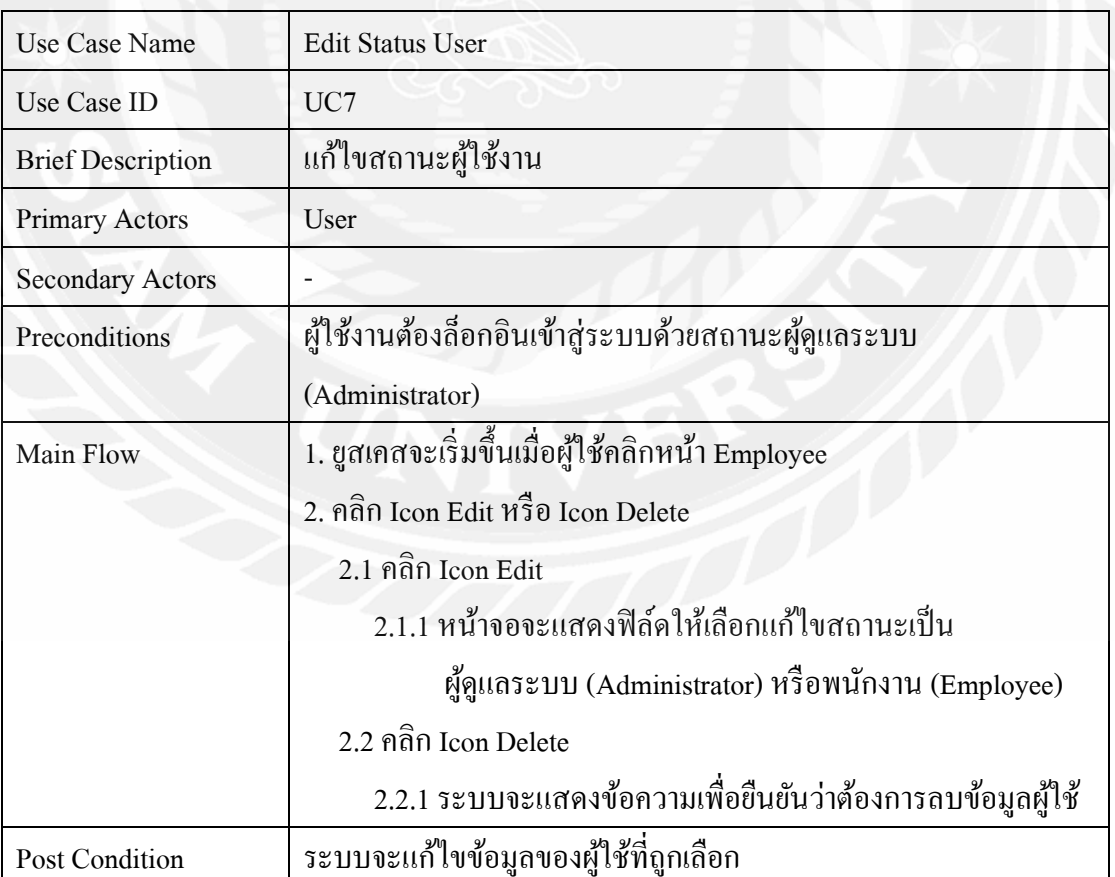

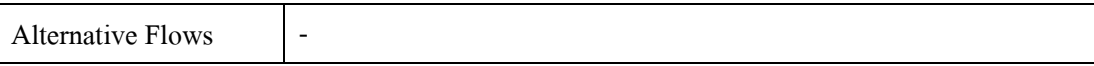

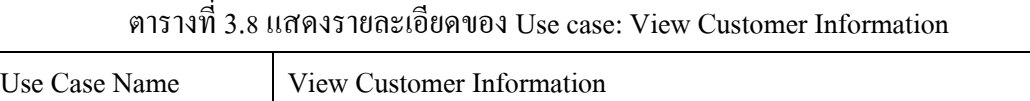

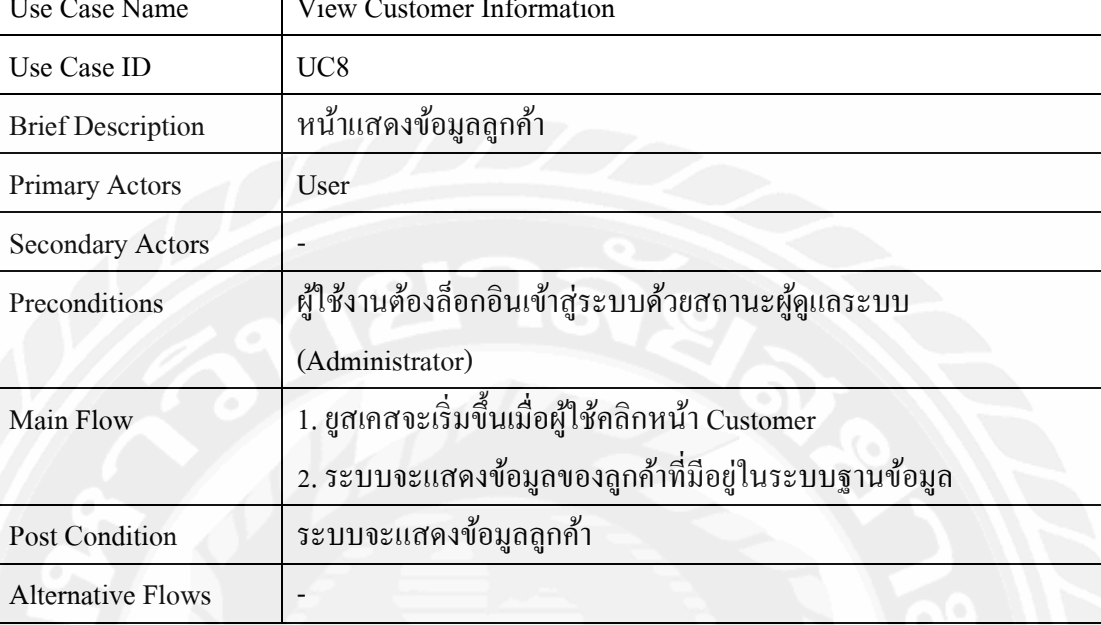

# ตารางที่ 3.9แสดงรายละเอียดของ Use case: Edit Customer Information

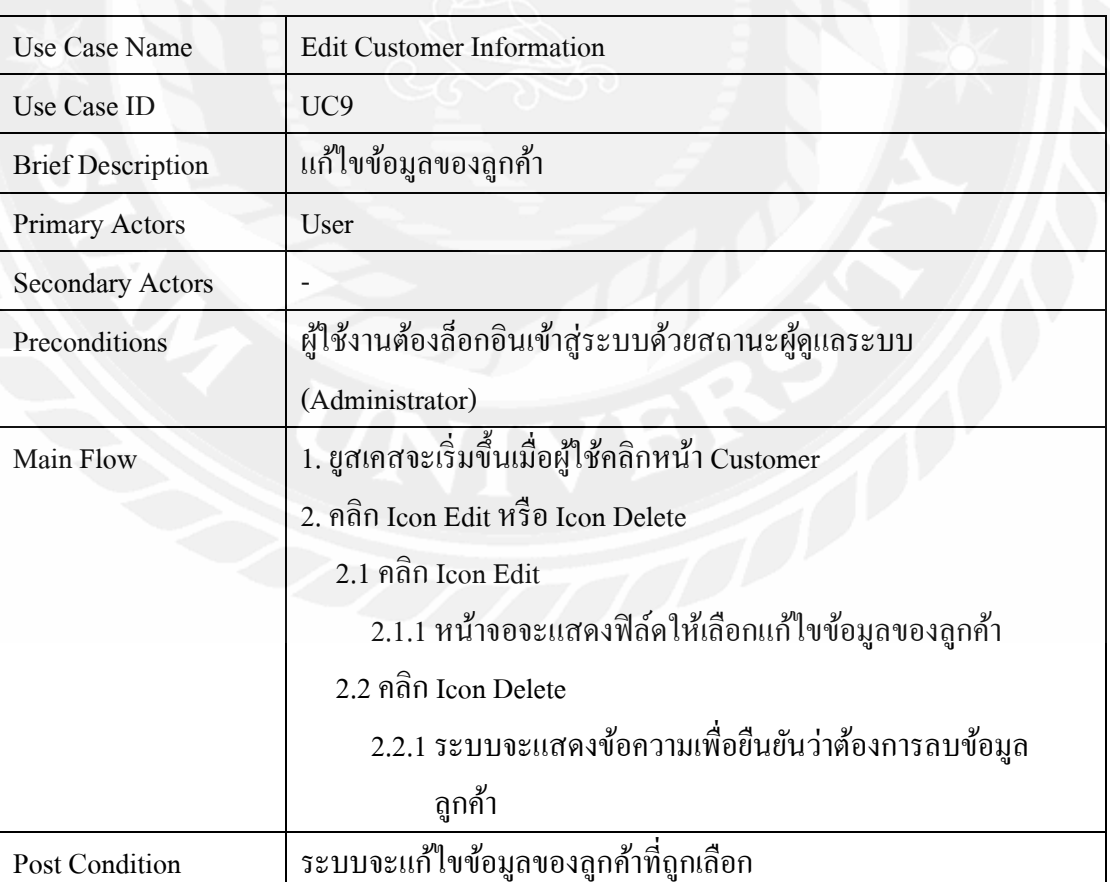

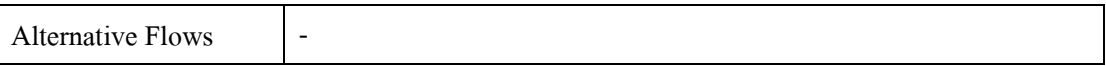

## ตารางที่ 3.10แสดงรายละเอียดของ Use case: View Embroidery Information

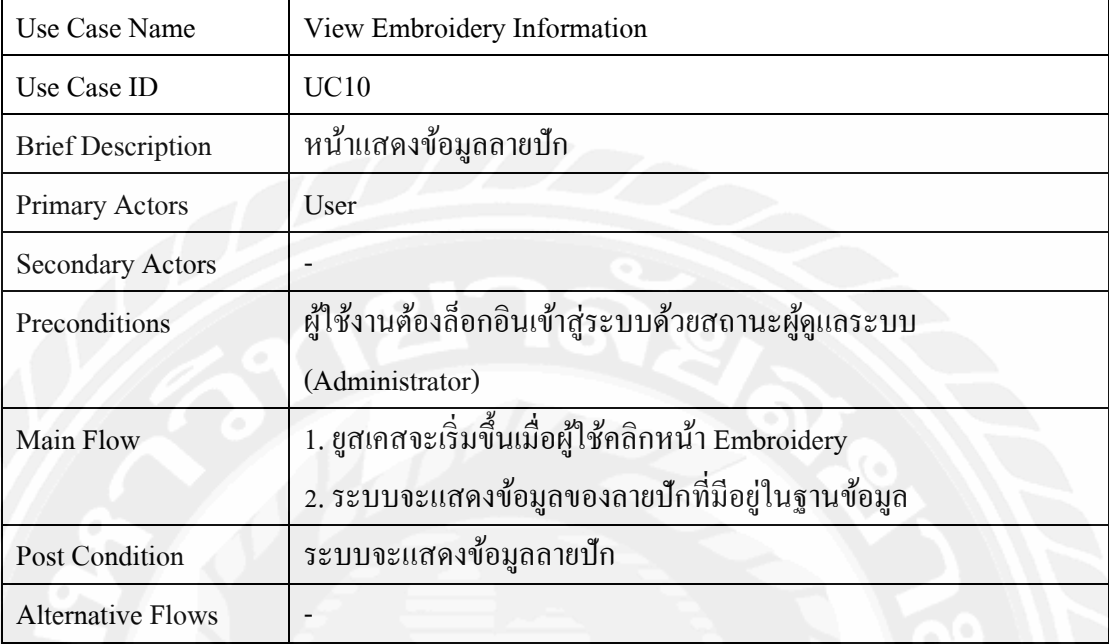

# ตารางที่ 3.11แสดงรายละเอียดของ Use case: Edit Embroidery Information

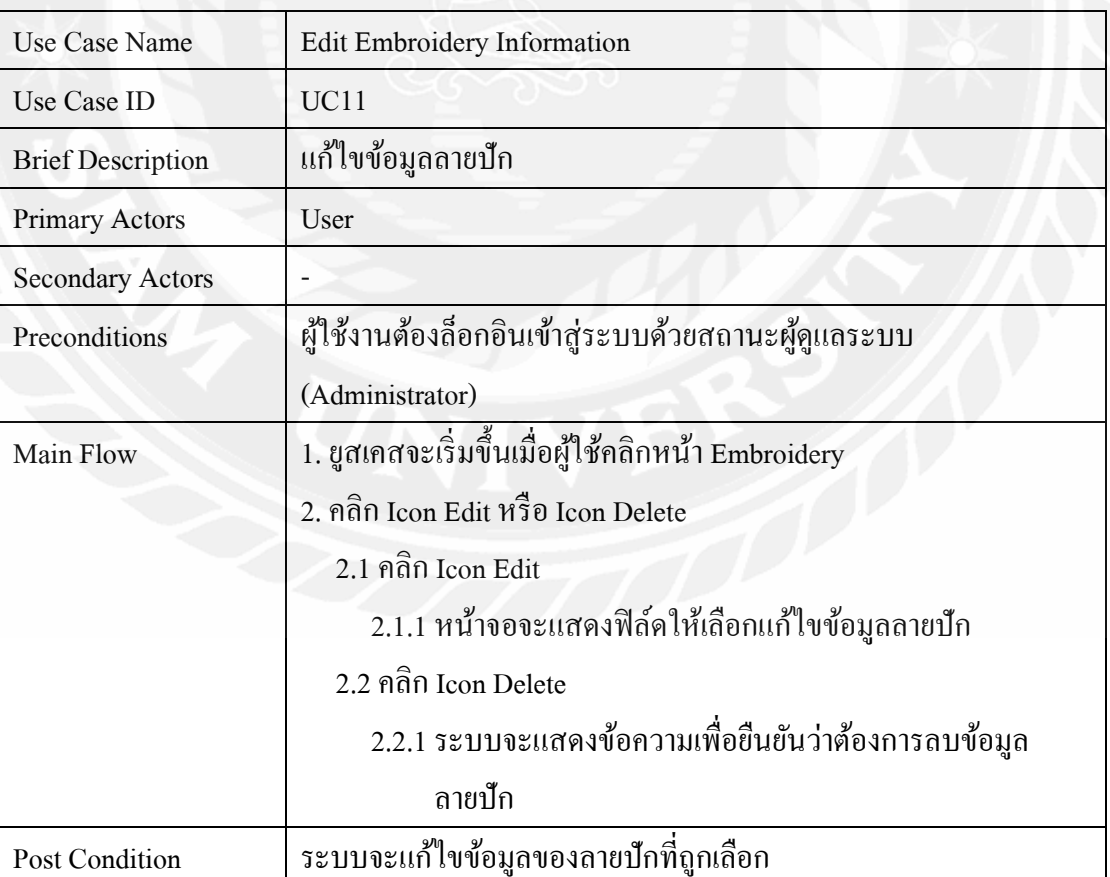

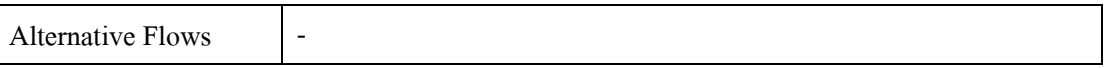

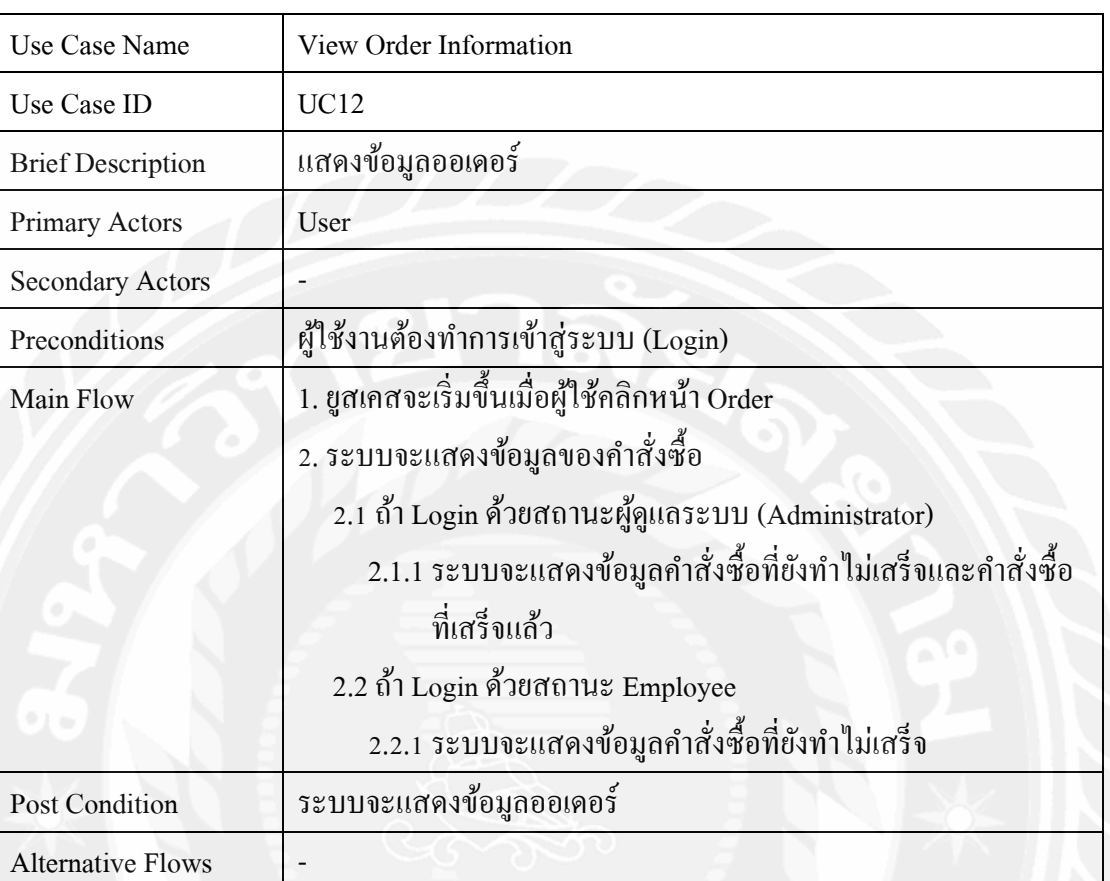

## ตารางที่ 3.12แสดงรายละเอียดของ Use case: View Order Information

## ตารางที่ 3.13แสดงรายละเอียดของ Use case: View Bill Information

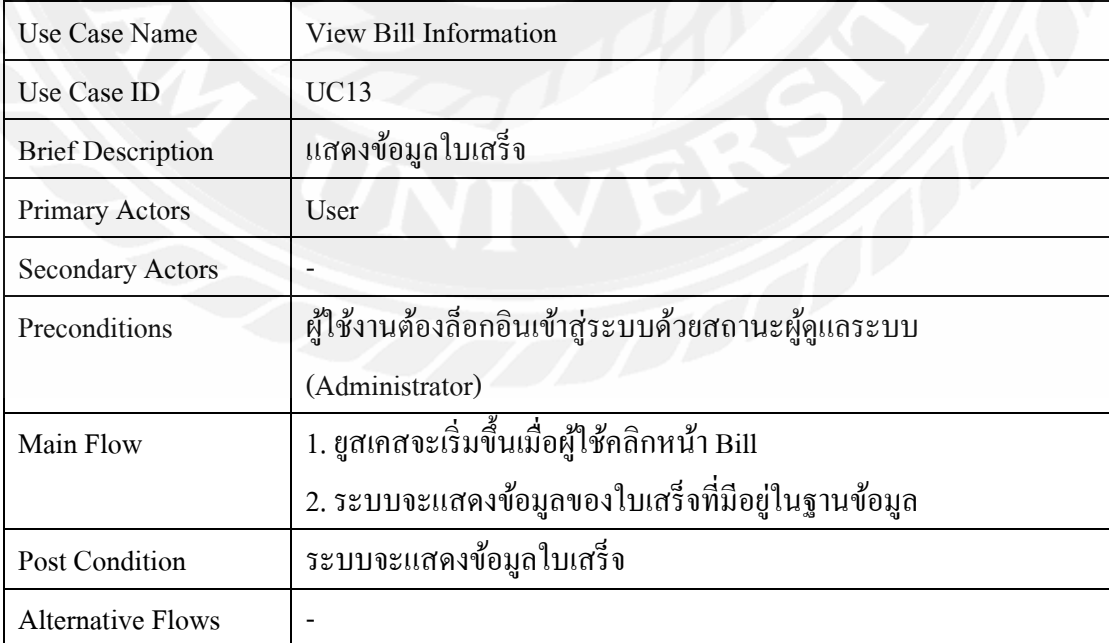

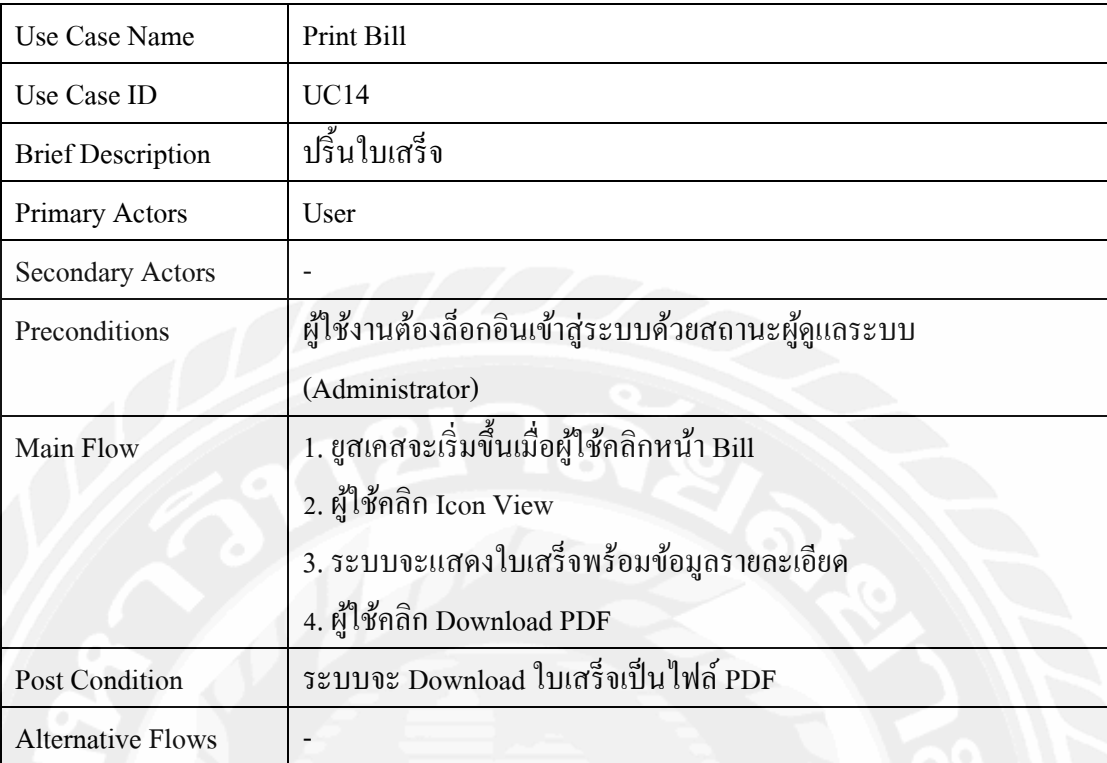

## ตารางที่ 3.14แสดงรายละเอียดของ Use case: Print Bill

## 3.3.2 User Case ส่วนของโมบายแอปพลิเคชัน

## ตารางที่ 3.15แสดงรายละเอียดของ Use case: Search Embroidery

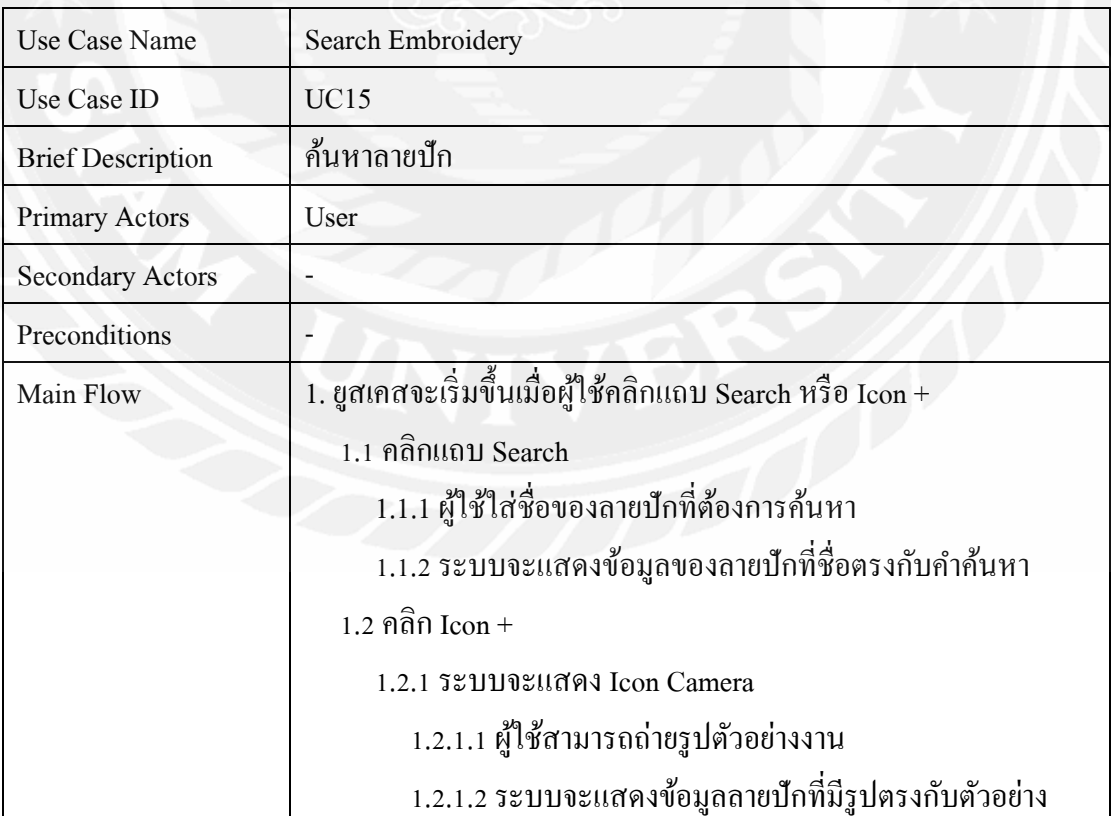

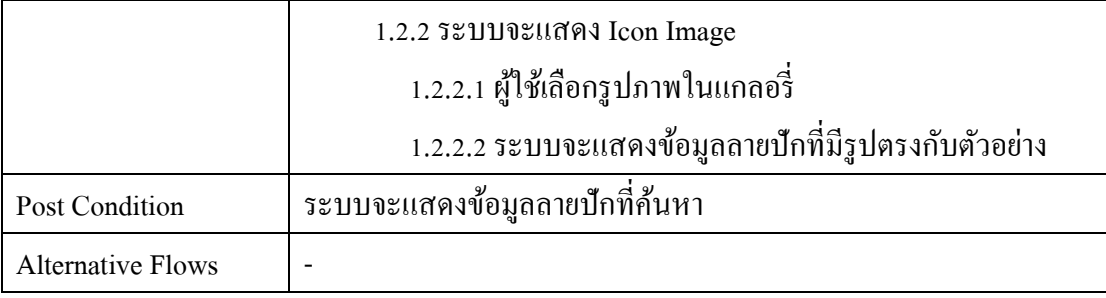

## ตารางที่ 3.16แสดงรายละเอียดของ Use case: View Embroidery Information

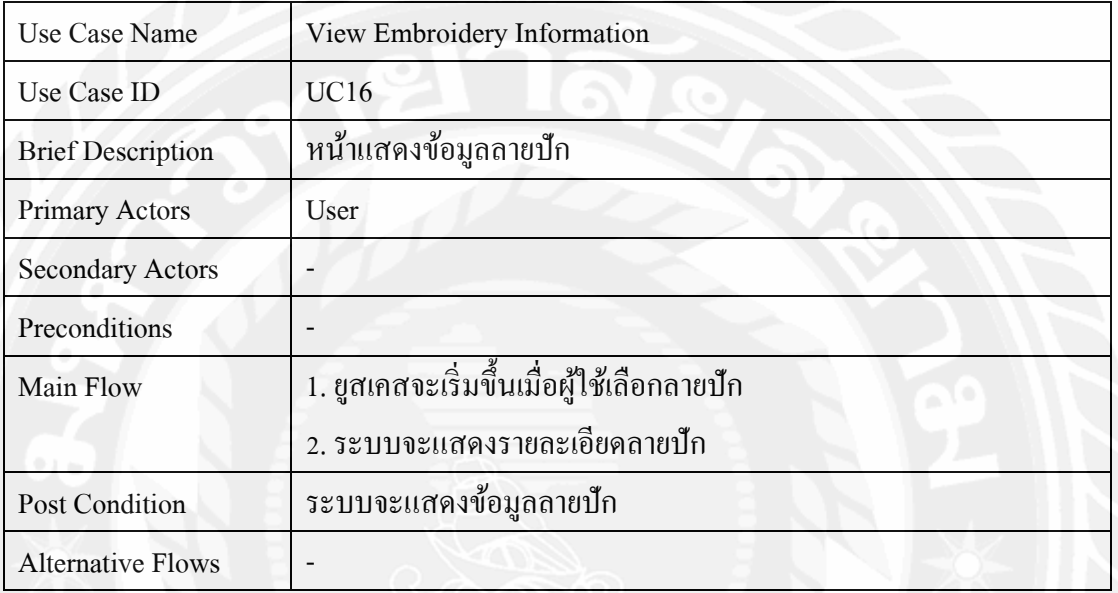

## ตารางที่ 3.17แสดงรายละเอียดของ Use case: Add order

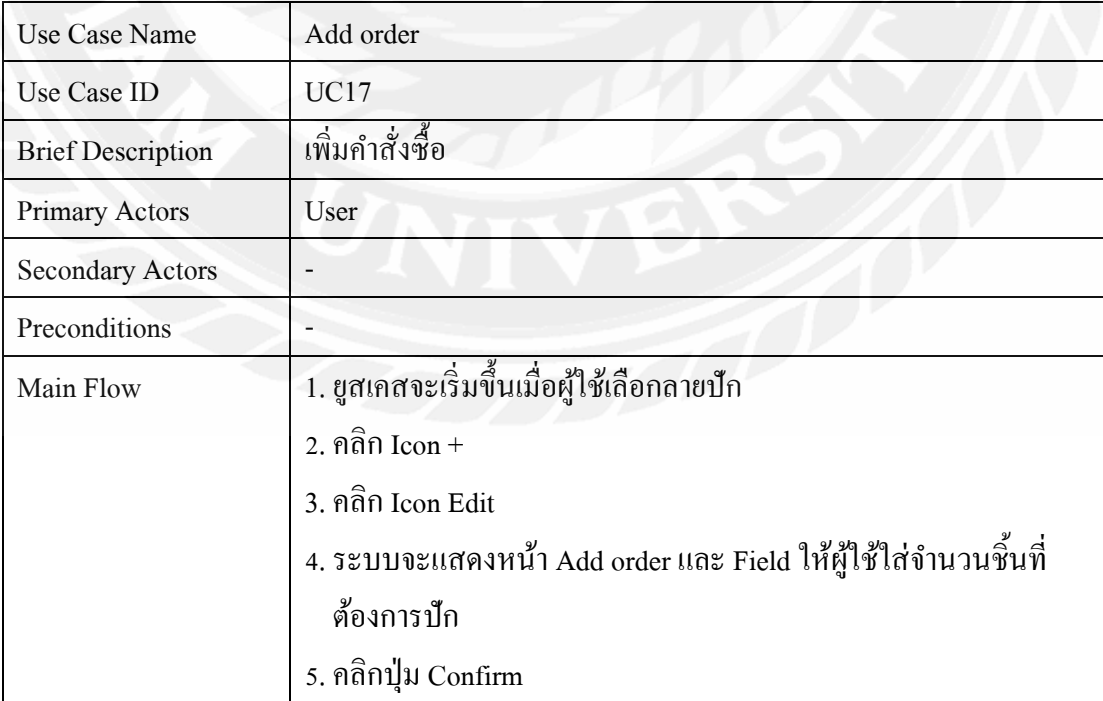

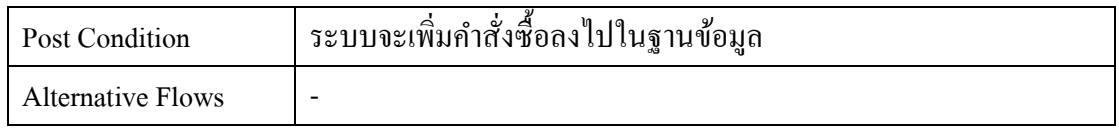

## **3.4 แสดงขั้นตอนการท างานของฟังก์ชัน (Sequence Diagram)**

3.4.1Sequence Diagram ส่วนของเว็บแอปพลิเคชัน

SD<br>Login Google Web Application Web Service Firebase user User Click Login With Email Check (Email, Password) Login Success Send Data User Select Data User Alt Return Data Go To Homepage Have Data Not Data Showerror Login Fail รูปที่ 3.3Sequence diagram : Login Google

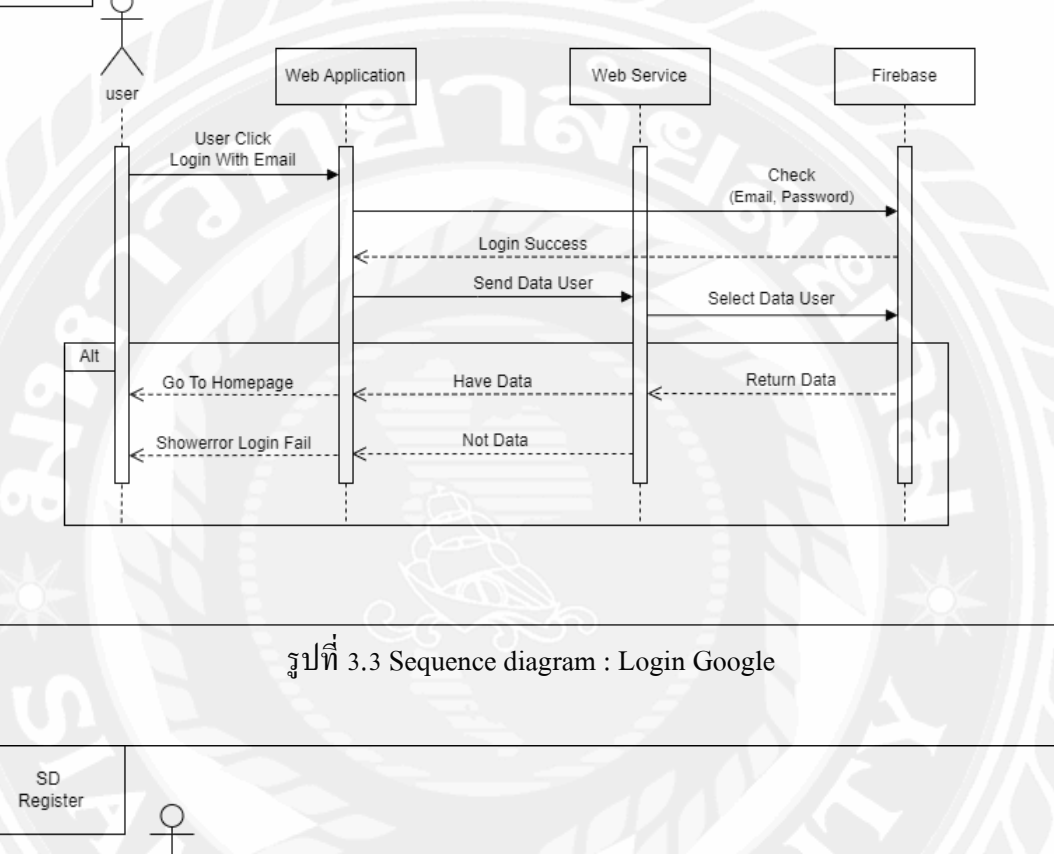

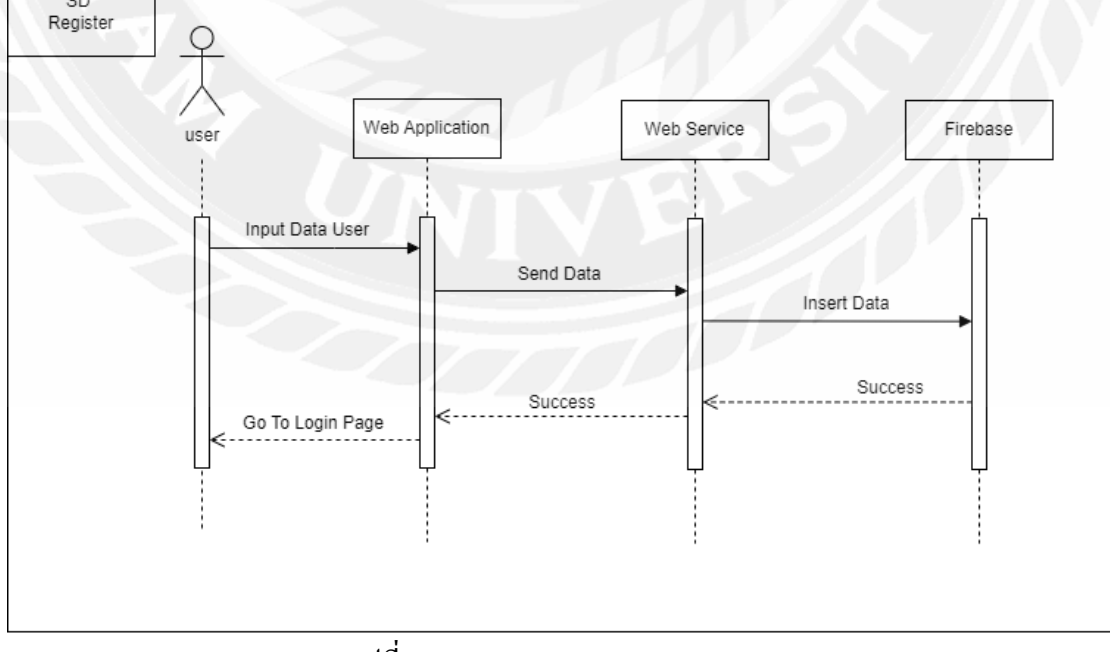

รูปที่ 3.4Sequence diagram : Register

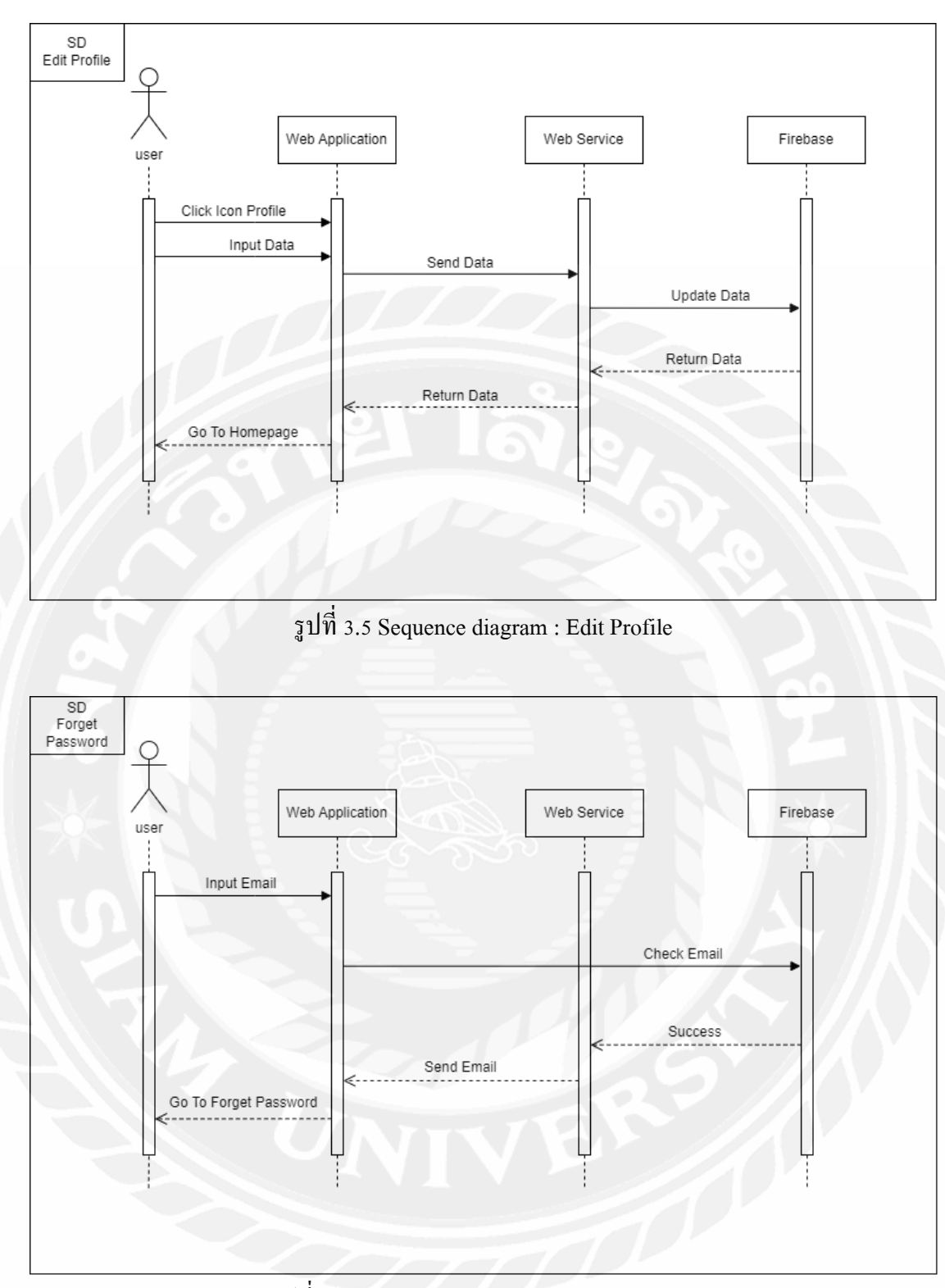

รูปที่ 3.6Sequence diagram : Forget Password

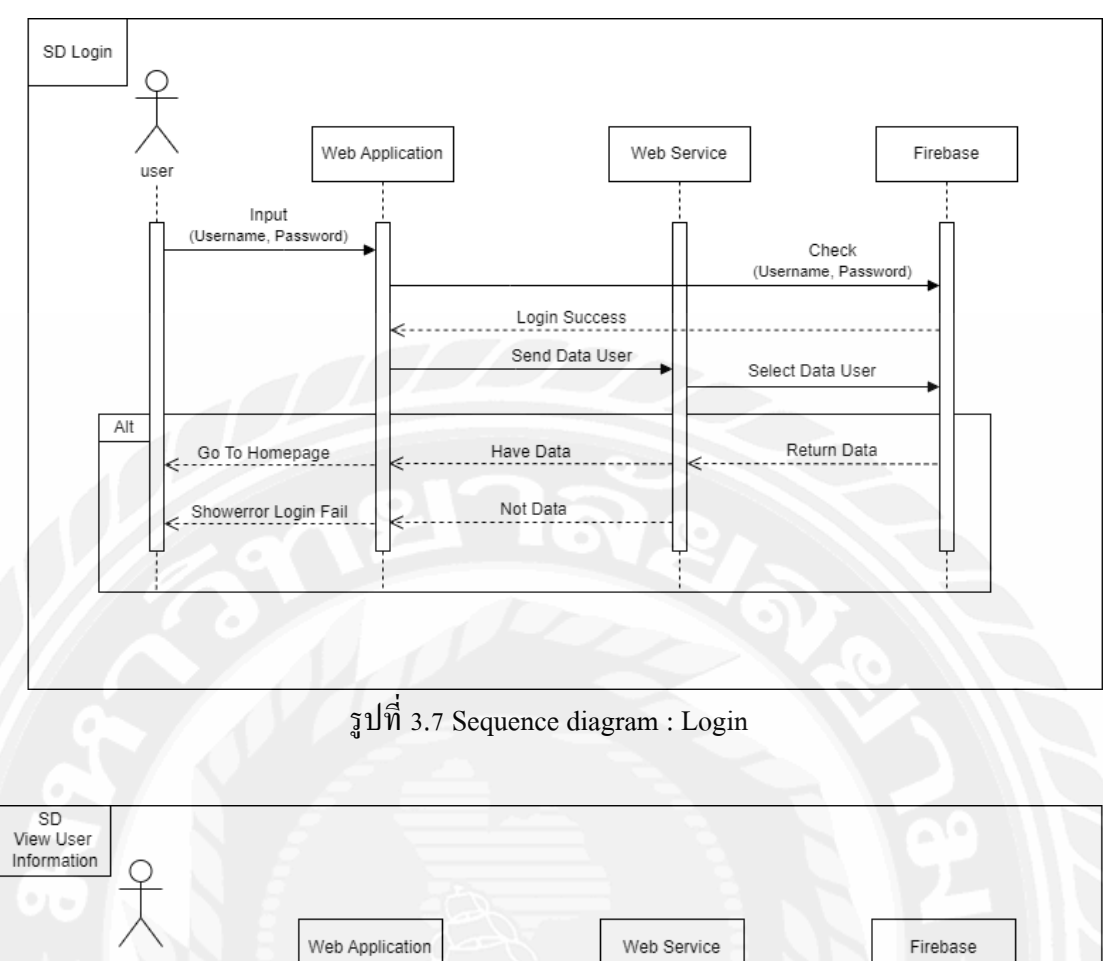

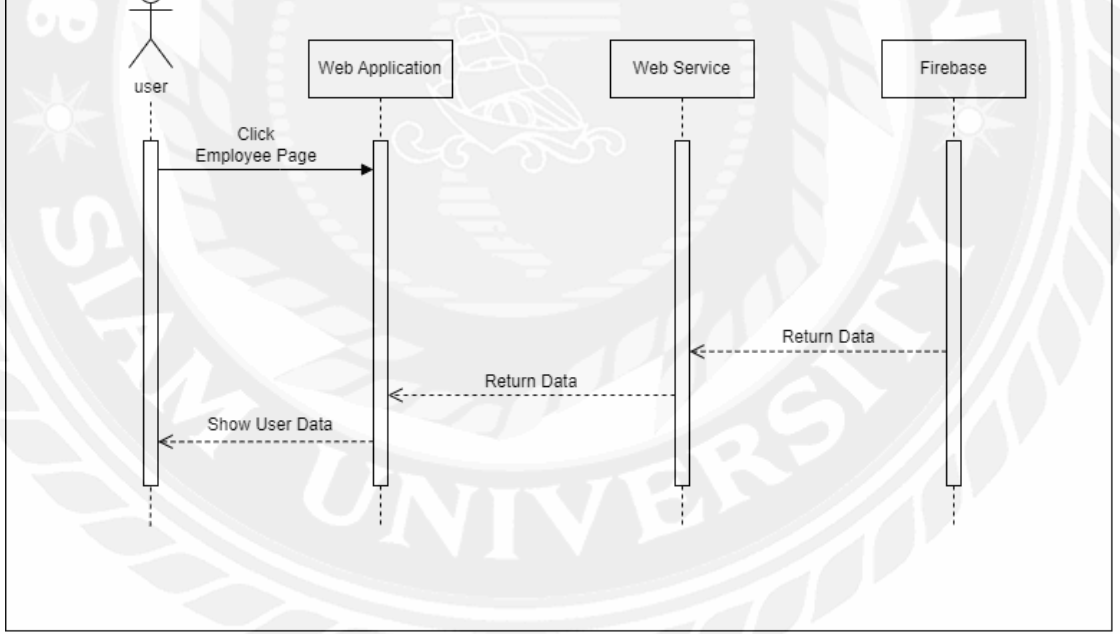

รูปที่ 3.8Sequence diagram : View User Information

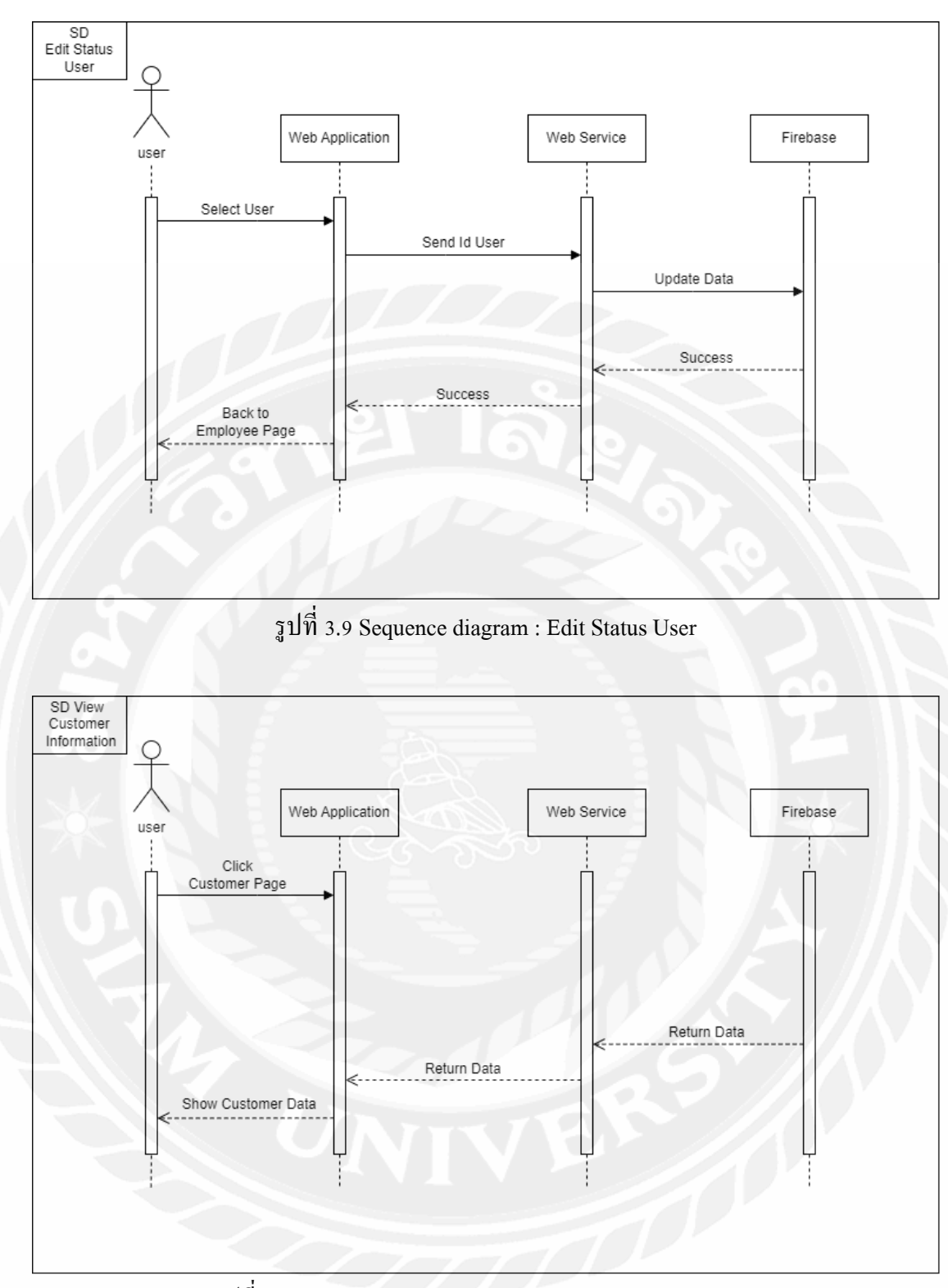

รูปที่ 3.10Sequence diagram : View Customer Information

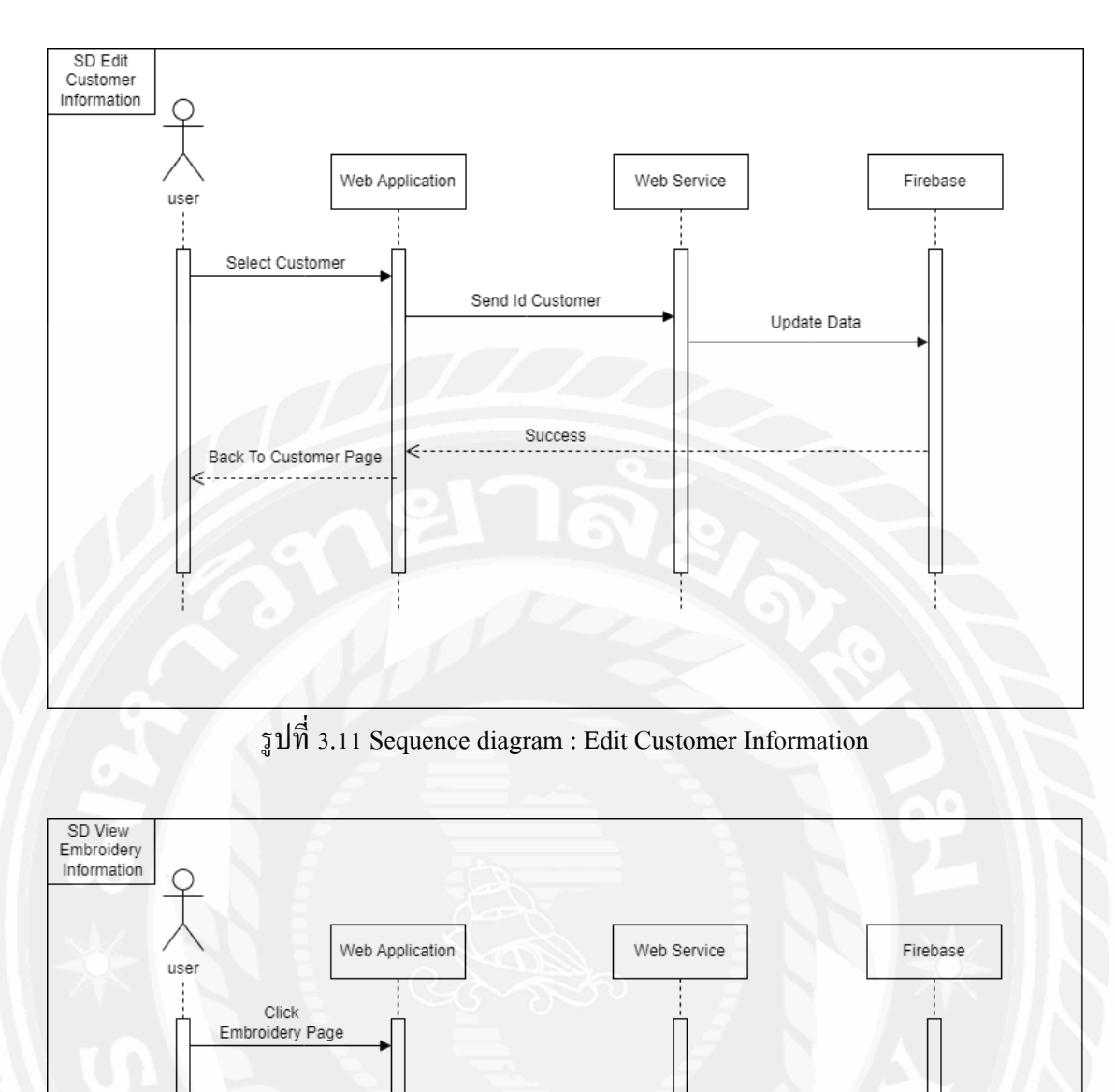

รูปที่ 3.12Sequence diagram : View Embroidery Information

Return Data

Show Embroidery Data

Return Data

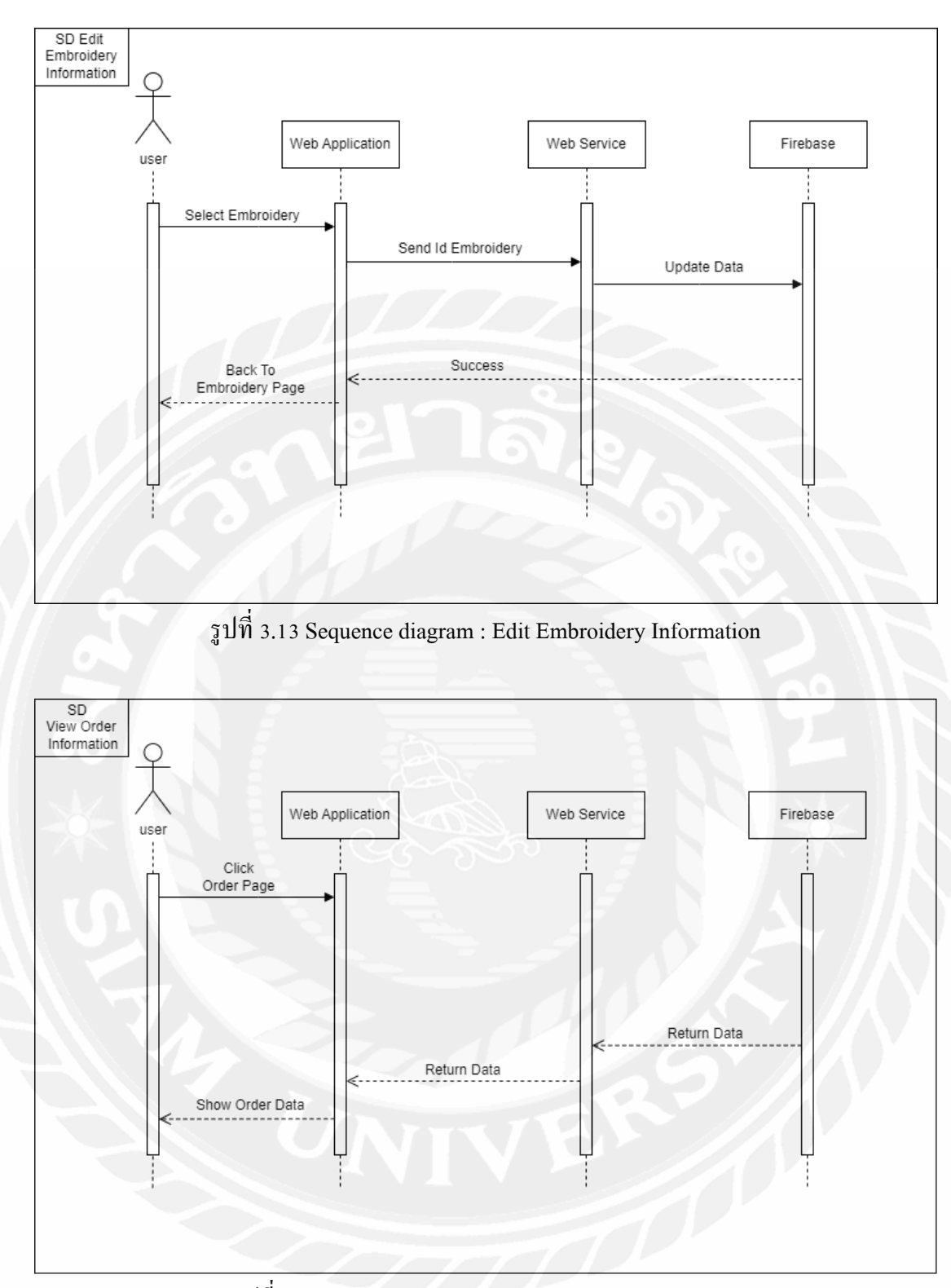

รูปที่ 3.14Sequence diagram : View Order Information

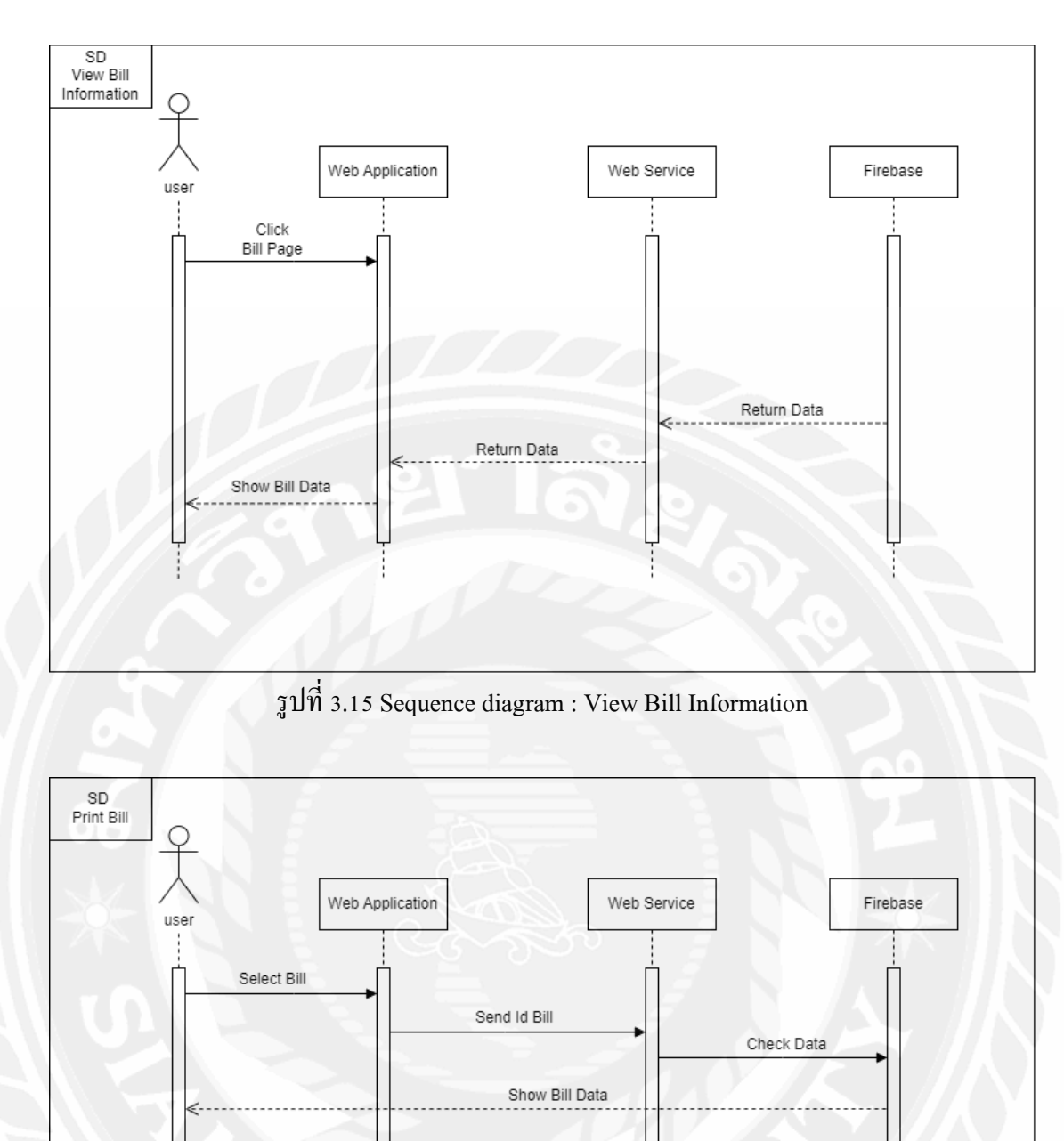

รูปที่ 3.16Sequence diagram : Print Bill

Click Download PDF

Return File PDF

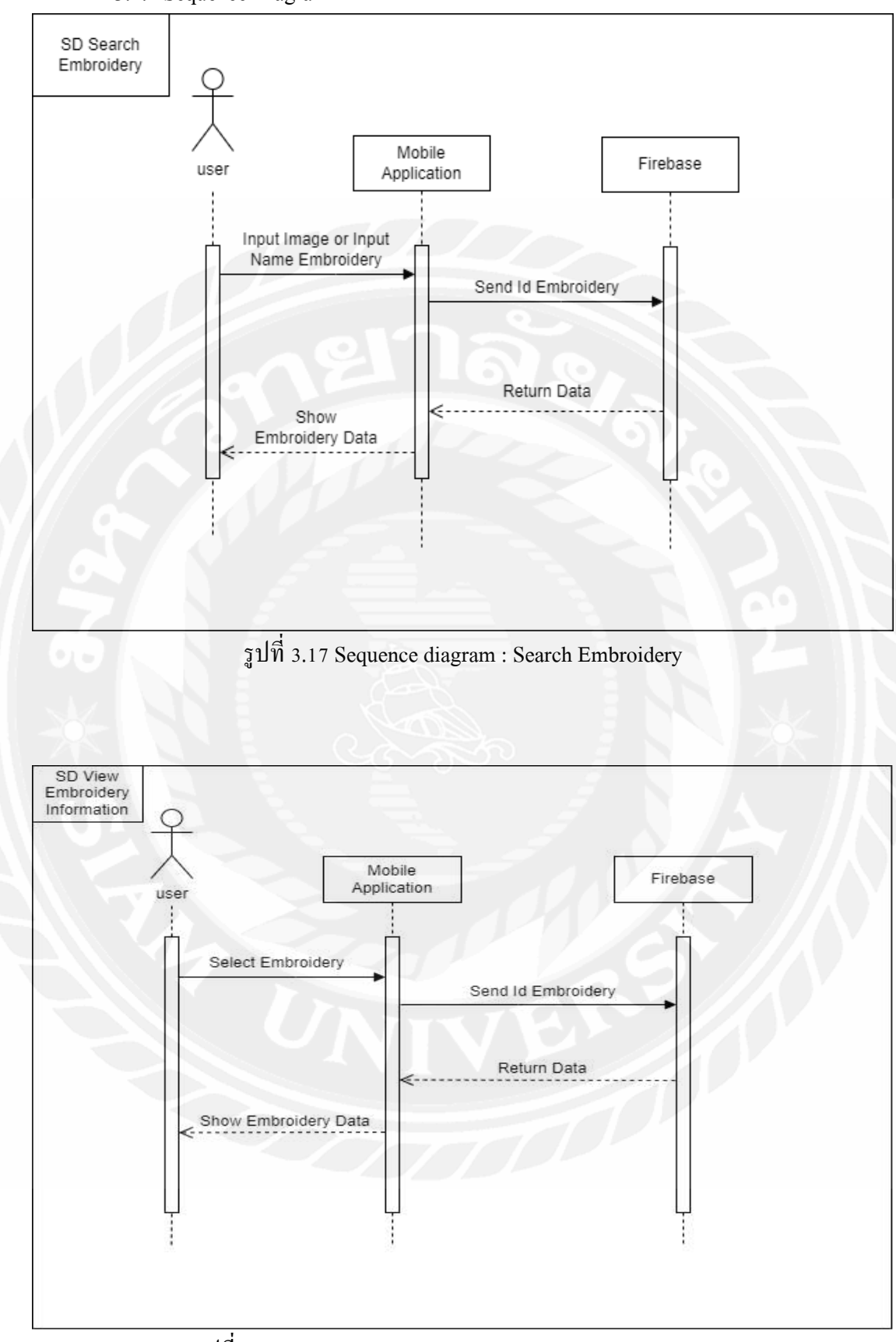

3.4.2Sequence Diagram ส่วนของโมบายแอปพลิเคชัน

รูปที่ 3.18Sequence diagram : View Embroidery Information

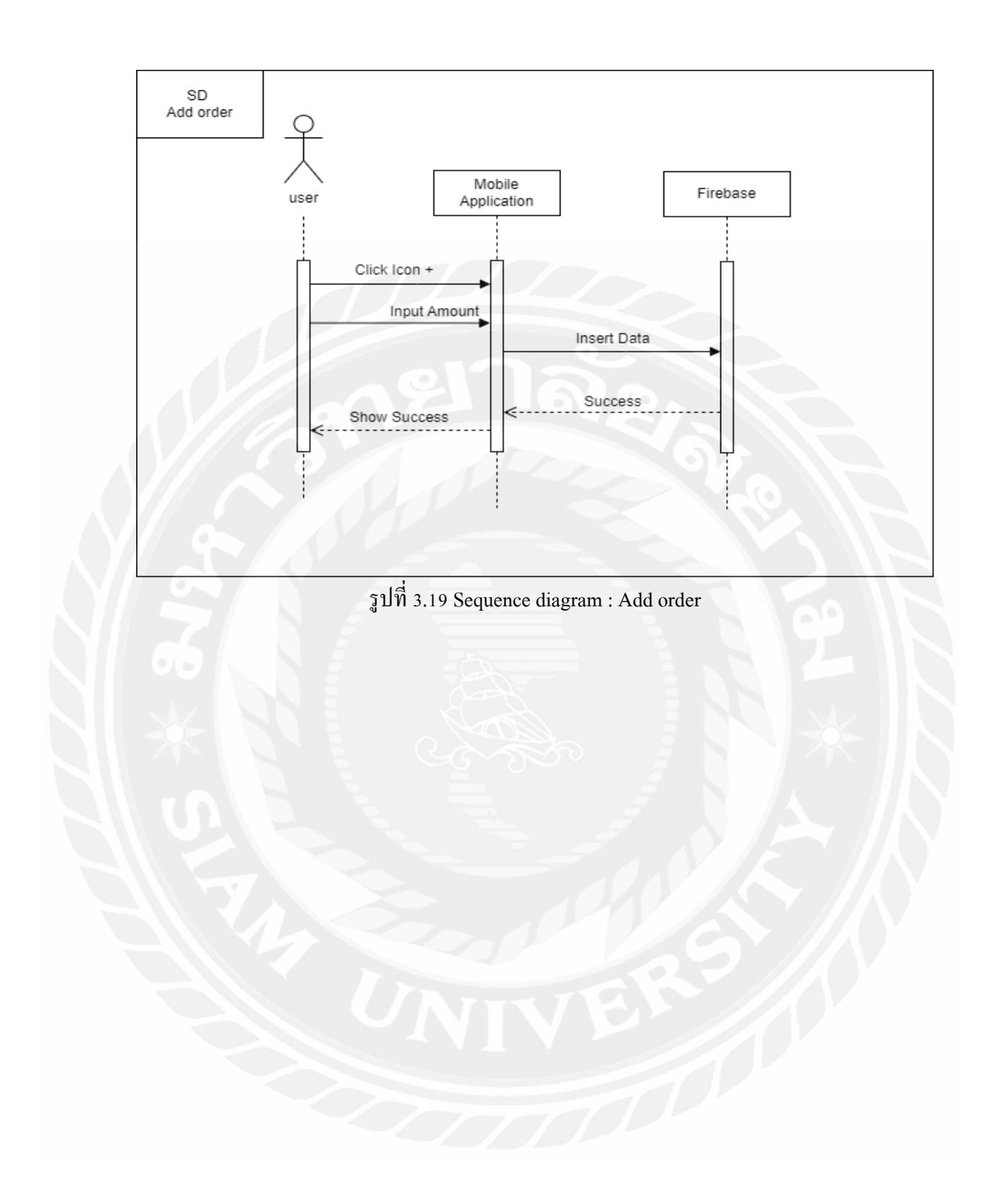

#### **3.5 แผนภาพแสดงองค์ประกอบคลาส (Class Diagram)**

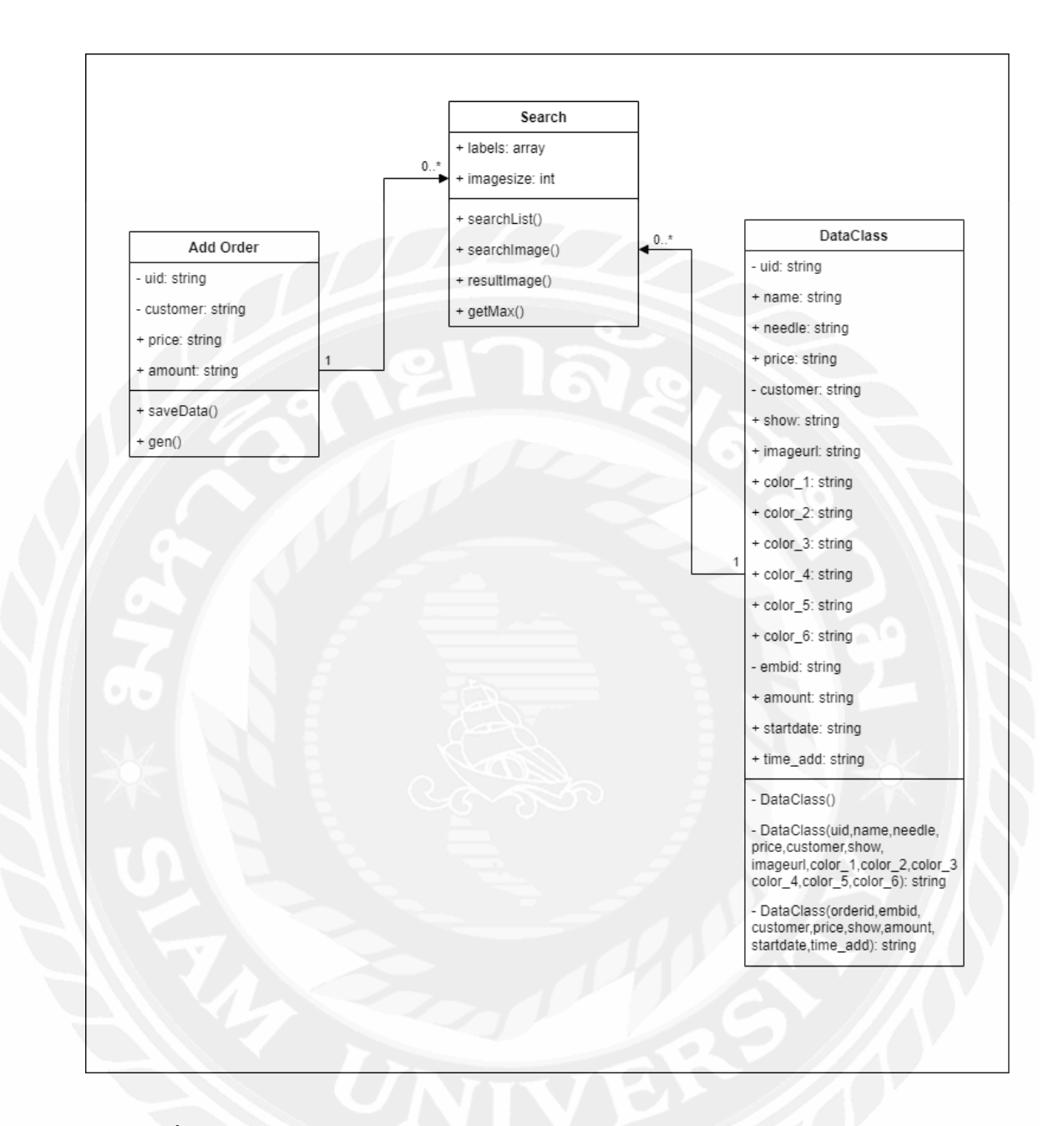

รูปที่ 3.20 Class Diagram ของระบบระบบจัดการข้อมูลและค้นหาลายปัก ร้านเจียมเจริญ

### **3.6 โครงสร้างของข้อมูลใน NoSQL Database**

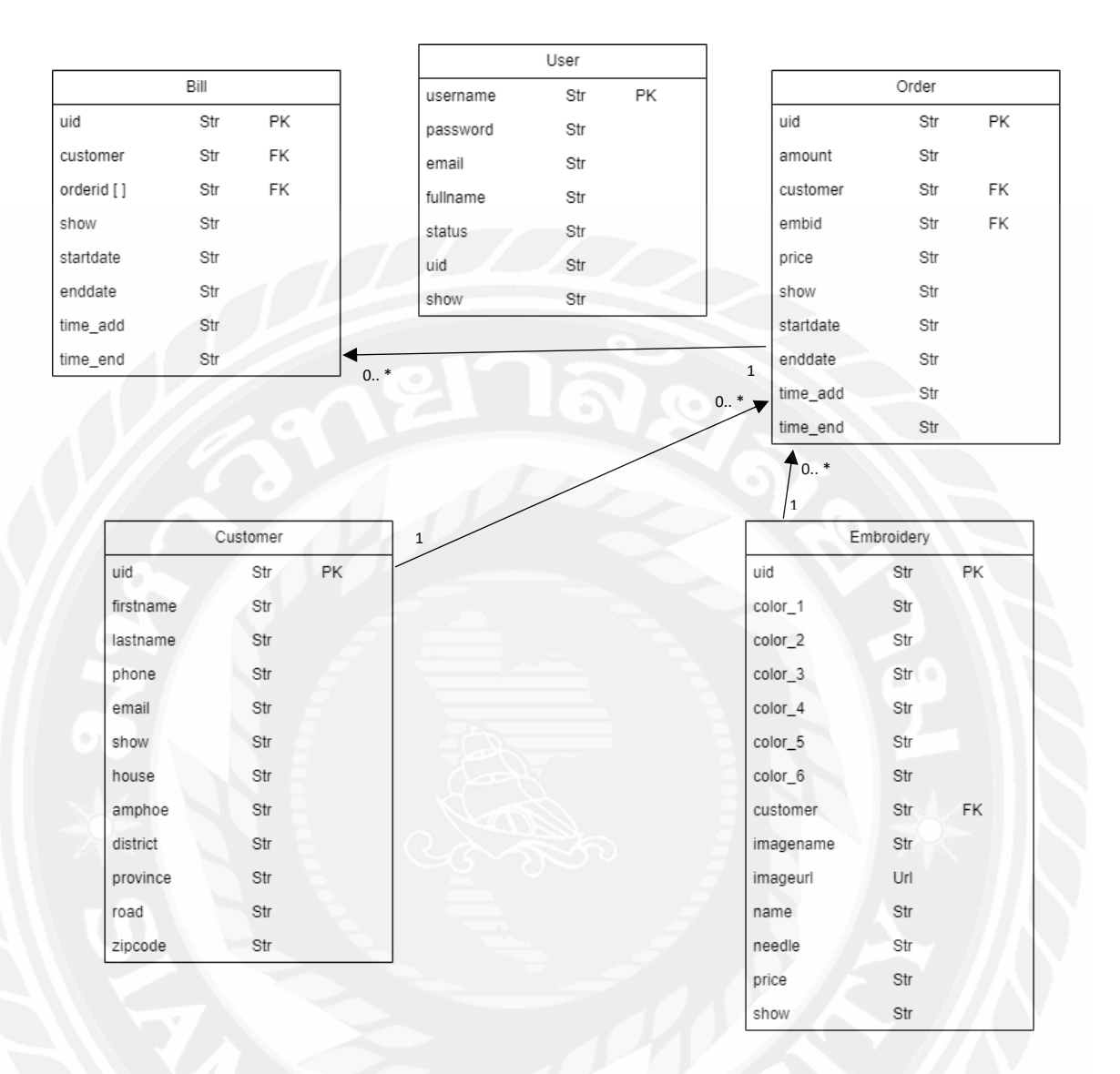

รูปที่ 3.21โครงสร้างของข้อมูล (NoSQL Structure)ของระบบระบบจัดการข้อมูลและค้นหาลายปัก ร้านเจียมเจริญ

ตารางที่ 3.18 Users

| Name     | Description                               | Data Type     |
|----------|-------------------------------------------|---------------|
| username | username ได้มาจากการลงทะเบียน             | String        |
| password | password ได้มาจากการลงทะเบียน             | String        |
| email    | อีเมล                                     | String        |
| fullname | ชื่อ-นามสกุล                              | <b>String</b> |
| status   | ิสถานะกำหนด ว่าเป็นผู้ดูแลระบบหรือพนักงาน | String        |
| uid      | id ของผู้ใช้งานที่ลงทะเบียน               | <b>String</b> |
| show     | สถานะของข้อมูล                            | String        |

## ตารางที่ 3.19 Customer

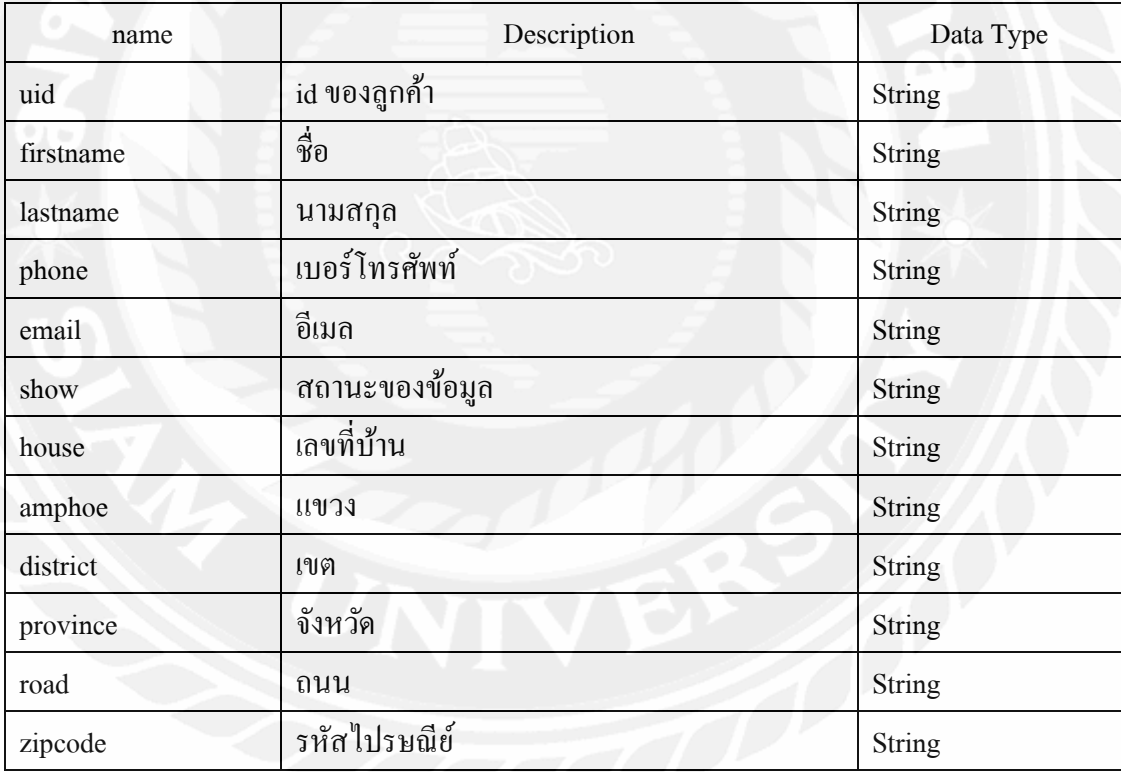

| name      | Description         | Data Type |  |
|-----------|---------------------|-----------|--|
| uid       | id ของลายปัก        | String    |  |
| $color_1$ | สีสำหรับการปัก      | String    |  |
| $color_2$ | สีสำหรับการปัก      | String    |  |
| $color_3$ | สีสำหรับการปัก      | String    |  |
| $color_4$ | สีสำหรับการปัก      | String    |  |
| $color_5$ | สีสำหรับการปัก      | String    |  |
| color 6   | สีสำหรับการปัก<br>۰ | String    |  |
| customer  | id ของลูกค้า        | String    |  |
| imagename | ชื่อรูปของลายปัก    | String    |  |
| imageurl  | รูปลายปัก           | Url       |  |
| name      | ชื่อลายปัก          | String    |  |
| needle    | จำนวนเข็ม           | String    |  |
| price     | ราคาต่อชื้น         | String    |  |
| show      | สถานะของข้อมูล      | String    |  |

ตารางที่ 3.20 Embroidery

# ตารางที่ 3.21 Order

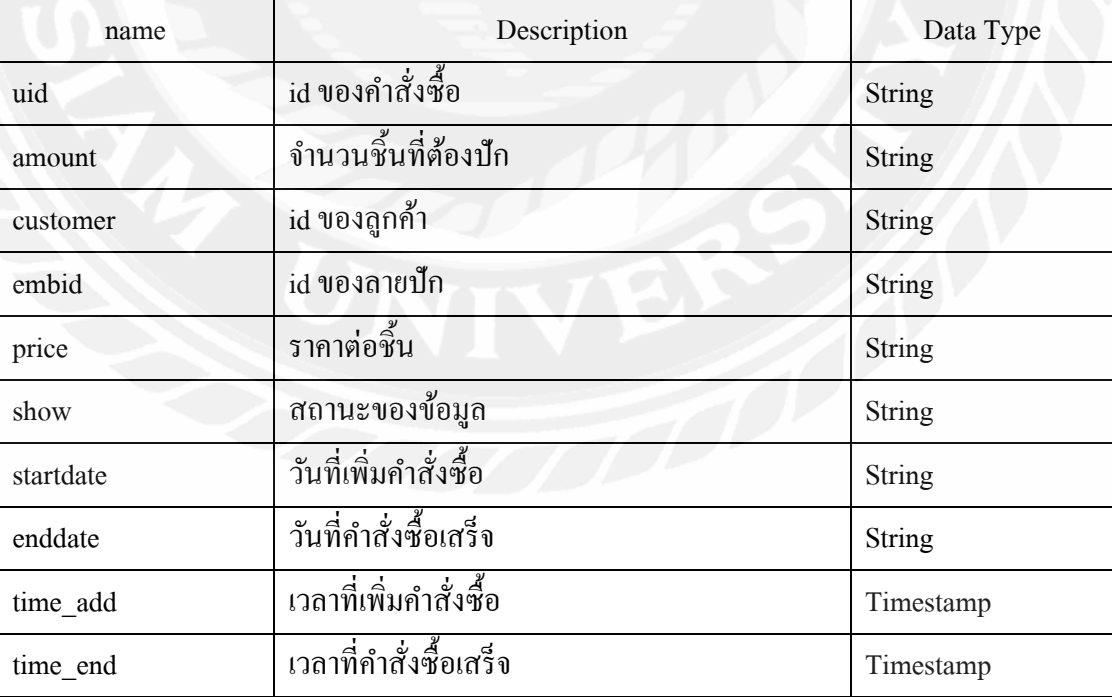

ตารางที่ 3.22 Bill

| name      | Description                | Data Type |
|-----------|----------------------------|-----------|
| uid       | id ของใบเสร็จ              | String    |
| customer  | id ของถูกค้า               | String    |
| orderid   | id ของออเคอร์              | Array     |
| show      | สถานะของข้อมูล             | String    |
| startdate | วันที่เพิ่มใบเสร็จ         | String    |
| enddate   | วันที่ใบเสร็จถูกคาวน์โหลด  | String    |
| time_add  | เวลาที่เพิ่มใบเสร็จ        | Timestamp |
| time_end  | เวลาที่ใบเสร็จถูกคาวน์โหลด | Timestamp |

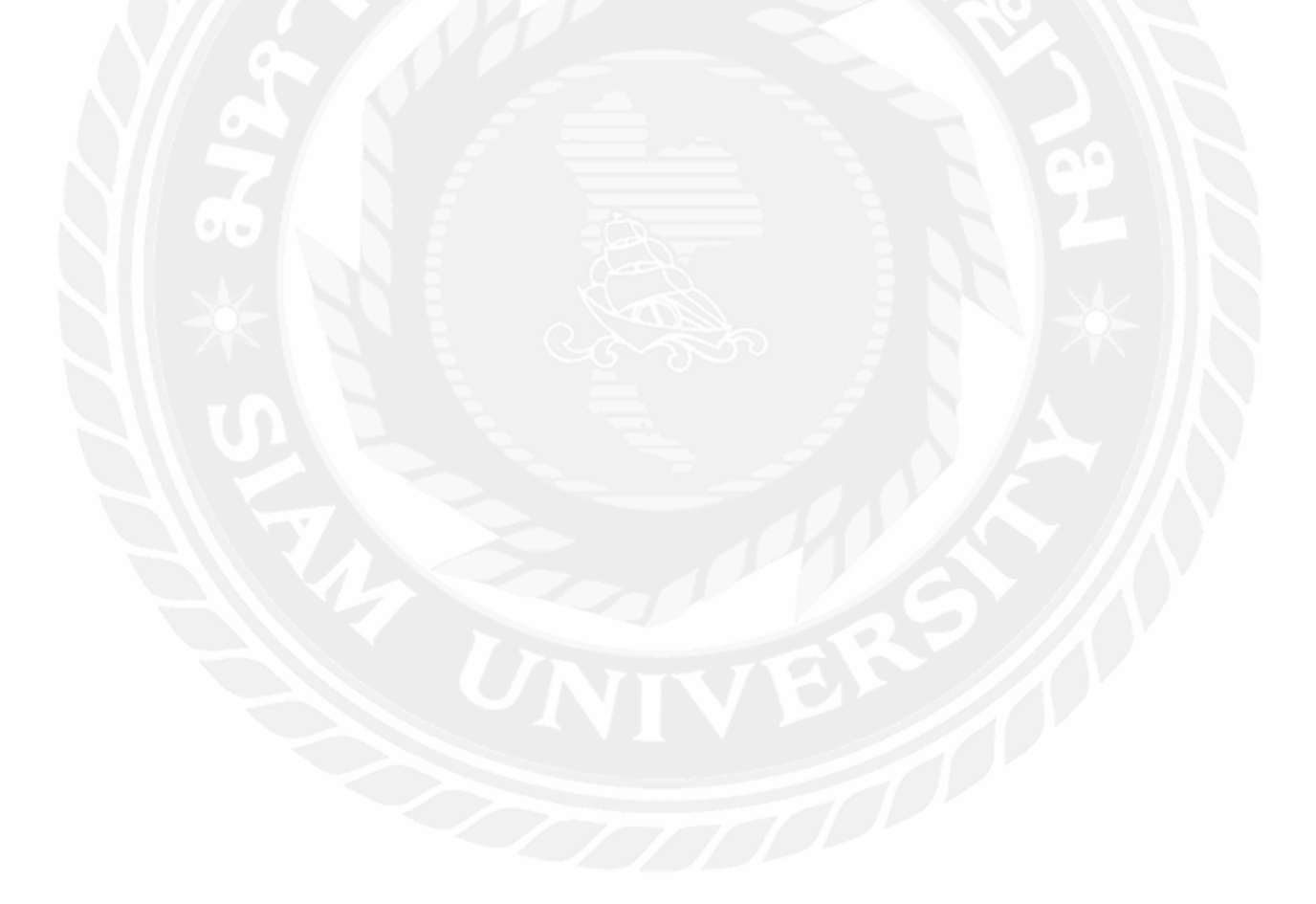

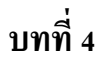

#### **การออกแบบทางกายภาพ**

## **4.1 โครงสร้างของแอปพลิเคชัน (Application Structure Map)**

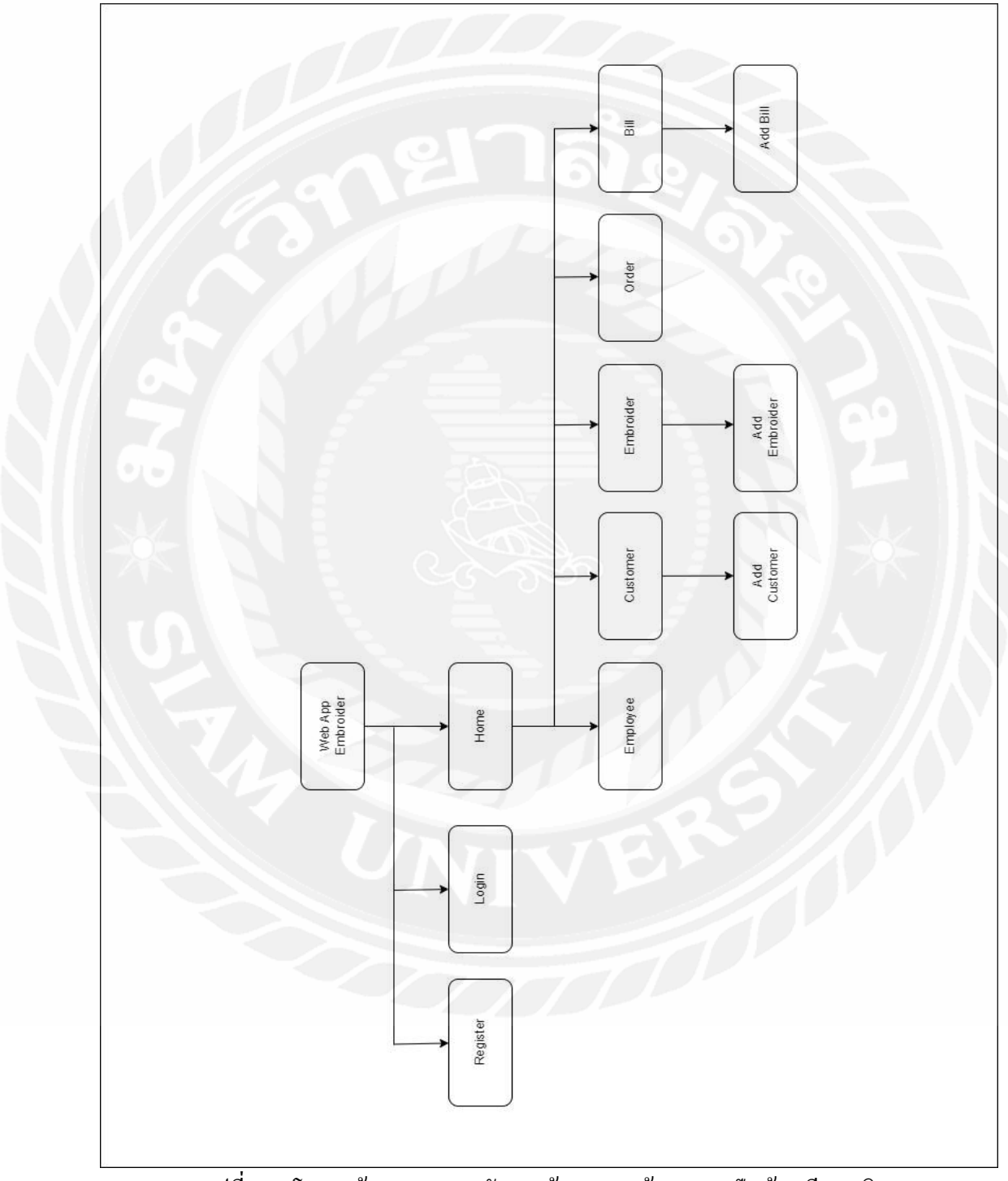

รูปที่ 4.1 โครงสร้างของระบบจัดการข้อมูลและค้นหาลายปัก ร้านเจียมเจริญ

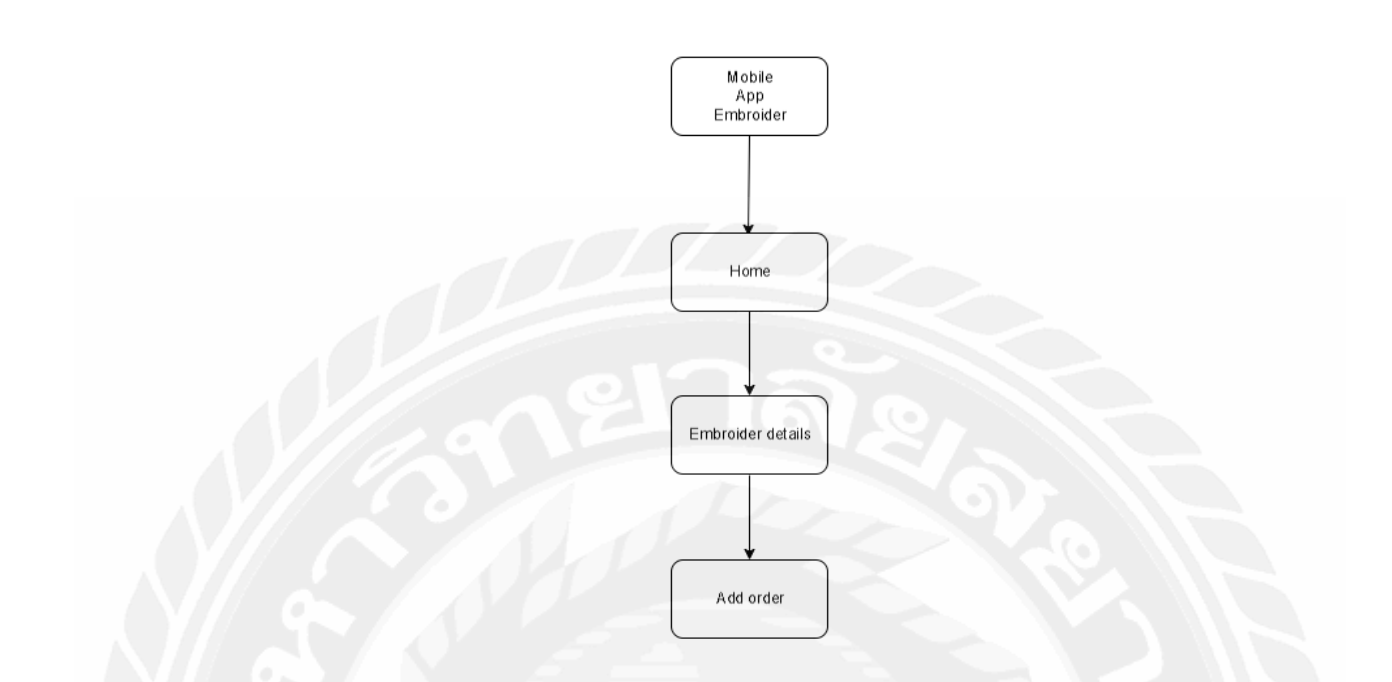

รูปที่ 4.2โครงสร้างของระบบจัดการข้อมูลและค้นหาลายปัก ร้านเจียมเจริญ

## ตารางที่ 4.1 คำอธิบายรายละเอียดของโครงสร้างของระบบจัดการข้อมูลและค้นหาลายปัก ร้านเจียมเจริญ ส่วนของเว็บแอปพลิเคชัน

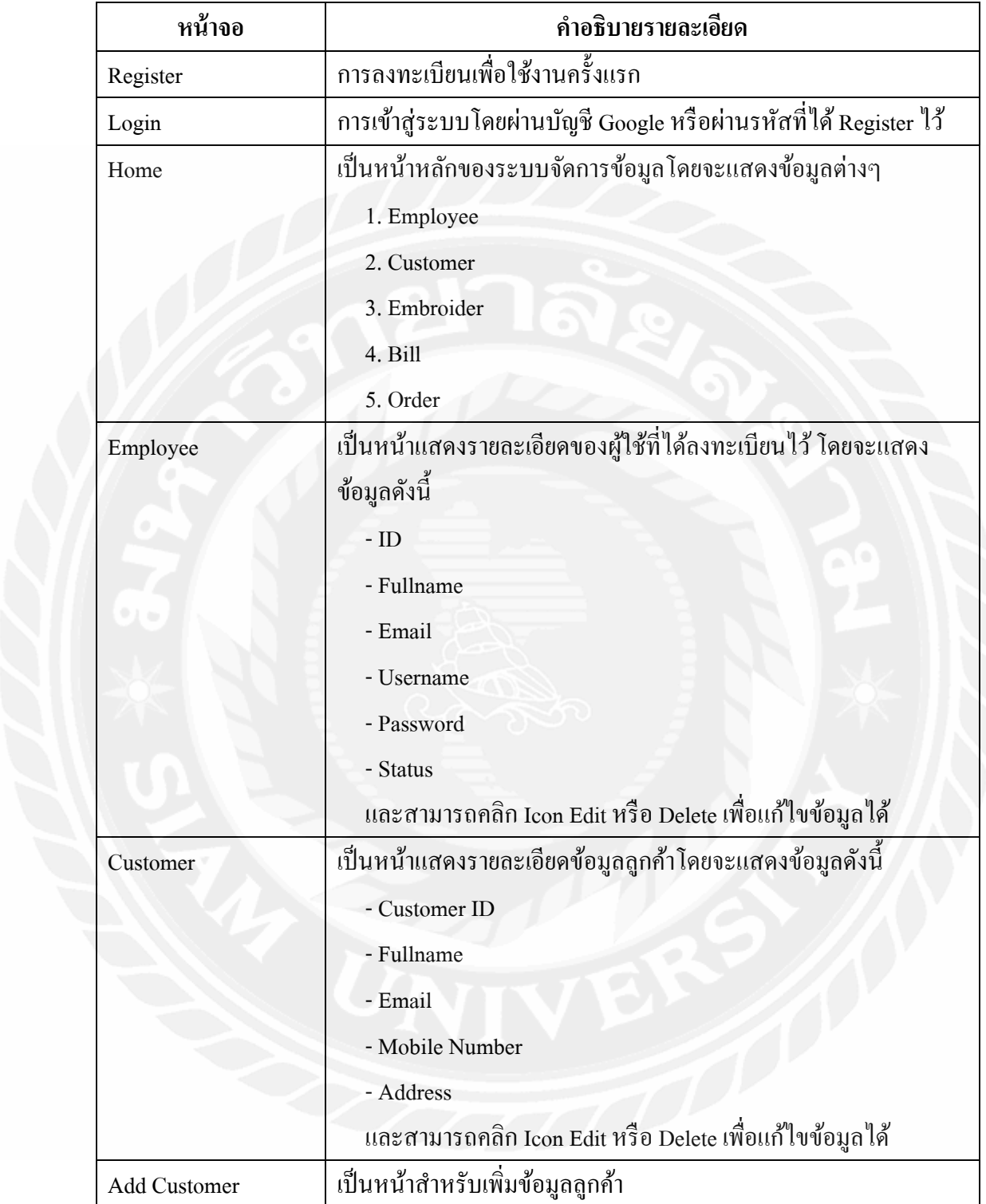

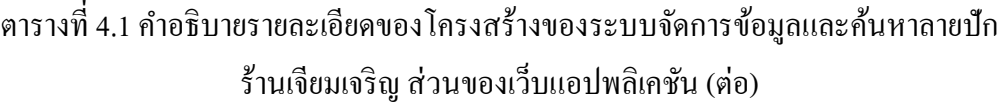

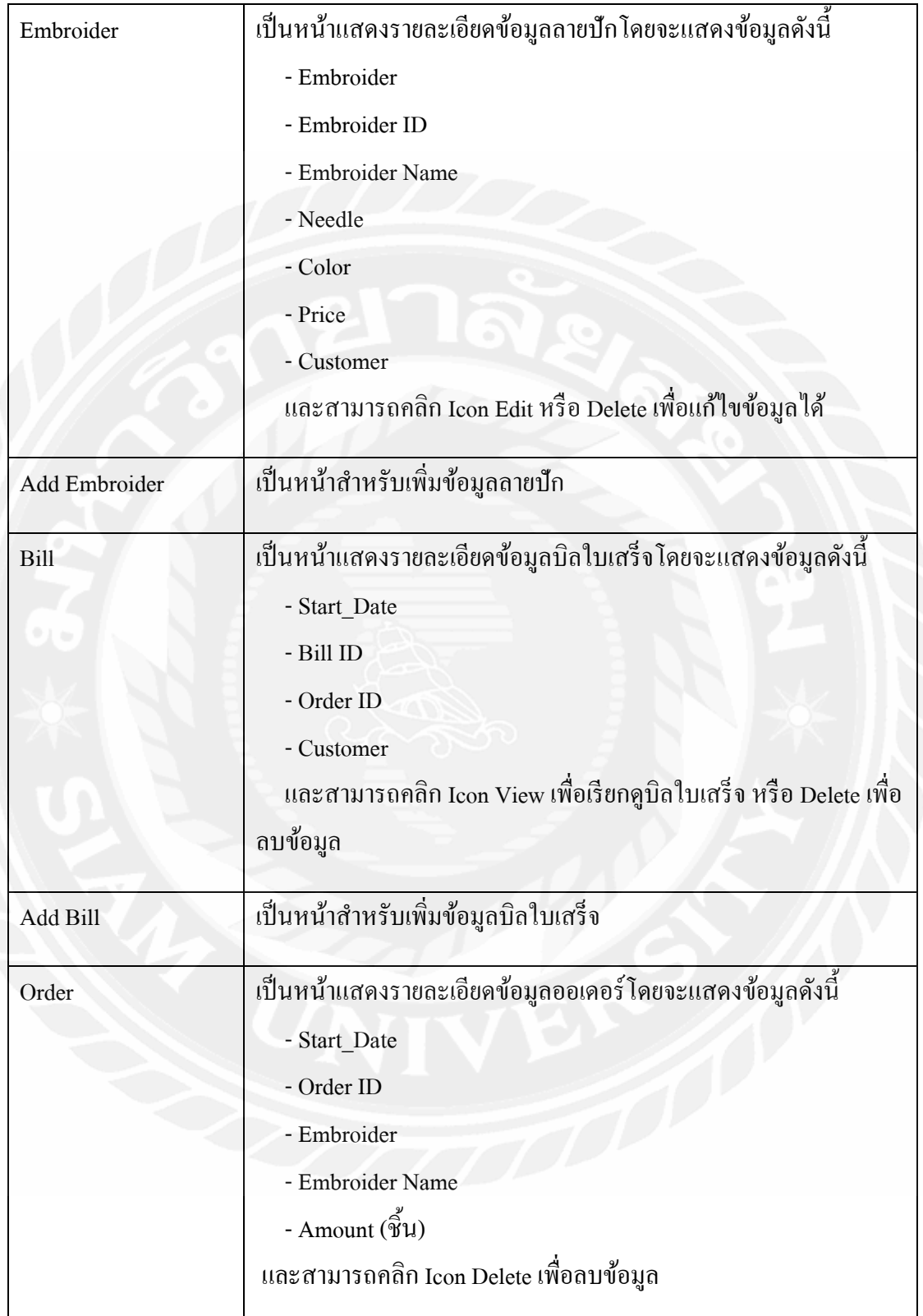

## ตารางที่ 4.2ค าอธิบายรายละเอียดของโครงสร้างของระบบจัดการข้อมูลและค้นหาลายปัก ร้านเจียมเจริญ ส่วนของโมบายแอปพลิเคชัน

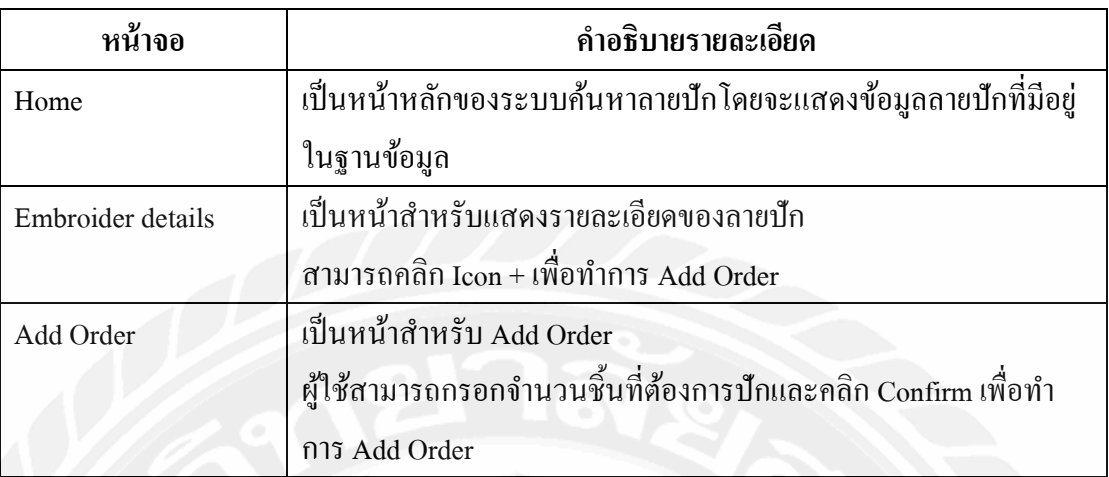

### **4.2การออกแบบส่วนติดต่อผ้ใช้งาน ู (User Interface Design)**

การออกแบบส่วนติดต่อของผู้ใช้นั้นจะยึดหลัก UX/ UI เป็นหลัก โดยคำนึงถึงความพึง พอใจและการใช้งานที่สะดวกต่อผู้ใช้ด้วยการออกแบบที่เรียบง่าย โดยผู้ใช้สามารถใช้ระบบงานได้ ้ ด้วยตนเอง ดังนั้นรูปแบบตัวอักษรการจัดวางตำแหน่งออบเจ็กต์ต่างๆ จะเป็นที่คุ้นเคยของผู้ใช้อยู่ แล้ว โดยมีรายละเอียดดังนี้

### 4.2.1 ส่วนของเว็บแอปพลิเคชัน

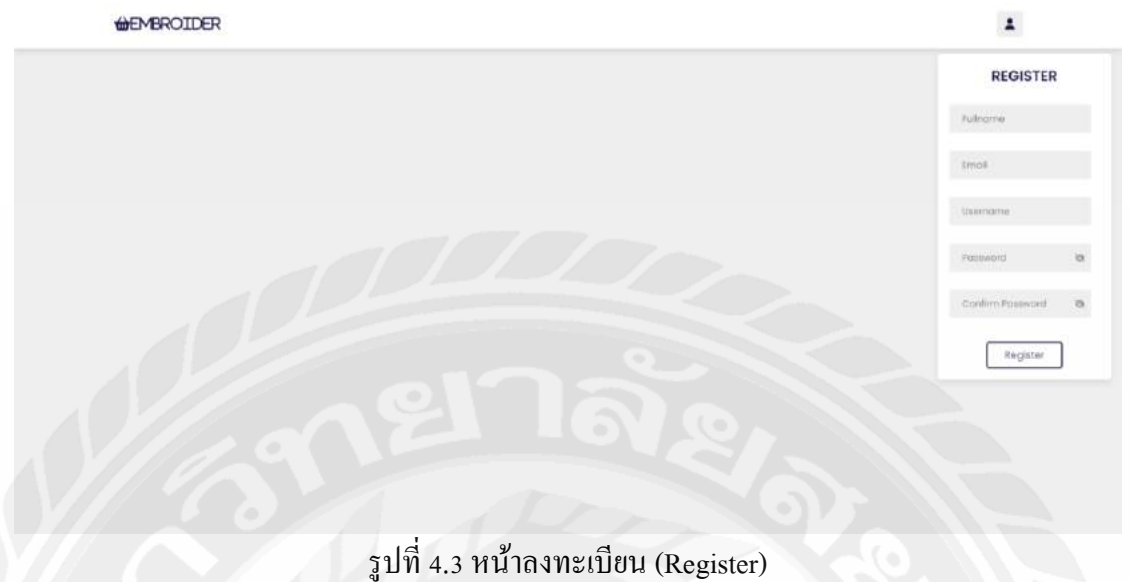

จากรูปที่ 4.3 แสดงหน้าสำหรับลงทะเบียน (Register) สำหรับใส่รายละเอียดของผู้ใช้งาน โดยจะแสดงหน้านี้ต่อผู้ใช้งานที่เข้าใช้งานครั้งแรกเท่านั้น โดยผู้ใช้ต้องกรอกข้อมูลชื่อ-นามสกุล (Fullname) อีเมล (Email) ชื่อผู้ใช้ (Username) รหัสผ่าน(Password) ยืนยันรหัสผ่าน(Confirm Password) เพื่อทำการลงทะเบียน

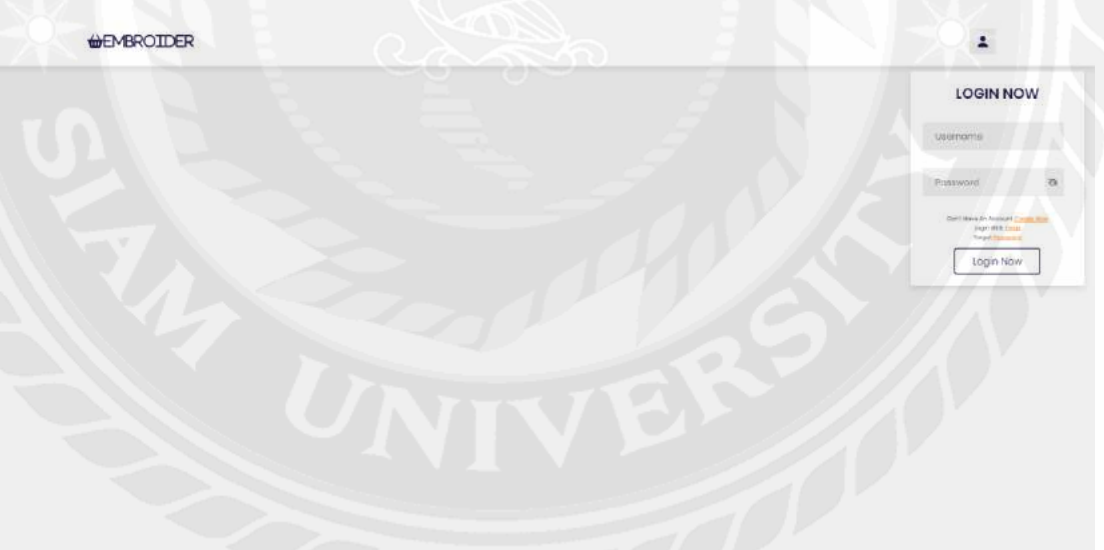

รูปที่ 4.4 หน้าเข้าสู่ระบบ (Login)

จากรูปที่ 4.4 แสดงหน้าเข้าสู่ระบบ (Login) เป็ นส่วนของหน้าแรกเมื่อผู้ใช้เข้าใช้งาน โดย ผู้ใช้งานสามารถล็อกอินด้วย ชื่อผู้ใช้ (Username)และรหัสผ่าน(Password) ที่ได้ลงทะเบียนไว้หรือ จะล็อกอินผ่านอีเมล(Gmail) โดยคลิกไปที่ Login with Email

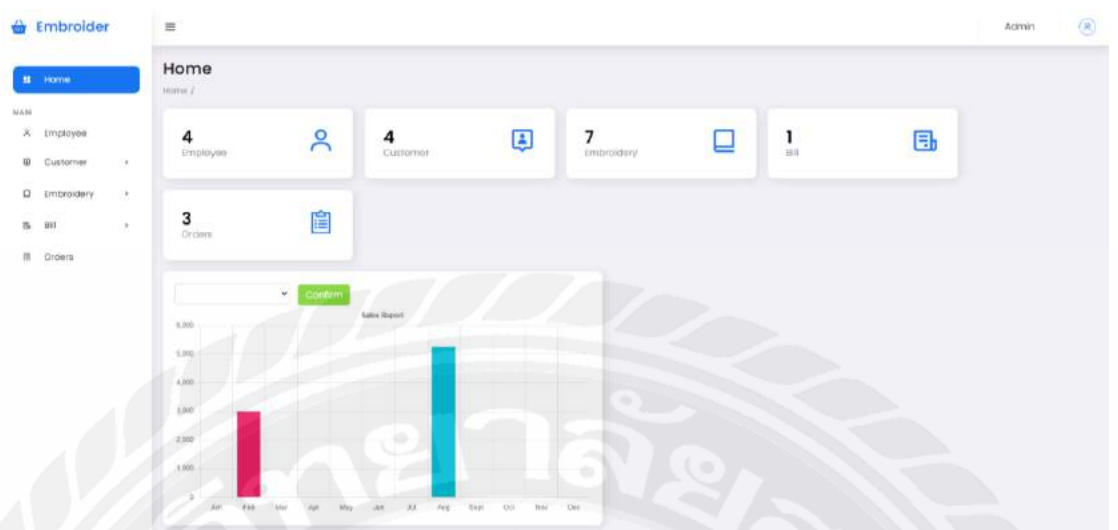

รูปที่ 4.5 หน้าแรก(Home)

จากรู ปที่ 4.5 หน้าแรก (Home) จะแสดงจ านวนของข้อมูลที่มีอยู่ในระบบ ฐานข้อมูลโดยจะแบ่งเป็น 5 ส่วนประกอบด้วย 1. ข้อมูลพนักงาน (Employee) 2. ข้อมูลลูกค้า (Customer) 3.ข้อมูลลายปัก (Embroidery) 4.ข้อมูลใบเสร็จ (Bill) 5.ข้อมูลการสั่งผลิต (Order)

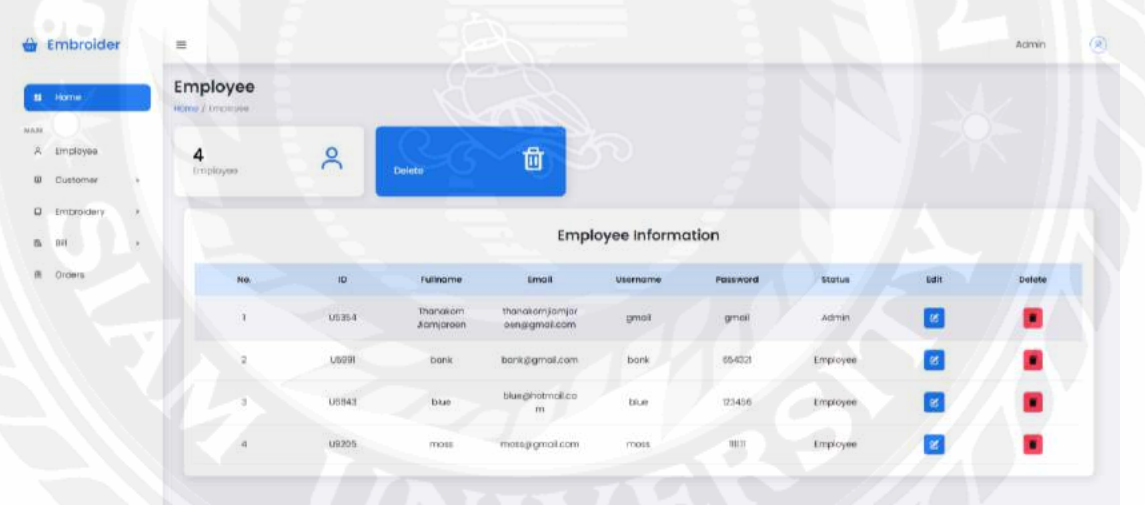

## รูปที่ 4.6 หน้ารายละเอียดของผู้ใช้ที่ลงทะเบียน (Employee)

จากรูปที่ 4.6 แสดงหน้ารายละเอียดของผู้ใช้ที่ลงทะเบียน (Employee) โดยจะแสดงข้อมูล ดังนี้รหัสผู้ใช้ (ID) ชื่อ-นามสกุล (Full Name) อีเมล (E-mail) ชื่อผู้ใช้ (Username),ช รหัสผ่าน (Password) สถานะ (Status)และผู้ใช้สามารถแก้ไขหรือลบข้อมูลของผู้ใช้คนนั้นได้โดยการคลิกที่ Icon Edit หรือ Delete หรือถ้าผู้ใช้ต้องการดูข้อมูลที่ถูกลบไปสามารถคลิกที่รูปถังขยะ

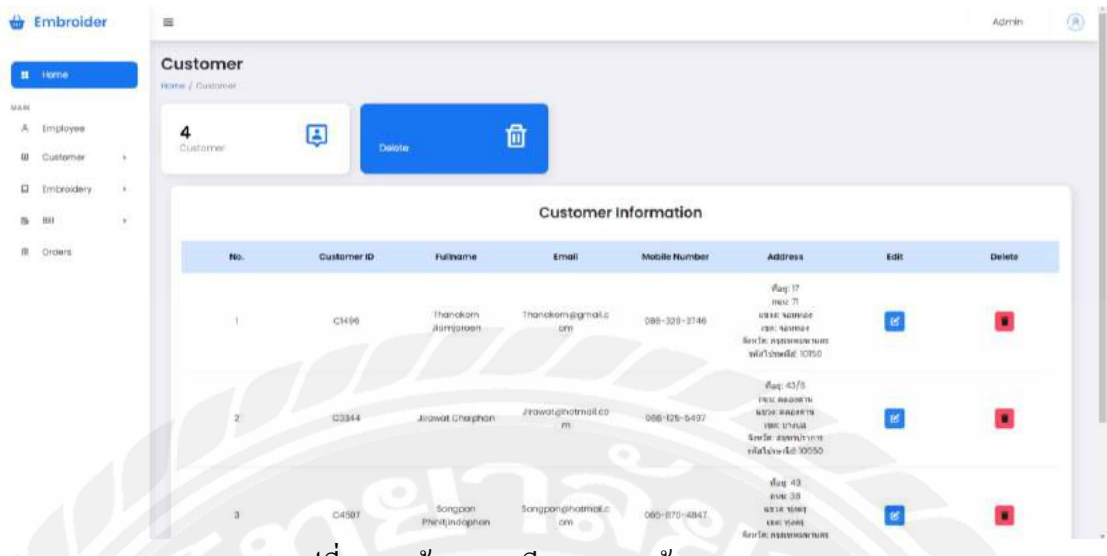

รูปที่ 4.7 หน้ารายละเอียดของลูกค้า (Customer)

จากรูปที่ 4.7 แสดงหน้ารายละเอียดของลูกค้า (Customer) โดยจะแสดงข้อมูลต่างๆ ของ ลูกค้าที่ถูกเพิ่มเข้ามาในระบบ และผู้ใช้สามารถแก้ไขหรือลบข้อมูลของลูกค้าคนนั้นได้โดยการคลิก ที่ Icon Edit หรือคลิก Deleteถ้าผู้ใช้ต้องการดูข้อมูลที่ถูกลบไปสามารถคลิกที่รูปถังขยะ

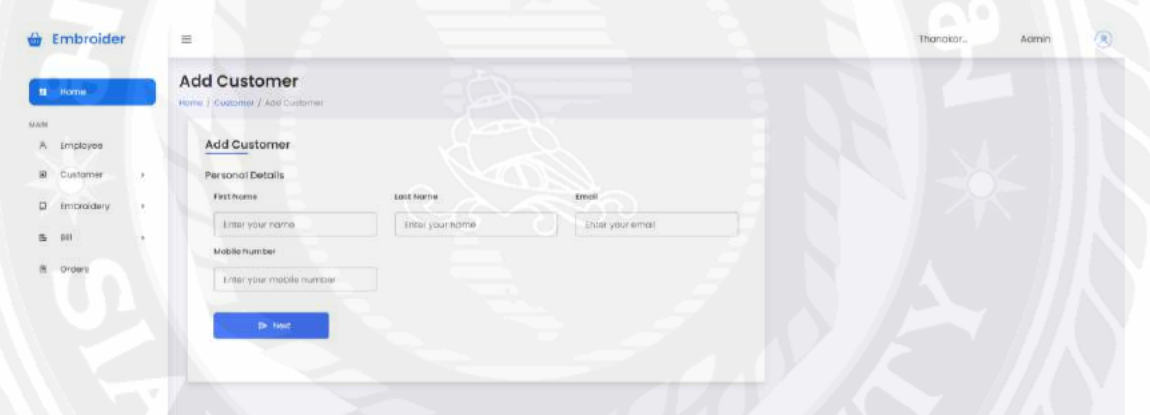

รูปที่ 4.8 หน้าเพิ่มข้อมูลลูกค้า (Add Customer) จากรูปที่ 4.8 แสดงหน้าเพิ่มข้อมูลลูกค้า (Add Customer) จะเป็นหน้าที่ใช้สำหรับเพิ่มข้อมูล ลูกค้าโดยผู้ใช้ต้องกรอกข้อมูลของลูกค้าเพิ่มเข้าในระบบ

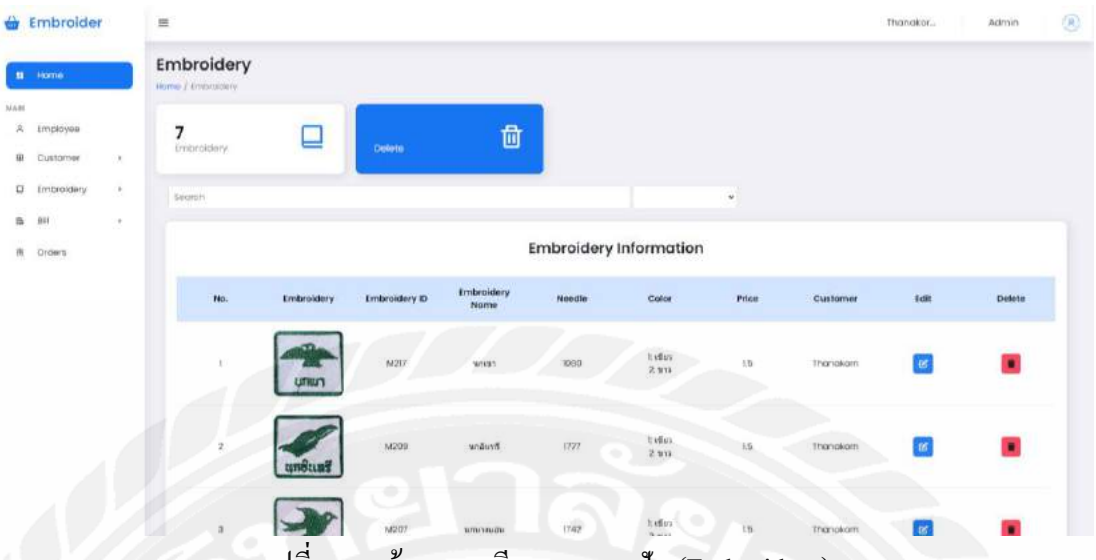

รูปที่ 4.9 หน้ารายละเอียดของลายปัก(Embroidery)

จากรูปที่ 4.9แสดงหน้ารายละเอียดของลายปัก(Embroidery)โดยจะแสดงข้อมูลต่างๆ ของ ลายปักที่ถูกเพิ่มเข้ามาในระบบ และผู้ใช้สามารถแก้ไขหรือลบข้อมูลของลูกค้าคนนั้นได้โดยการ คลิกที่ Icon Edit หรือ Delete หรือถ้าผู้ใช้ต้องการดูข้อมูลที่ถูกลบไปสามารถคลิกที่รูปถังขยะได้และ สามารถค้นหาหาลายปักจากแถบค้นหาได้อีกด้วย

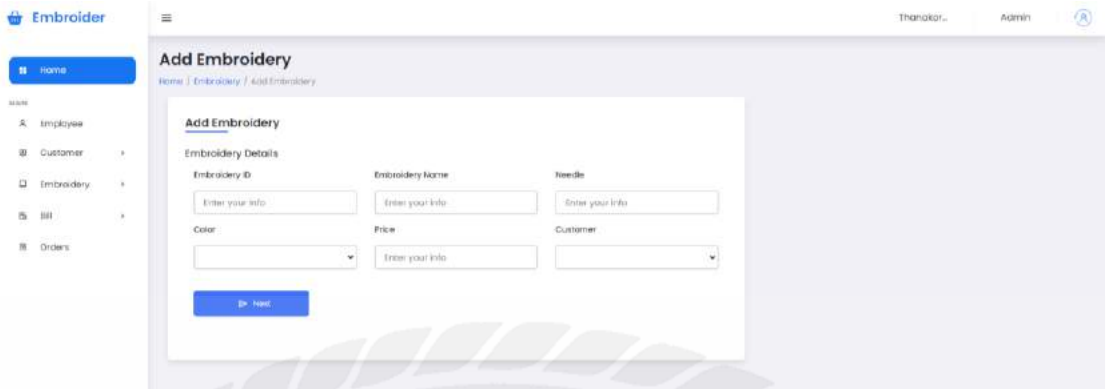

รูปที่ 4.10 หน้าเพิ่มข้อมูลลายปัก(Add Embroidery)

จากรูป 4.10 แสดงหน้าเพิ่มข้อมูลลายปัก (Add Embroidery) ใช้สำหรับเพิ่มข้อมูลลายปัก โดยผู้ใช้ต้องกรอกข้อมูลต่างๆ และเพิ่มรูปลายปักนั้นเพื่อทำการเพิ่มข้อมูลลงไปในระบบฐานข้อมูล

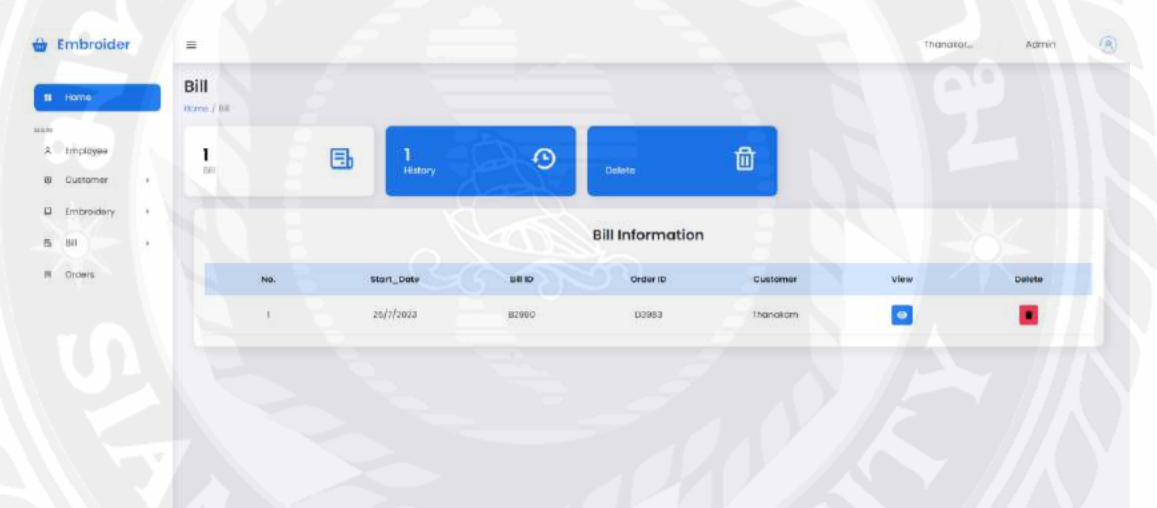

รูปที่ 4.11 หน้ารายละเอียดของใบเสร็จ (Bill)

จากรูปที่ 4.11แสดงหน้ารายละเอียดของบิลใบเสร็จ(Bill) โดยจะแสดงข้อมูลของใบเสร็จ ผู้ใช้สามารถคลิก Icon View เพื่อทำการเรียกดูใบเสร็จ และสามารถดาวน์โหลดใบเสร็จนั้นได้ โดย ใบเสร็จที่ถูกดาวน์โหลดจะเป็นไฟล์ PDF และผู้ใช้สามารถเรียกดูประวัติบิลใบเสร็จเก่าๆ ได้จาก การคลิก History

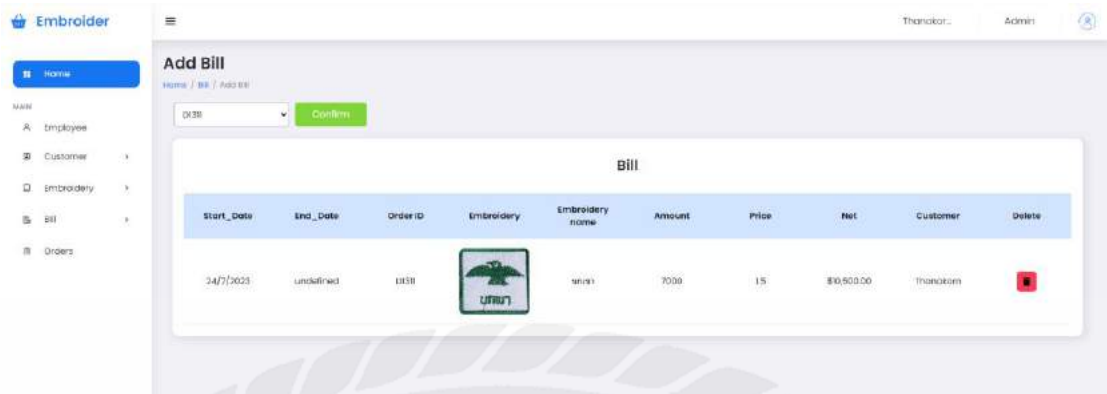

รูปที่ 4.12 หน้าเพิ่มข้อมูลใบเสร็จ(Add Bill)

จากรูปที่ 4.12 แสดงหน้าเพิ่มข้อมูลใบเสร็จ (Add Bill) โดยผู้ใช้สามารถเลือกคำสั่งซื้อที่ทำ ้เสร็จแล้วมา เพื่อทำการออกใบเสร็จได้โดยตารางจะแสดงข้อมูลของคำสั่งซื้อที่ถูกเลือกเข้ามา

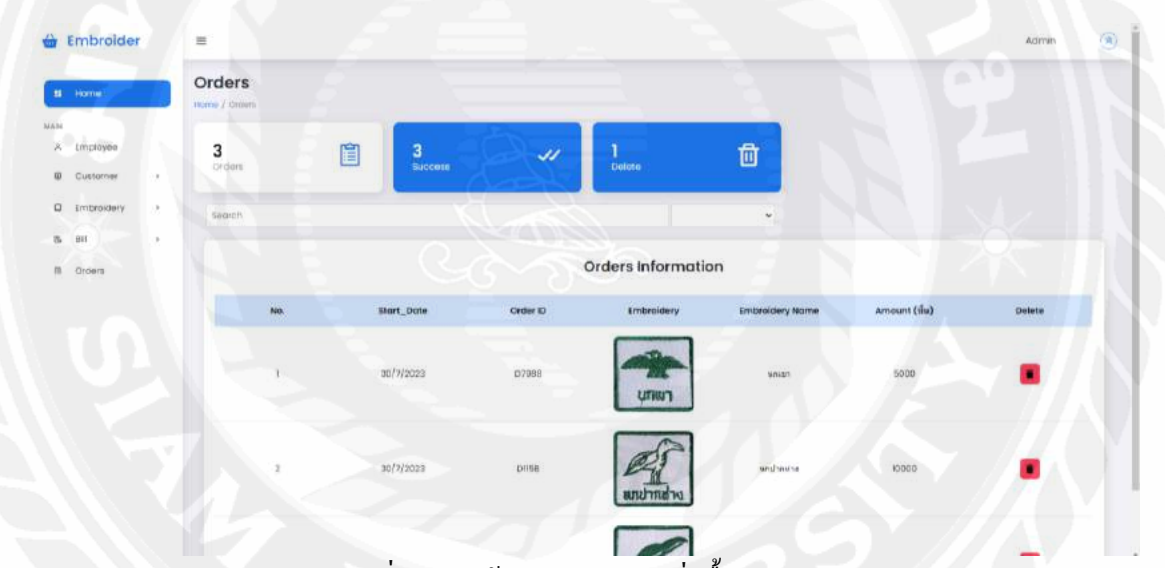

รูปที่ 4.13 หน้ารายละเอียดค าสั่งซื้อ(Order)

จากรูปที่ 4.13 แสดงหน้ารายละเอียดคำสั่งซื้อ (Order) โดยจะแสดงข้อมูลของคำสั่งซื้อที่ถูก เพิ่มเข้ามา โดยที่คำสั่งซื้อจะแบ่งออกเป็น 3 ส่วน คือ คำสั่งซื้อที่ยังทำไม่เสร็จ คำสั่งซื้อที่ทำเสร็จแล้ว ้ และคำสั่งซื้อที่ถูกลบ โดยผู้ใช้สามารถค้นหาคำสั่งซื้อได้จากแถบค้นหาได้

### 4.2.2 ระบบการค้นหาลายปัก

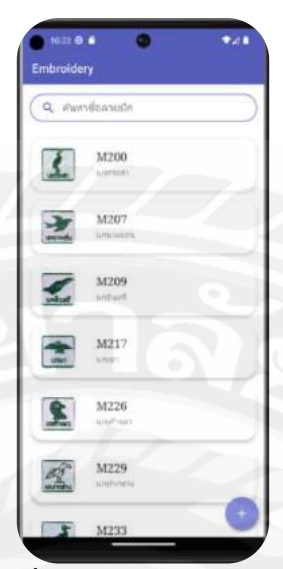

รูปที่ 4.14 หน้าแรก(Home)

จากรูปที่ 4.14 แสดงหน้าแรก(Home) โดยจะแสดงข้อมูลลายปักที่มีอยู่ในฐานข้อมูลโดย ผู้ใช้สามารถคลิกที่ไอคอนรูปบวกเพื่อทำการค้นหาลายปักได้จากรูปภาพหรือจะเป็นการค้นหาลาย ปักจากชื่อโดยการพิมชื่อของลายปักไปที่ช่องค้นหาชื่อลายปัก

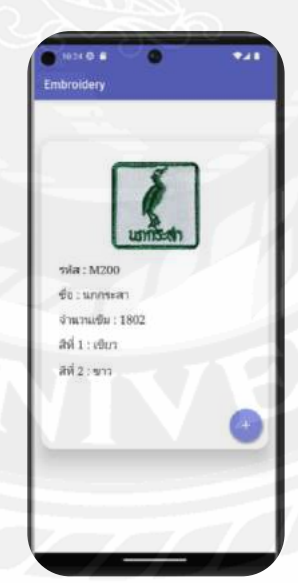

รูปที่ 4.15 หน้ารายละเอียดของลายปัก(Embroidery Details)

จากรูปที่ 4.15แสดงหน้ารายละเอียดของลายปัก(Embroidery Details) โดยหน้านี้จะแสดง ี ข้อมูลรายละเอียดต่างๆ ของลายปัก ผู้ใช้สามารถคลิกที่ไอคอนรูปบวกเพื่อทำการเพิ่มคำสั่งซื้อได้

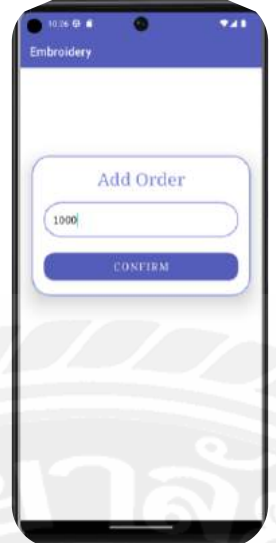

รูปที่ 4.16 หน้าเพิ่มคำสั่งซื้อ (Add Order)

จากรูปที่ 4.16 แสดงหน้าเพิ่มคำสั่งซื้อ (Add Order) ผู้ใช้สามารถใส่จำนวนชิ้นที่ต้องการปัก และคลิก Confirm เพื่อทำการยืนยันและเพิ่มคำสั่งซื้อบันทึกเก็บไว้ในฐานข้อมูล

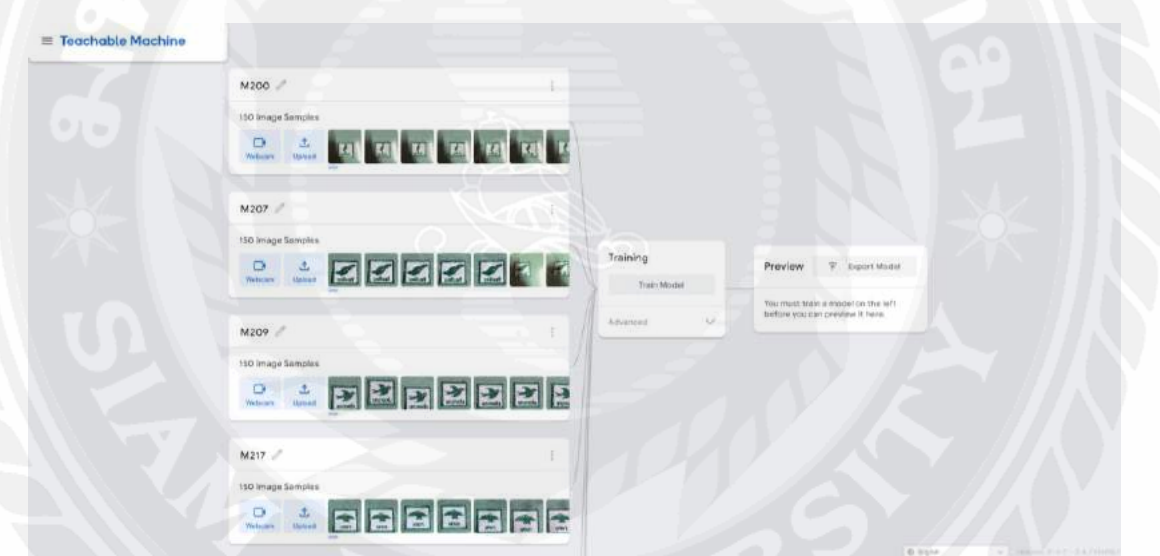

รูปที่ 4.17 หน้าจอการสอนเครื่องให้รู้จักลายปัก

จากรูปที่ 4.17แสดงหน้าจอการสอนเครื่องให้รู้จักรูปลายปัก เป็ นการสอนจากโปรแกรม Teachable Machine โดยจะนำรูปลายปักในมุมต่างๆ มาสร้างโมเดลเพื่อนำมาประยุกต์ใช้กับระบบ การค้นหาลายปัก

## **บทที่ 5**

### **สรุปผลและข้อเสนอแนะ**

### **5.1 สรุปผลปริญญานิพนธ์**

การพัฒนาระบบจัดการข้อมูลและค้นหาลายปักได้ถูกพัฒนาขึ้นตามวัตถุประสงค์ที่ตั้งไว้ โดยระบบจัดการข้อมูลและค้นหาลายปักแบ่งการทำงานออกเป็น 2 ส่วน 1) ผู้ดูแลระบบสามารถ แก้ไข ลบ เพิ่มหรือเรียกดูรายละเอียดของลายปัก ข้อมูลลูกค้า ข้อมูลคำสั่งซื้อ ข้อมูลใบเสร็จรวมไป ถึงการออกใบเสร็จ หรือการดูข้อมูลใบเสร็จย้อนหลังได้ 2) ผู้ใช้งานสามารถเรียกดูคำสั่งซื้อที่มีการ ้สั่งปัก ยืนยันคำสั่งซื้อเมื่อปักเสร็จแล้วได้ ค้นหาลายปักได้ด้วยชื่อลายปัก ตัวอย่างชิ้นงานหรือรูป ของลายปัก และสามารถเพิ่มคำสั่งซื้อที่ต้องการปักได้

#### **5.2 ข้อดีของระบบ**

- 5.2.1 เพื่อช่วยในการค้นหาลายปัก
- 5.2.2 เพิ่มความสะดวกสบายและลดเวลาในการค้นหาลายปัก
- 5.2.3 มีระบบฐานข้อมูลเพื่อเก็บข้อมูลต่างๆ ให้มีความเป็นระเบียบ
- 5.2.4 ช่วยในเรื่องการจัดการกับข้อมูลต่างๆ เช่นการแก้ไขหรือการลบข้อมูล
- 5.2.5 การออกใบเสร็จท าได้ง่าย และสะดวกมากขึ้น
- 5.2.6 มีประวัติใบเสร็จให้สามารถดูย้อนหลังได้
- 5.2.7 ช่วยให้ทำงานได้ตรงตามที่ลูกค้าสั่งมากขึ้นเนื่องจากมีข้อมูลคำสั่งซื้อ

#### **5.3 ข้อเสนอแนะ**

้ เพื่อให้ระบบมีประสิทธิภาพมากยิ่งขึ้น ควรพัฒนาฟังก์ชันเพิ่มเติม ดังนี้

- 5.3.1 เพิ่มข้อมูลรูปภาพในการทำโมเดลเพื่อความแม่นยำในการค้นหาลายปักด้วย รูปภาพ
- 5.3.2 เพิ่มเติมในส่วนการดูสถานะของใบเสร็จได้ว่าบิลนี้ถูกจ่ายเงินแล้วหรือยัง
- 5.3.3 เพิ่มฟังก์ชันในการจ่ายเงินภายในระบบสำหรับลูกค้า

#### **บรรณานุกรม**

คลาสเมธอด. (2565). *Figma*. เข้าถึงได้จาก

https://dev.classmethod.jp/articles/whats-about-figma/

ไทยไลบรารี่*.* (2565).*Teachable Machine*. เข้าถึงได้จาก https://www.thailibrary.in.th/2021/03/31/ เรียนรู้-ai-เบื้องต้นด้วย-teacha/

บอร์นทูเดฟ*.* (2565).*ระบบฐานข้อมูลรูปแบบ NoSQL*. เข้าถึงได้จาก

https://www.borntodev.com/2020/04/15/ nosql-คืออิหยังวะ/

มีเดี่ยม. (2565*). Android Studio*. เข้าถึงได้จาก

https://medium.com/@palmz/เริ่มต้นสร้าง-android-application-พื้นฐานด้วย-androidstudio-lab-3sb04-3fda43b07a1

มายด์พีเอชพี. (2565). *Visual Studio Code.* เข้าถึงได้จาก

https://www.mindphp.com/บทความ/microsoft/4829-visual-studio-code.html

มายด์พีเอชพี. (2563). *Firebase*. เข้าถึงได้จาก

https://www.mindphp.com/คู่มือ/73-คืออะไร/3921-what-is-firebase-backend.html

มายด์พีเอชพี. (2565). *(*Machine Learning*)*. เข้าถึงได้จาก

https://www.aware.co.th/machine-learning-คืออะไร

มายด์พีเอชพี. (2565). (Image Processing *)*. เข้าถึงได้จาก

https://www.quickserv.co.th/knowledge-base/solutions/Image-Processing-%